# Reference Manual Reference Manual

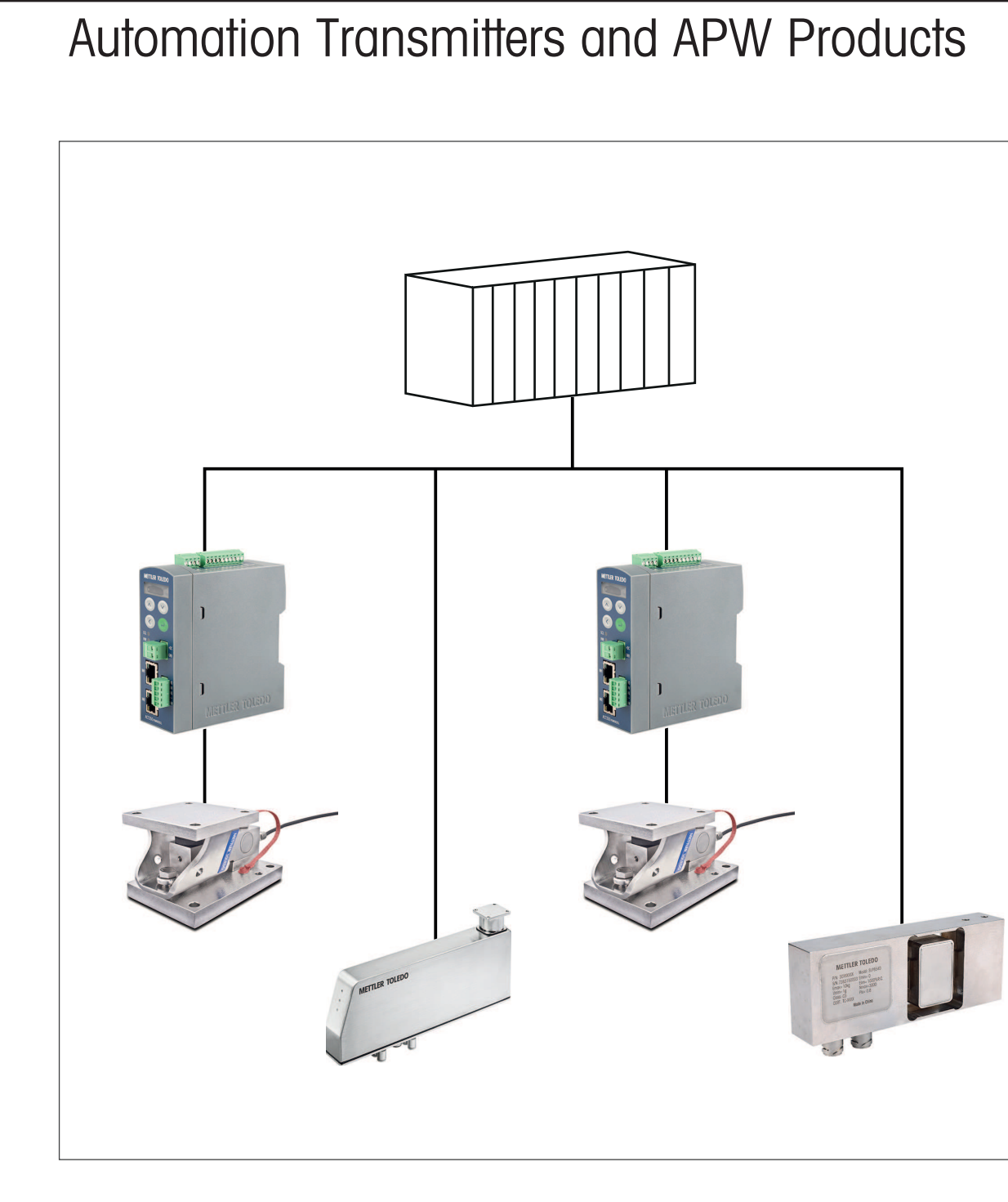

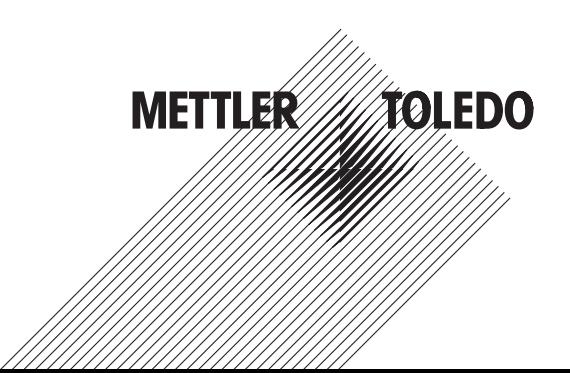

**SAI**

# **Table of Contents**

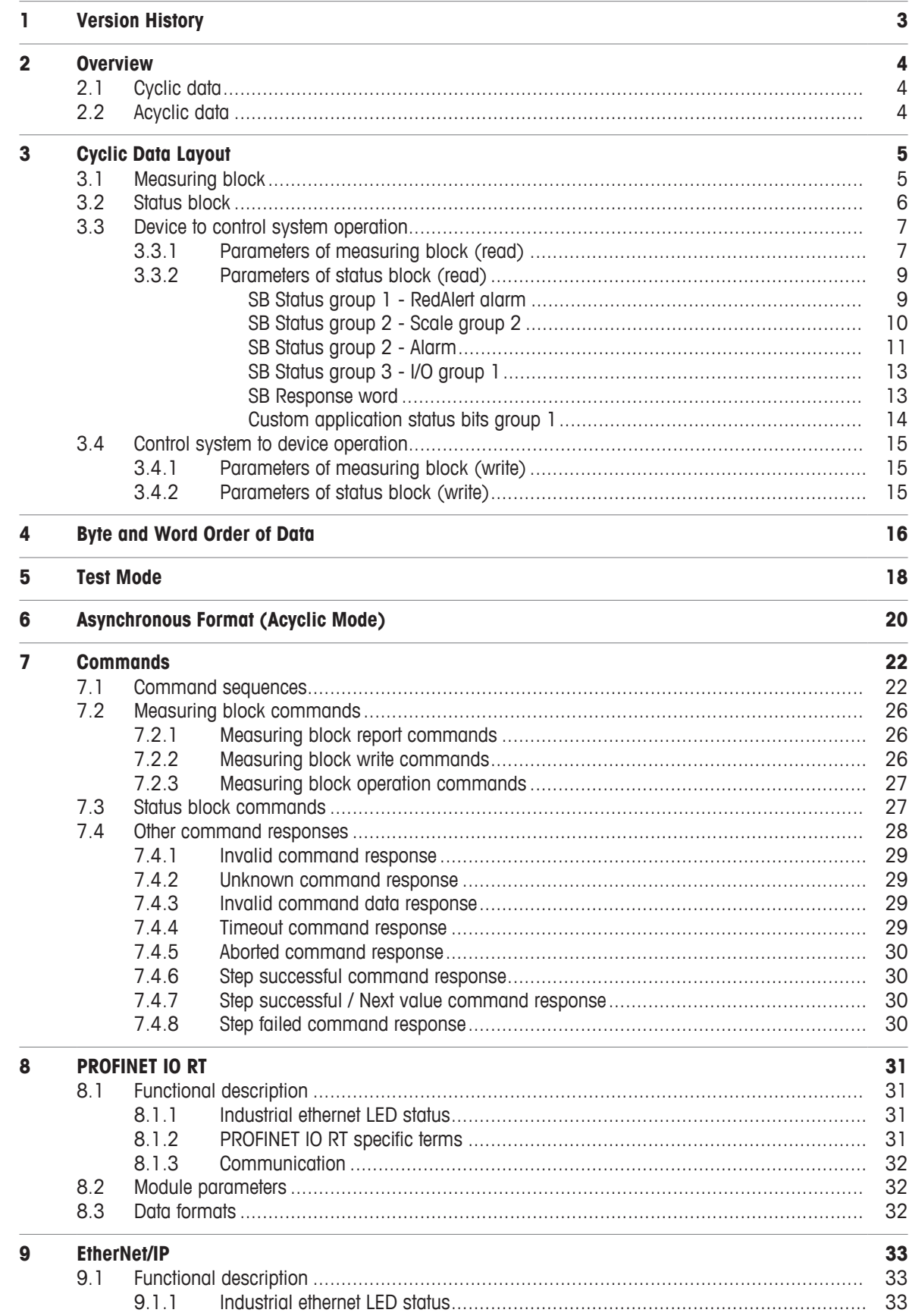

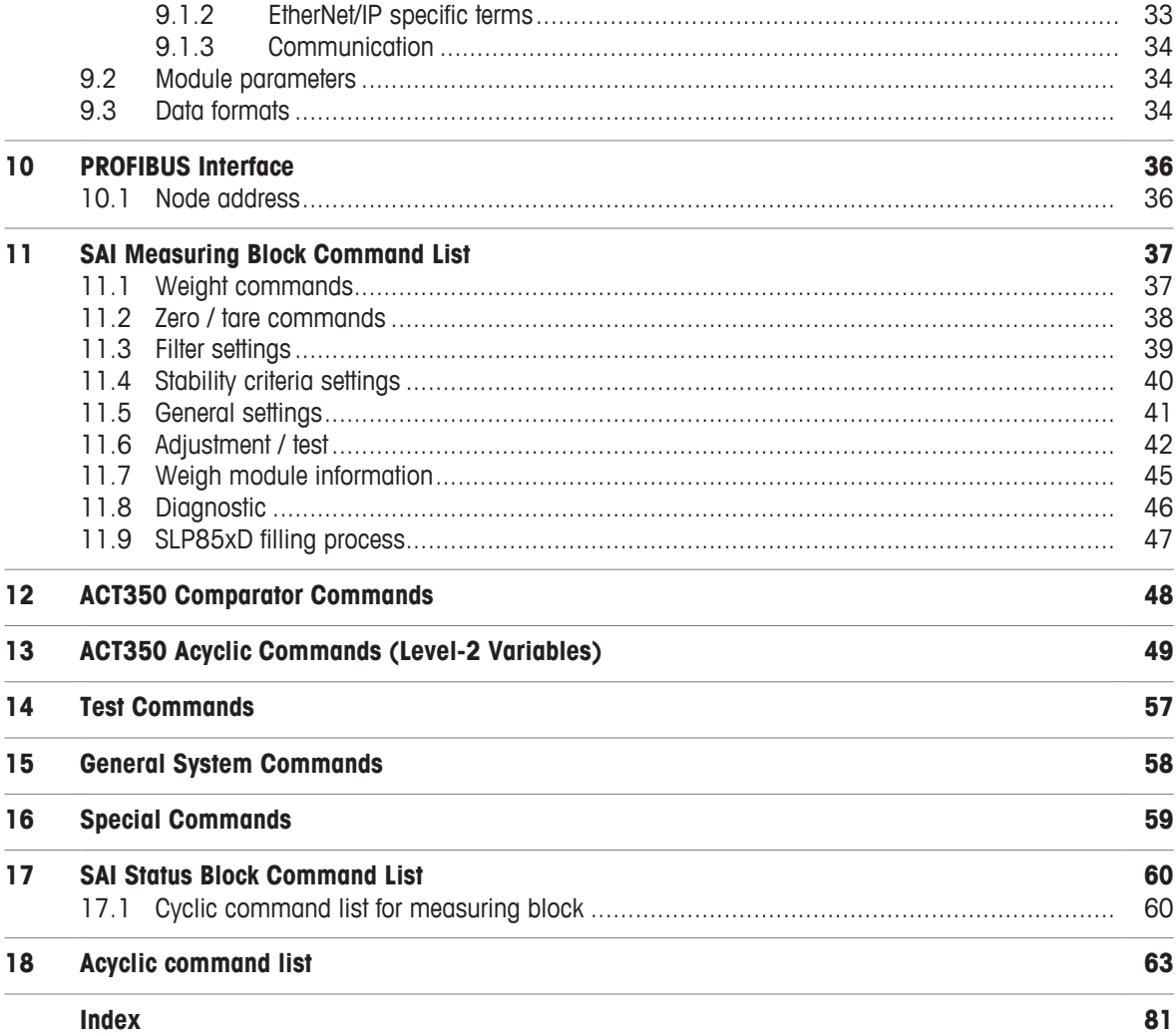

# <span id="page-4-0"></span>**1 Version History**

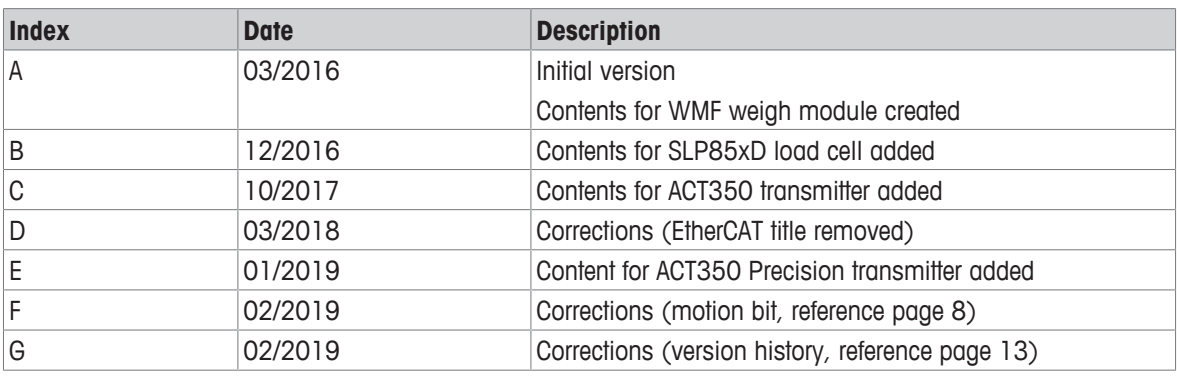

# <span id="page-5-0"></span>**2 Overview**

The Standard Automation Interface (SAI) is a protocol designed to exchange data between METTLER TOLEDO devices and third-party automation systems. This interface provides the following:

- A common data layout for load cells, terminals and other devices regardless of the physical interface or automation network used.
- A single protocol for the convenience of automation integrators, control system programmers and our automation customers.
- A flexible protocol for diverse devices.

## **Data types**

The protocol has two primary modes of operation.

- cyclic data
- acyclic data

# **Note**

Acyclic data is also referred to as asynchronous data or explicit messaging.

# **2.1 Cyclic data**

<span id="page-5-1"></span>Cyclic data is broken up into sections of data. Each section represents a block. Each block of data contains four words of 16 bits each.

The data within these words can express numeric values, string values or individual bits which represent state or command depending on the type of block specified.

Several fixed format divided into blocks (1 block, 2 blocks, 4 blocks etc.) are available for SAI devices depending on the product. The default format for weigh modules is the two block format with eight words in and eight words out. The number of input words (data sent from the device to the process controller) and output words (data sent from the process controller to the device) always match. This limits the number of configurations to a reasonable amount.

There are two basic types of cyclic blocks supported on the SAI device:

- Measuring block (floating point data)
	- Used for numeric values such measurement data
	- Decimal point and sign are included and do not require special data handling.
- Status block
	- Used for bit level values
	- Status block data is grouped together in 16 bit words to conserve space.

# **2.2 Acyclic data**

<span id="page-5-2"></span>With acyclic messages, the variable can be accessed directly through a unique name or number defined by the control system's acyclic message block.

# <span id="page-6-0"></span>**3 Cyclic Data Layout**

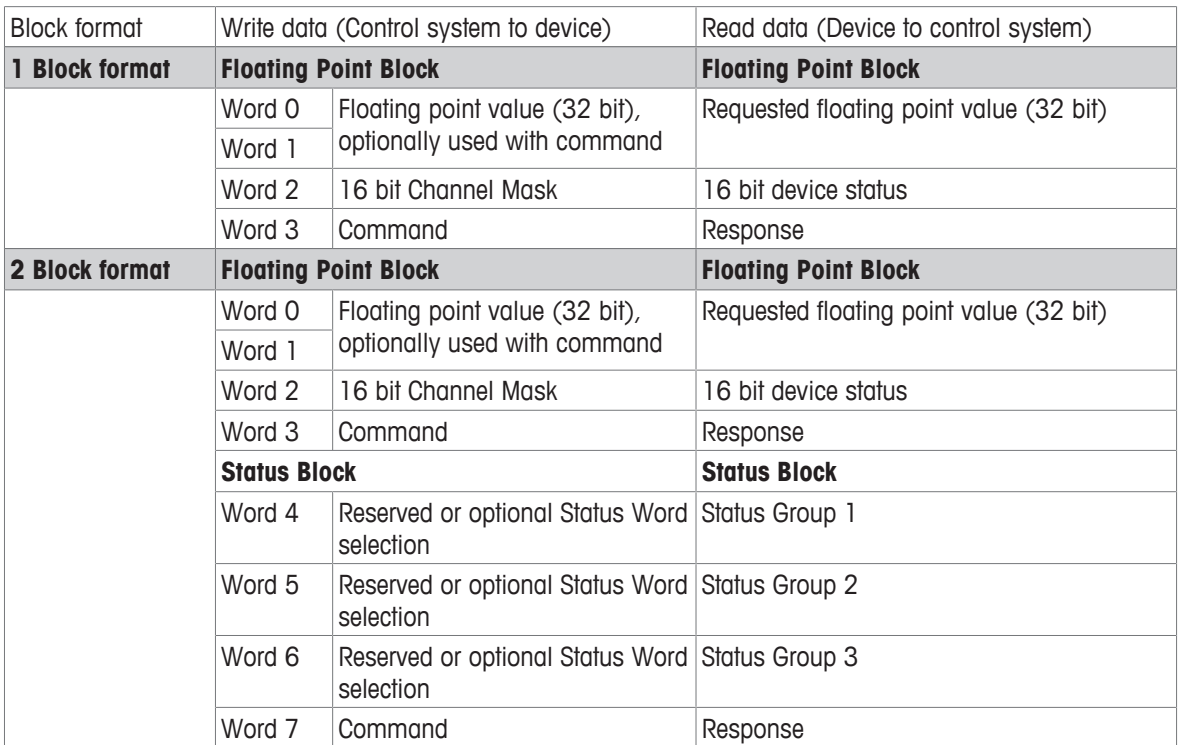

## **Communication between device and control system**

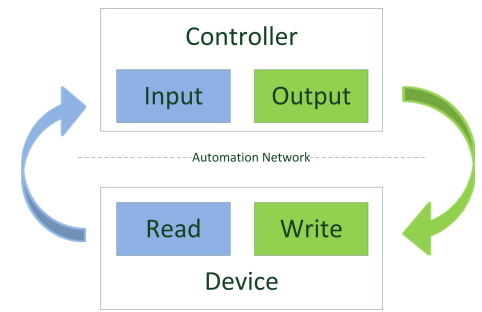

There is bidirectional communication between device and control system:

• Device to control system

The read commands are used.

• Control system to device The write commands are used.

# **3.1 Measuring block**

<span id="page-6-1"></span>Measuring blocks are used to exchange numeric data such as weight and its associated scale status. The measuring block consists of a 32 bit floating point value and two 16 bit words. The use of this block depends on the source of data.

## **Device to control system operation:**

The measuring block contains the floating point value requested by the control system.

The block is mapped as follows:

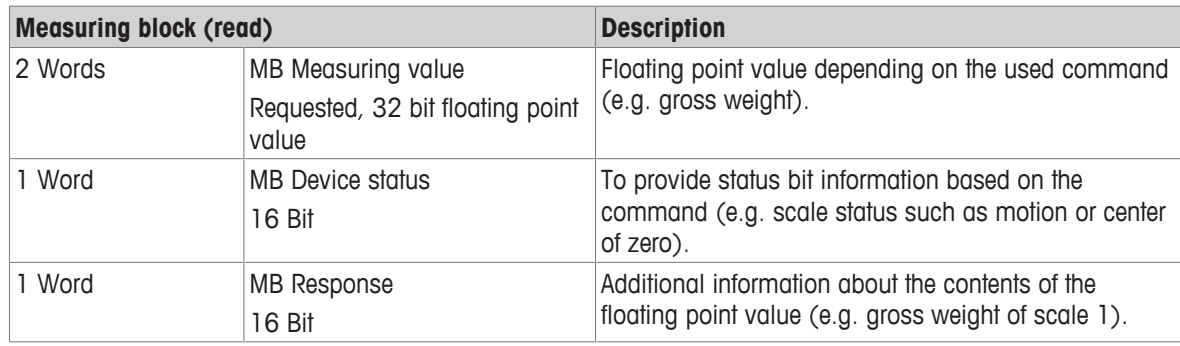

## **Control system to device operation:**

The measuring block is used to issue commands to the device. These commands can be as simple as the request for specific data to be reported in the read command.

The block is mapped as follows:

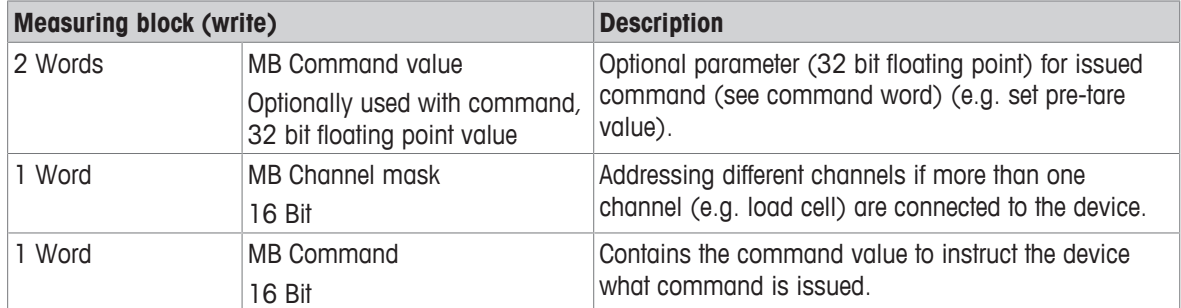

## **Communication between read and write**

Both types of measuring blocks have a similar structure for their response and command words. The measuring block (write) of the control system sends its commands and the measuring block (read) of the device responds with the same value if the command was successful.

## **See also**

- [Parameters of measuring block \(read\)](#page-8-1) ▶ [Page 7](#page-8-1)
- [Parameters of measuring block \(write\)](#page-16-1) ▶ [Page 15](#page-16-1)

# **3.2 Status block**

<span id="page-7-0"></span>Status blocks are used to provide data about the device state (1-bit boolean data, on/off) e.a. alarms, physical I/O, target control, comparator state or application specific states. The status blocks are structured to support three sets of status words. The status block is not used in one block format. The status block is only available in formats with two or more blocks.

## **Device to control system operation:**

The status data sent by the device to the control system is a bit set similar to the status information provided in the measuring block.

The block is mapped as follows:

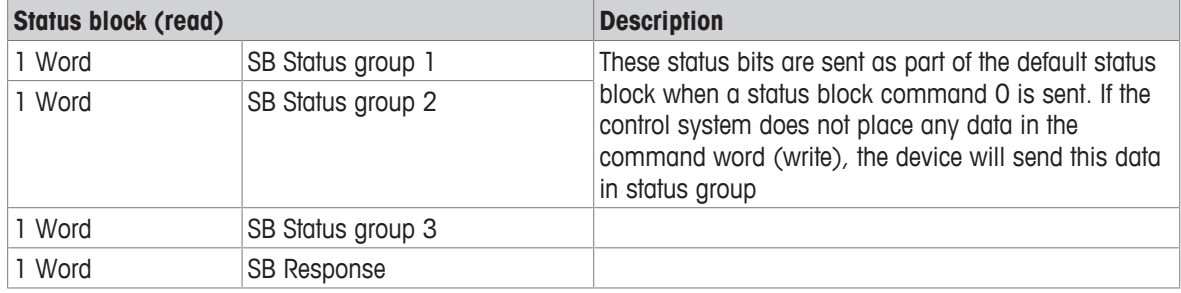

## **Control system to device operation:**

The command data sent by the control system to the device requires less space. Words 1-3 are currently reserved until they are needed to provide information from the control system.

The block is mapped as follows:

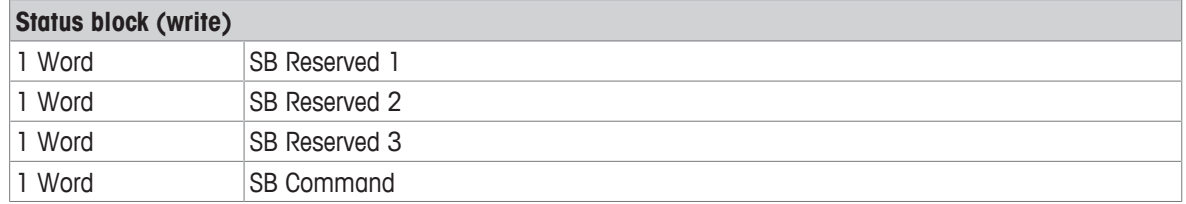

## **See also**

- [Parameters of status block \(read\)](#page-10-0) ▶ [Page 9](#page-10-0)
- [Parameters of status block \(write\)](#page-16-2) ▶ [Page 15](#page-16-2)

# **3.3 Device to control system operation**

<span id="page-8-0"></span>Data produced by the device to be consumed by the control system.

# **3.3.1 Parameters of measuring block (read)**

## <span id="page-8-1"></span>**MB Measuring value**

• Word 0 and 1

The floating point value is single precision and the order of the data is based on the type of automation interface used.

## **MB Device status**

• Word 2

The device status is a composite status word that contains individual bits to indicate the state of various scale or device specific binary values. The 16 bits inform on the following:

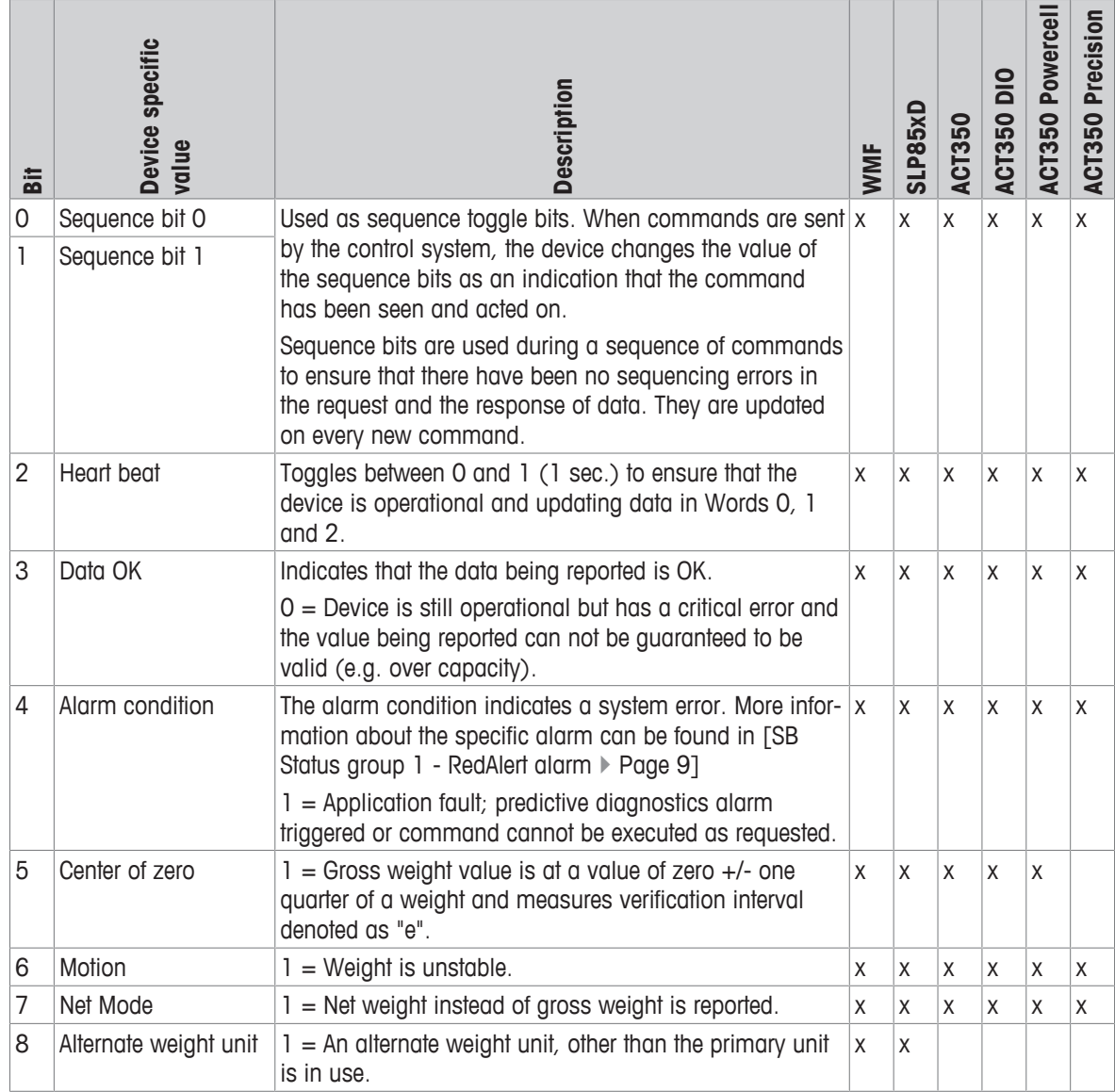

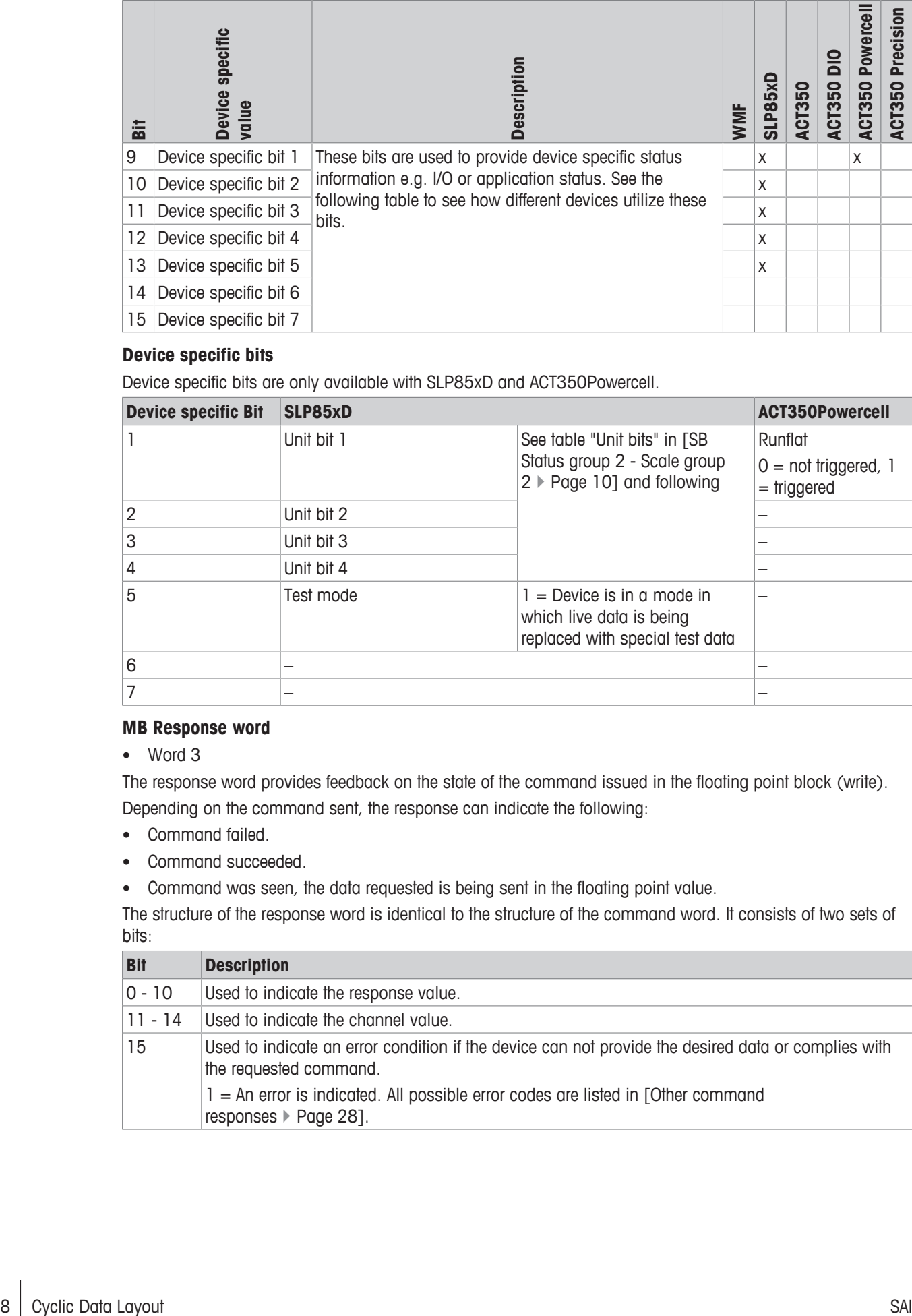

## **Device specific bits**

Device specific bits are only available with SLP85xD and ACT350Powercell.

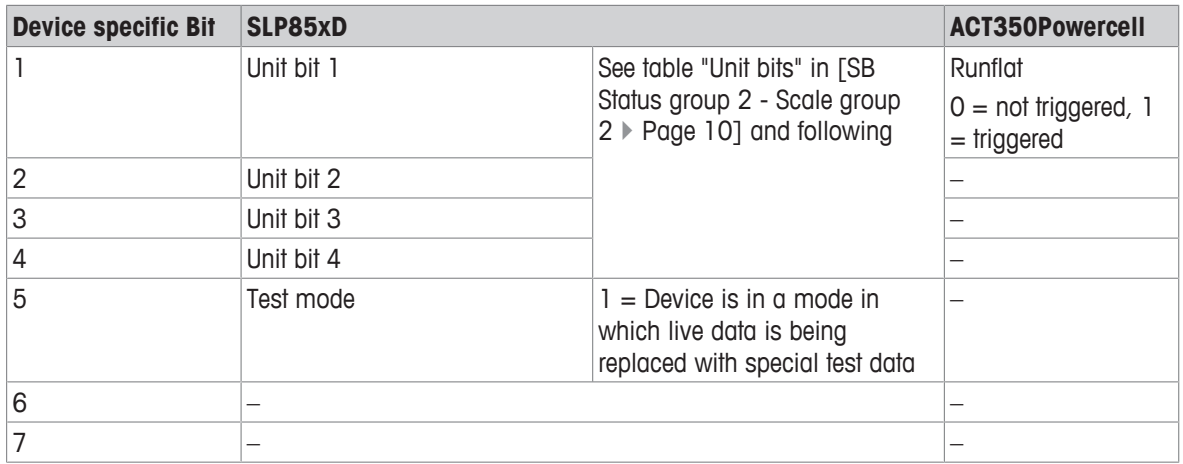

## **MB Response word**

• Word 3

The response word provides feedback on the state of the command issued in the floating point block (write). Depending on the command sent, the response can indicate the following:

- Command failed.
- Command succeeded.
- Command was seen, the data requested is being sent in the floating point value.

The structure of the response word is identical to the structure of the command word. It consists of two sets of bits:

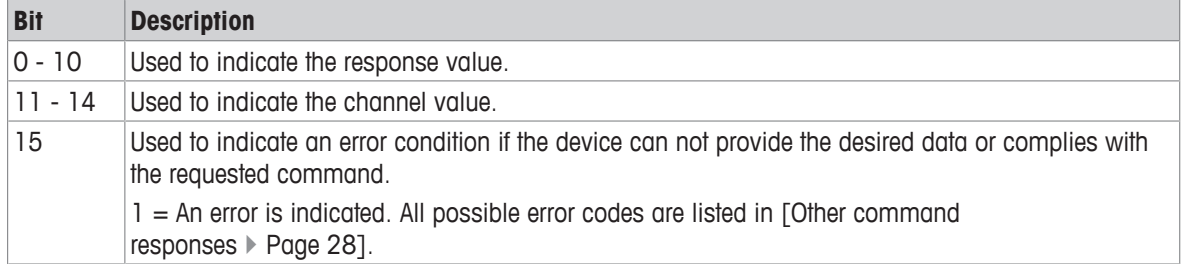

# **3.3.2 Parameters of status block (read)**

## <span id="page-10-1"></span><span id="page-10-0"></span>**SB Status group 1 - RedAlert alarm**

Default settings for the status group 1 is to provide RedAlert alarms.

• Word 4

The critical alarm status bits are sent as part of the default status block when a status block command 0 is sent. If the control system does not place any data in the command word (write), the device will send the data of RedAlert group. The 16 bits inform on the following:

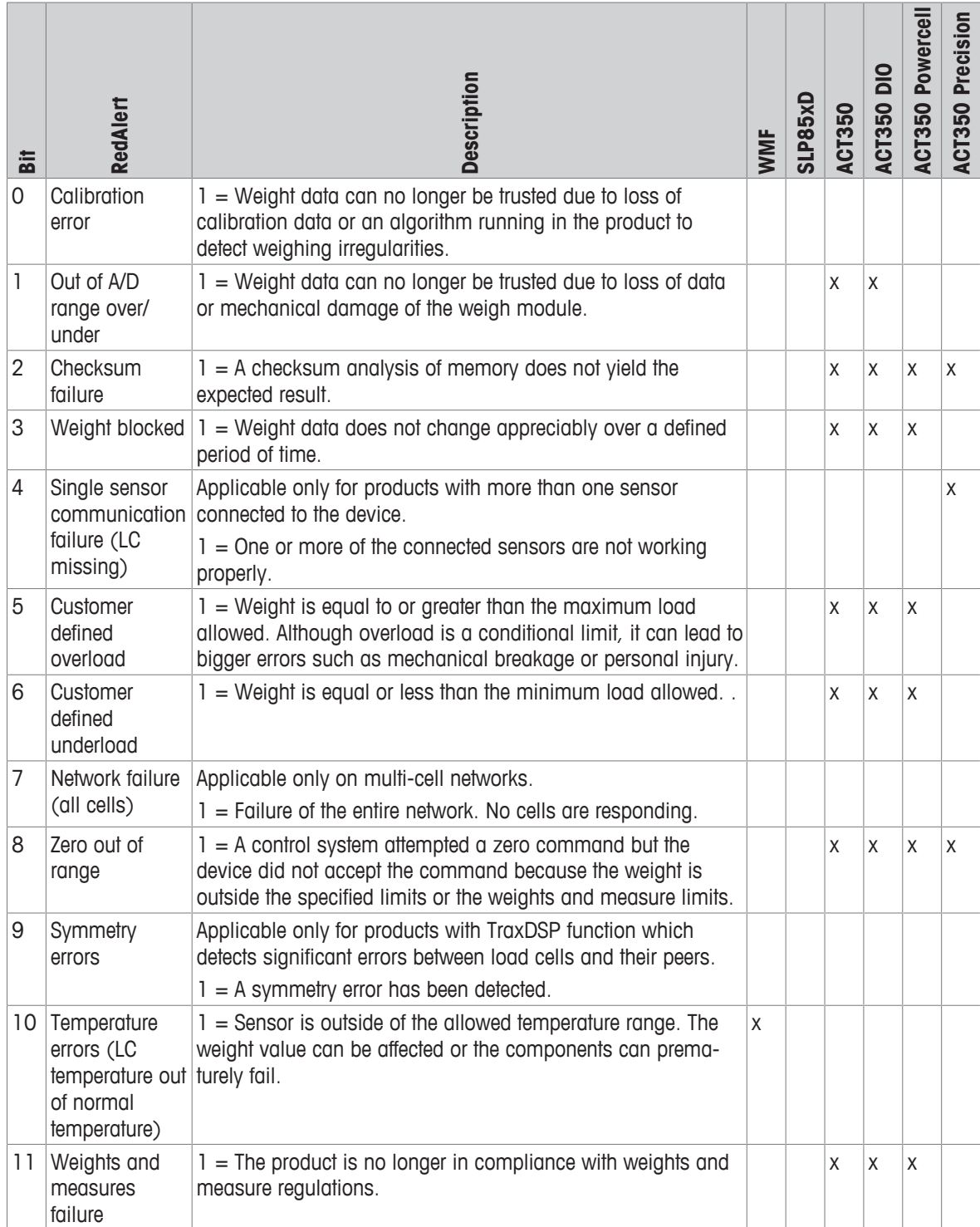

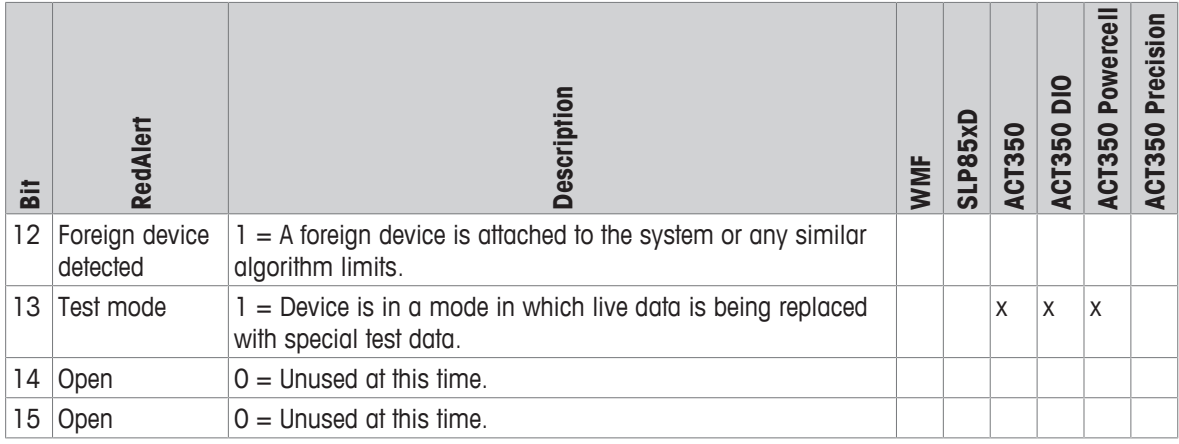

## <span id="page-11-0"></span>**SB Status group 2 - Scale group 2**

Default settings for the status group 2 is to provide Scale group 2 information.

• Word 5

These status bits are sent as part of the default status block when a status block command 0 is sent. If the control system does not place any data in the command word (write), the device will send this data in scale status group.

The 16 bits inform on the following:

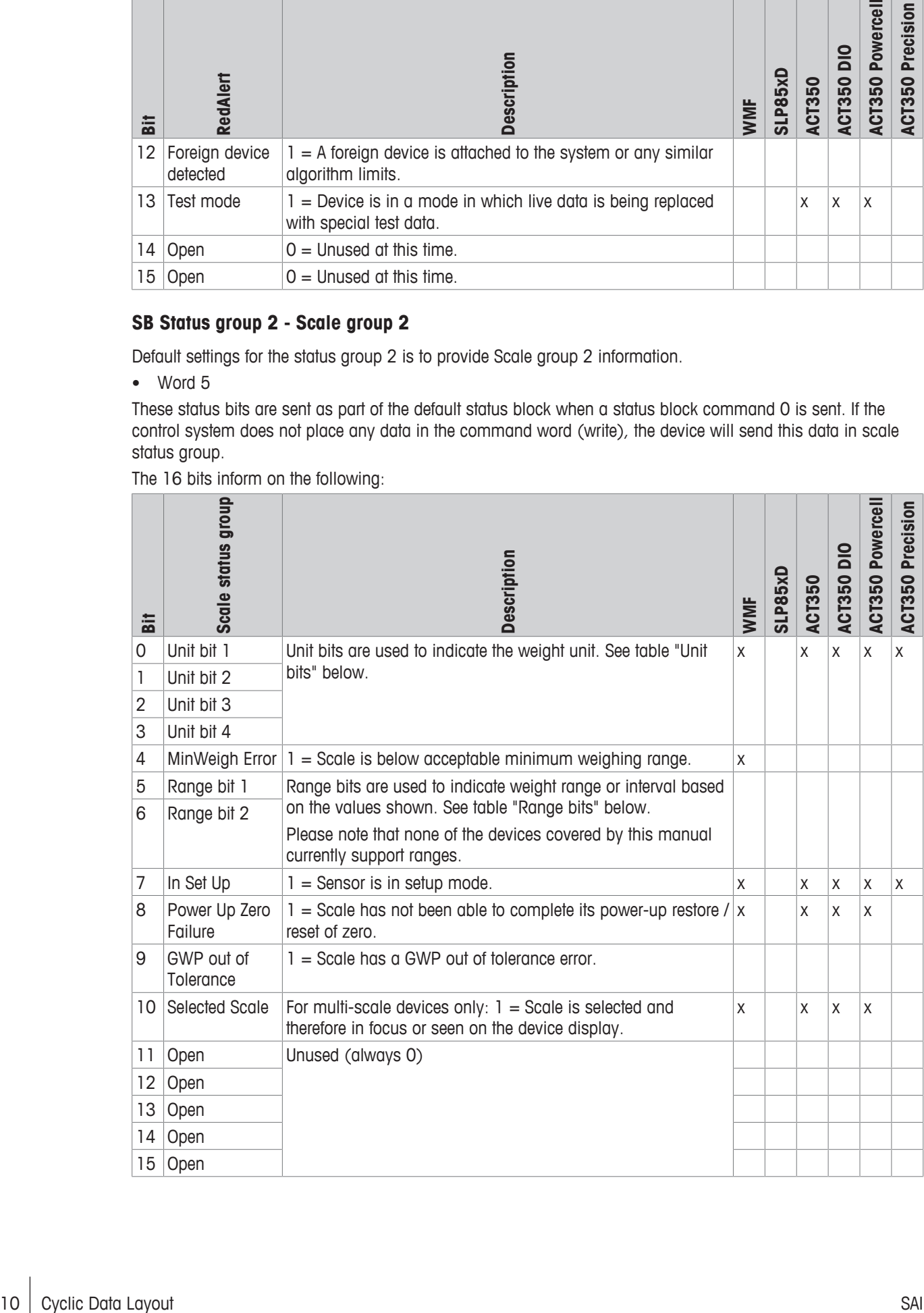

## **Unit bits**

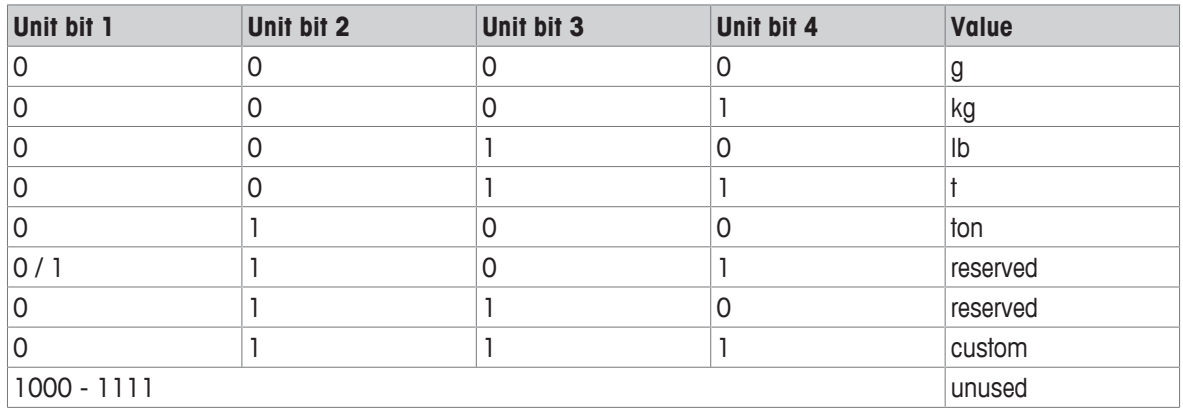

## **Range bits**

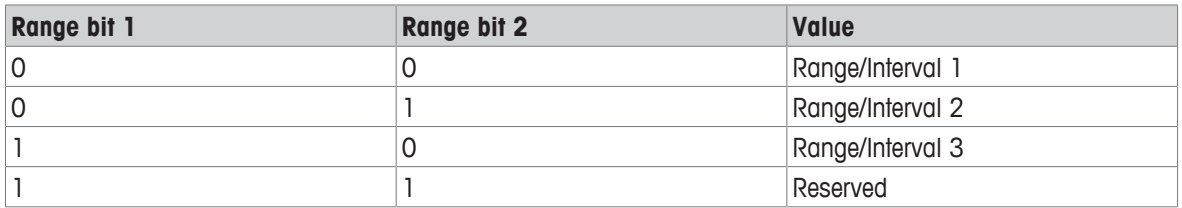

## <span id="page-12-0"></span>**SB Status group 2 - Alarm**

The application alarm status bits are set if the status block command "21" is sent. Otherwise, scale status group 2 information will be displayed.

• Word 5

The 16 bits inform on the following:

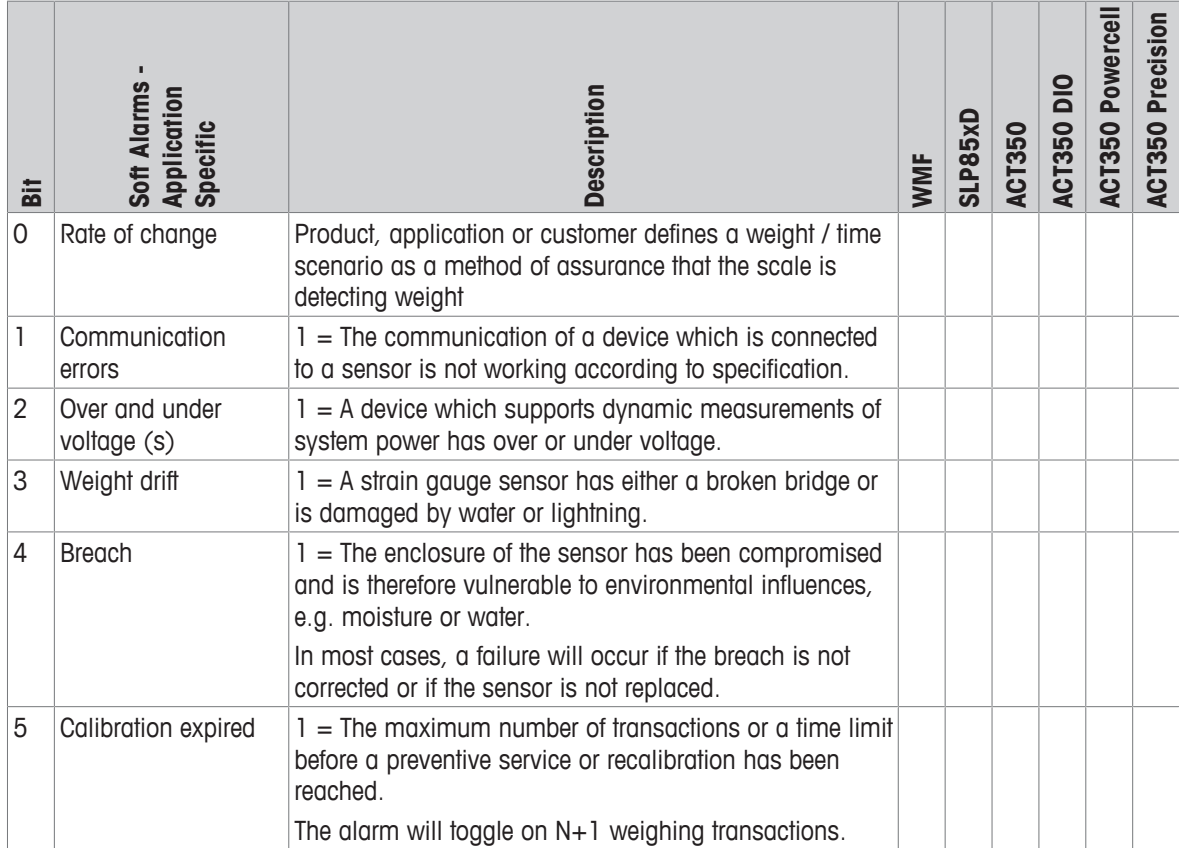

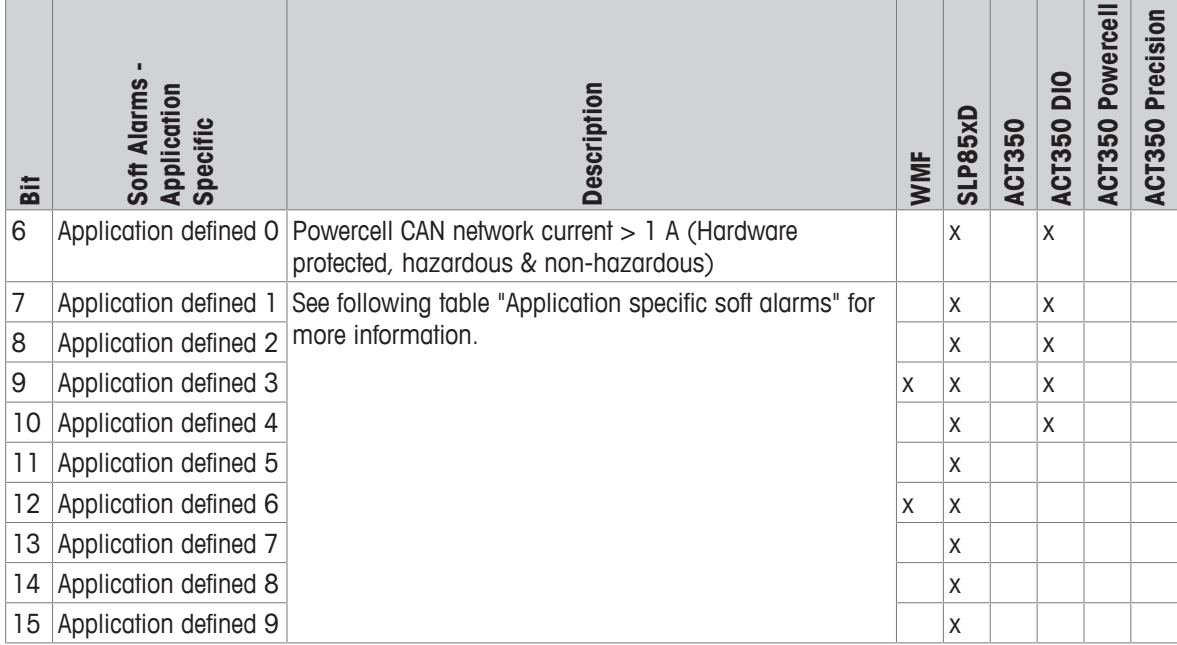

# **Application specific soft alarms**

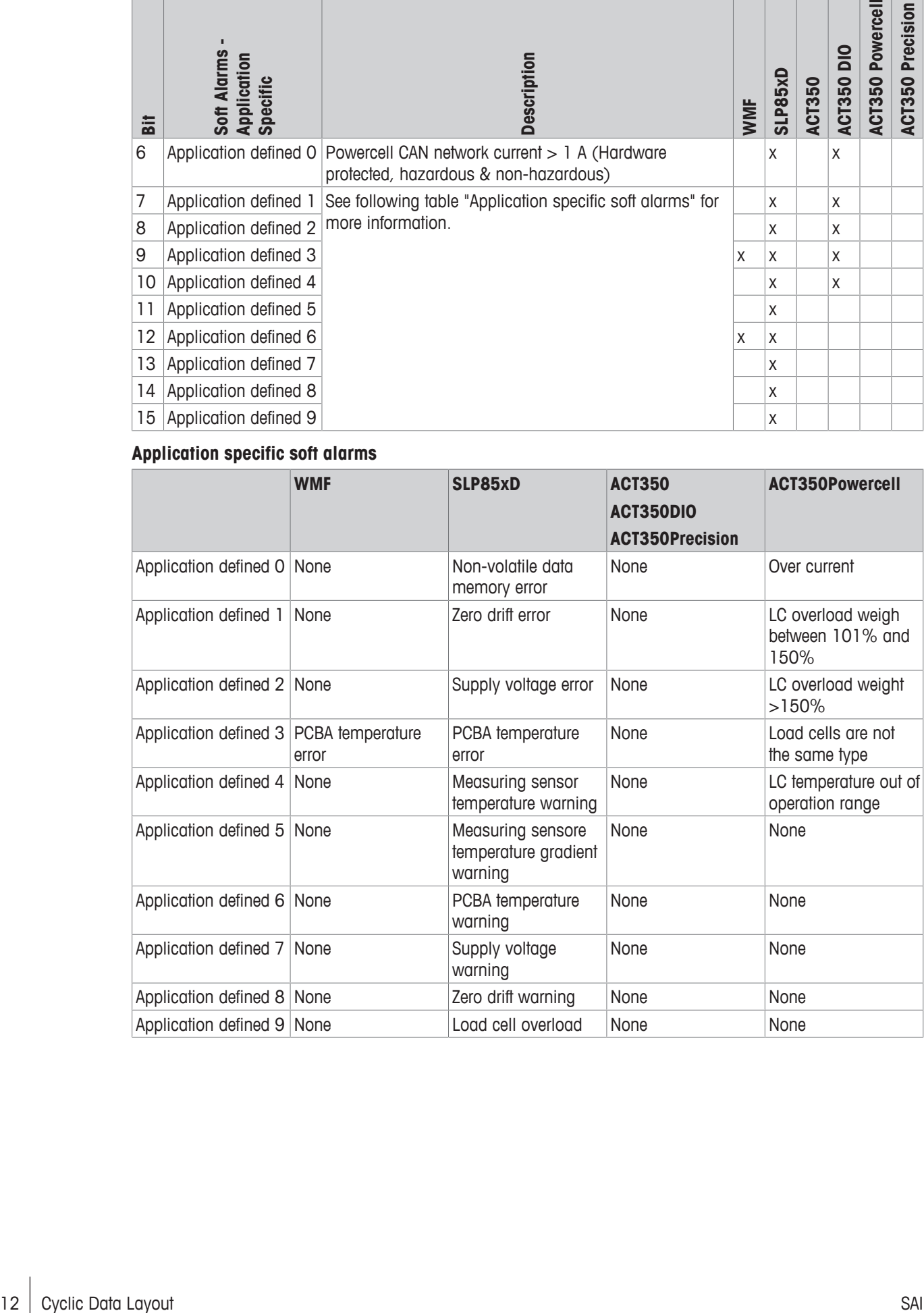

## <span id="page-14-0"></span>**SB Status group 3 - I/O group 1**

Default settings for the status group 3 is to provide I/O status group.

• Word 6

On devices which support physical I/O, the status groups contain a combination of input and output status bits for I/O.

Devices which do not support physical I/O, may have variables and logic to virtually represent inputs and outputs within the device. If the device does not support I/O groups, an invalid command response is sent to command for any unsupported I/O groups. The status bits for group 2 are sent as part of the default I/O status group.

More detail about the supported I/O groups are listed in the product specific installation manual.

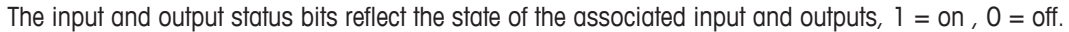

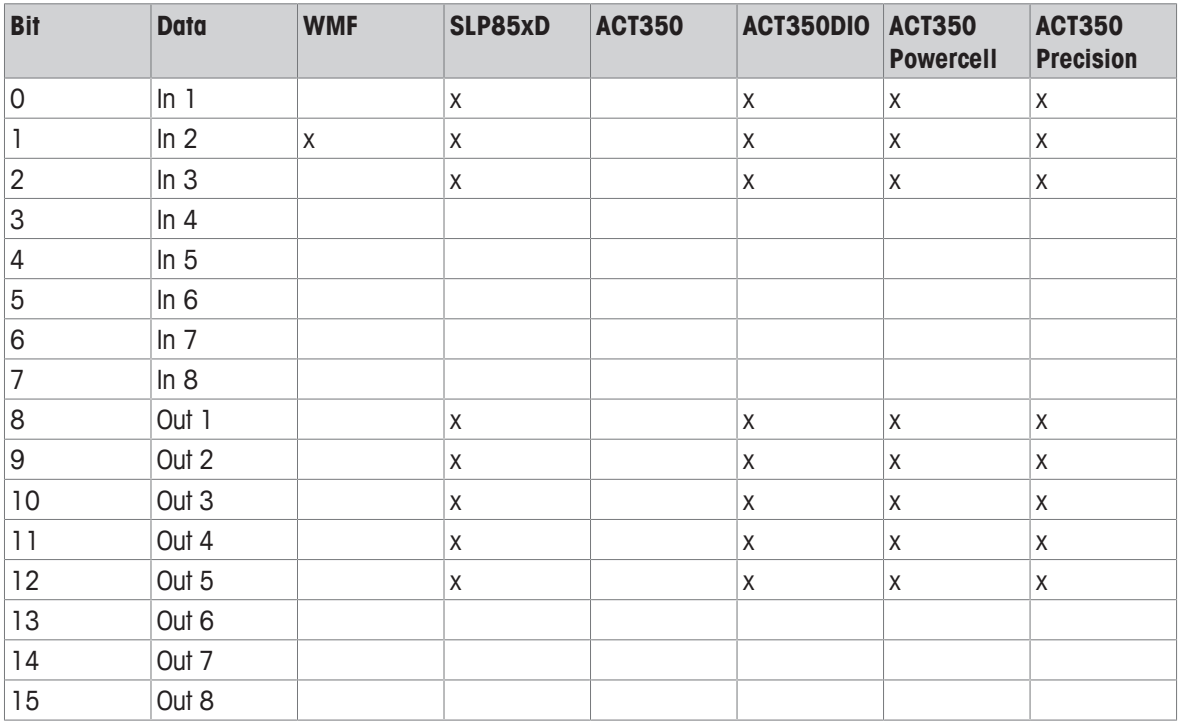

## <span id="page-14-1"></span>**SB Response word**

• Word 7

The response word provides feedback on the state of the command issued in the floating point block (write). Depending on the command sent, the response can indicate the following:

- Command failed.
- Command succeeded.
- Command was seen, the data requested is being sent in the floating point value.

The structure of the response word is identical to the structure of the command word. It consists of two sets of bits:

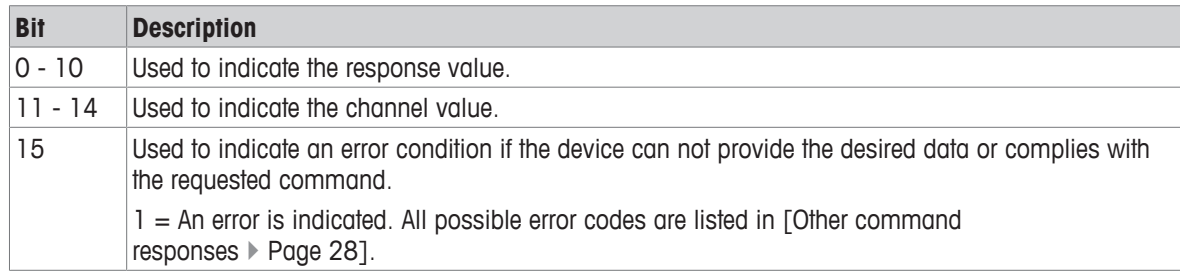

# <span id="page-15-0"></span>**Custom application status bits group 1**

The custom application status bits are sent only if the satus block command "23" is issued. Custom application specific bits are only available with SLP85xD and ACT350DIO.

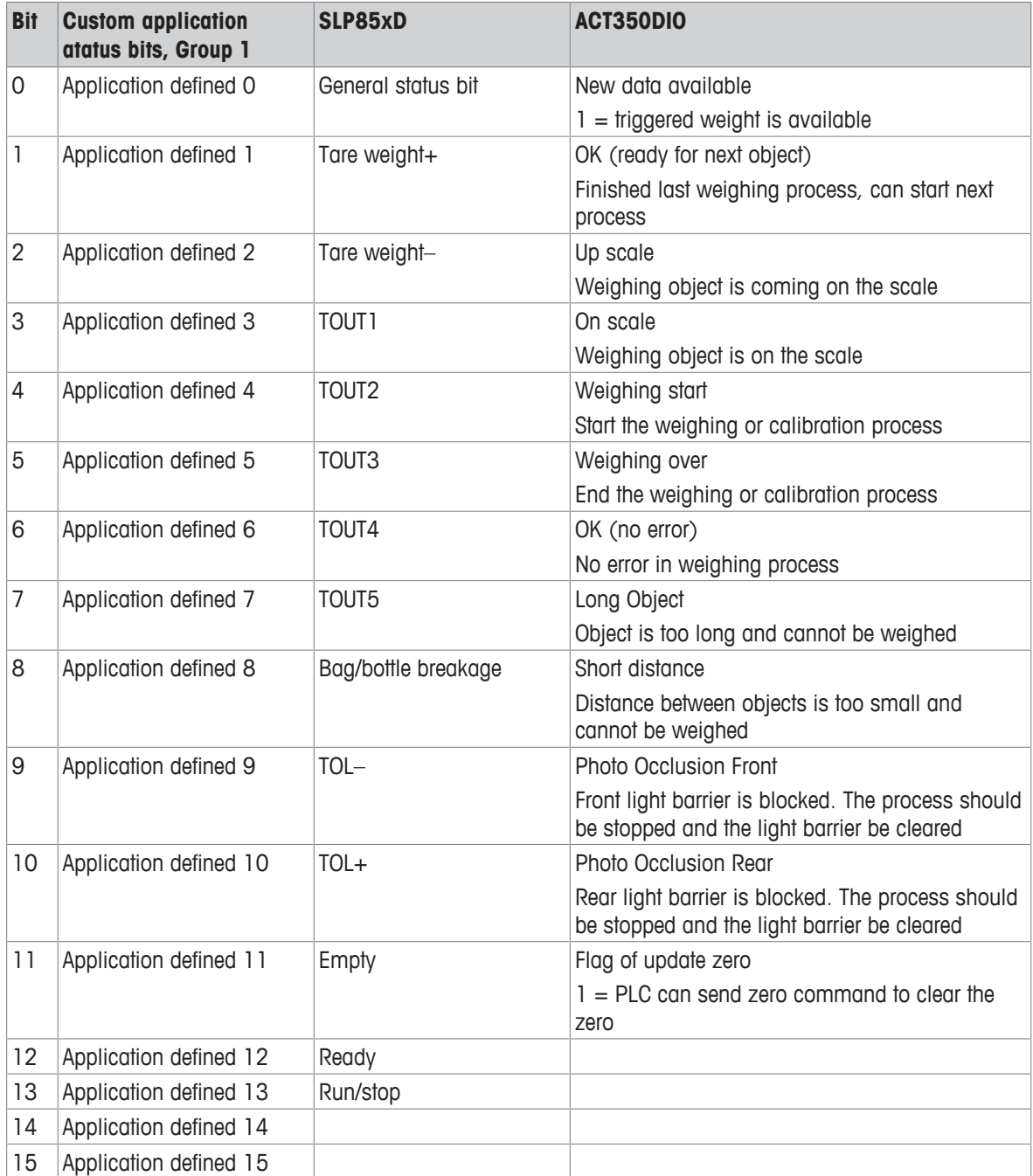

# **3.4 Control system to device operation**

<span id="page-16-0"></span>Data produced by the control system to be consumed by the device

## **3.4.1 Parameters of measuring block (write)**

## <span id="page-16-1"></span>**MB Command value**

• Word 0 and 1

The command value is an optional floating point value and depends on the command.

## **MB Channel mask**

• Word 2

For single devices, the channel mask is always 0.

## **MB Command word**

• Word 3

The command word identifies the data requested by the control system.

## **See also**

■ [SAI Measuring Block Command List](#page-38-0) ▶ [Page 37](#page-38-0)

# **3.4.2 Parameters of status block (write)**

## <span id="page-16-2"></span>**SB Reserved**

• Word  $4, 5$  and  $6$ 

The status block (write) only needs the command word to request data for the status block (read). Words 4, 5 and 6 have been reserved and are set to 0.

## **SB Command word**

## • Word 7

The command word identifies the data requested by the control system.

## **See also**

■ [SAI Status Block Command List](#page-61-0) ▶ [Page 60](#page-61-0)

# <span id="page-17-0"></span>**4 Byte and Word Order of Data**

Device data order is configurable as part of the PLC interface setup parameters provided in data format type selection. The default data format selection is "Automatic". With the selection as automatic, the byte and word order defaults to a known default based on fieldbus type. The data format selection allows selection of Little Endian and Big Endian data format selections. These selections must be made prior to communication operation between the control system and the device. The Byte Swap and Word Swap selections determine the data order expected during the communication exchange.

For example, the device may be sending a 4 byte (2 Word) hex data message to the control system, represented numerically as 0A0B0C0D.

## **Little Endian (Byte Swap = No / Word Swap = No)**

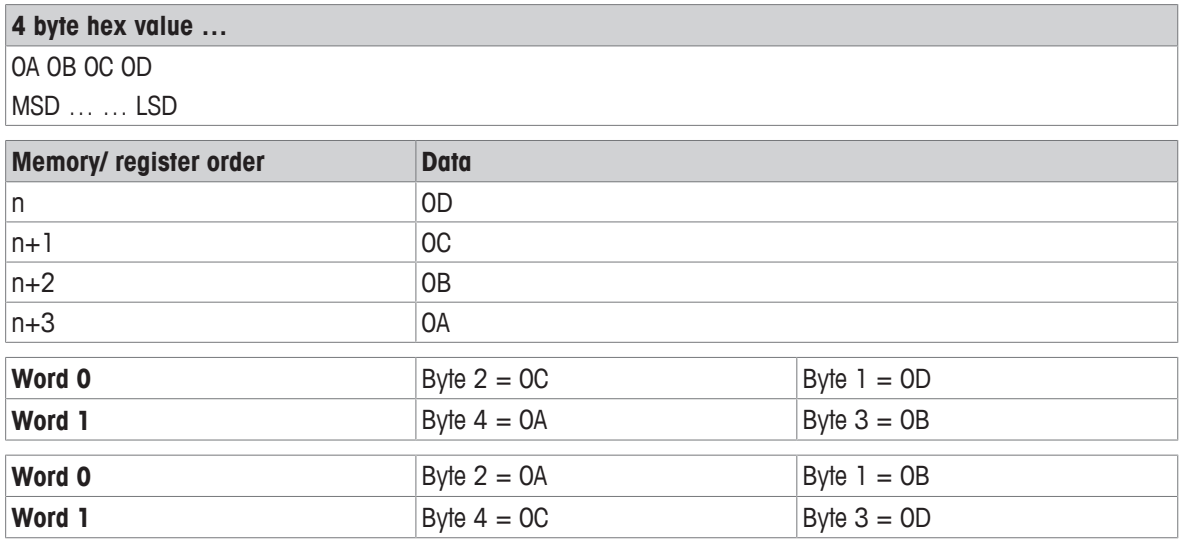

## **Big Endian (Byte Swap = Yes / Word Swap = Yes)**

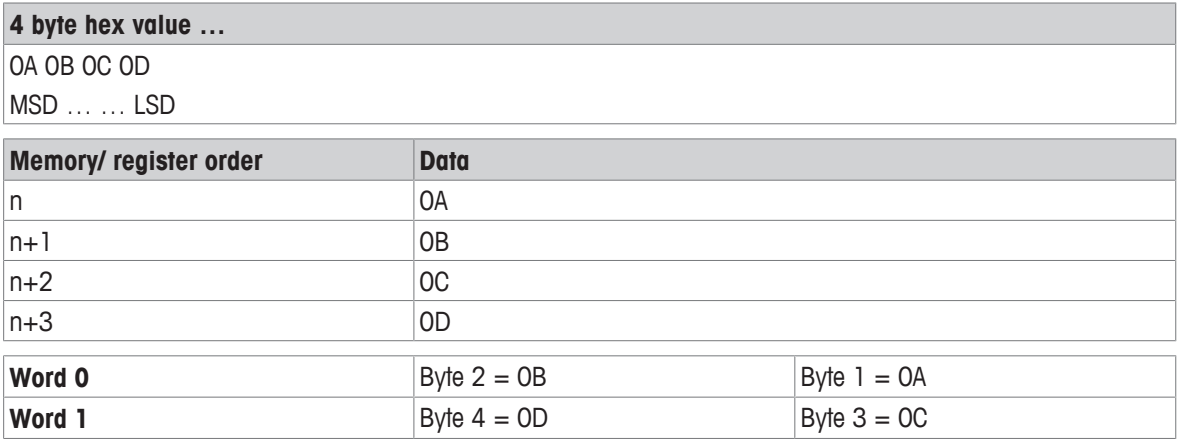

The default setting for the Byte Swap and Word Swap parameters is automation interface type specific.

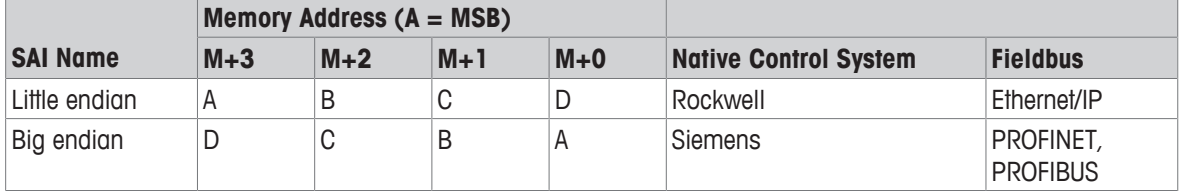

The Byte / Word Swap configuration step is used to support differences in control system hardware. This selection allows the device to switch the order of words and bytes within each word so that it can match the order expected by the control system. There are three possible choices:

• Automatic

- No swap
- Byte & Word Swap

The Automatic selection is the default. When Automatic is selected, the byte and word order is determined by two possible methods – first, each fieldbus type has a known default that is used until the test command is sent from the control system and second, a test command can be sent from the control system to put the device into a test state which checks for a specific floating point value and determines the order based on the way the data is received. The current state of the byte order is shown as the Current Order.

## **Floating point numbers**

The floating point numbers exchanged by the floating point blocks follow the IEEE 784 -1985 convention for single precision (32 bit) floating point values.

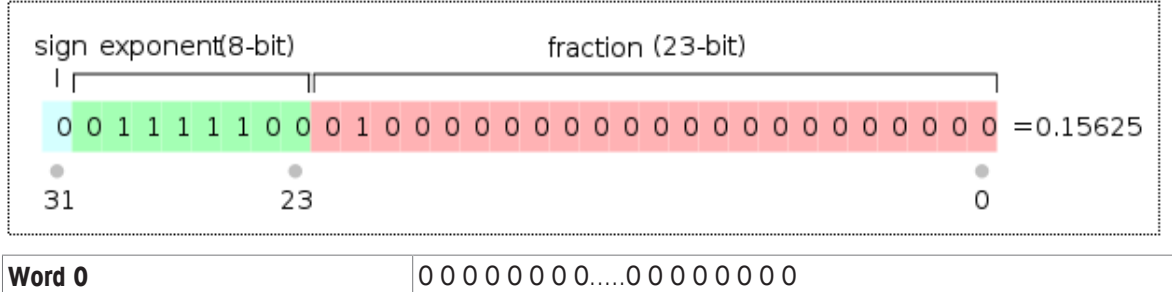

The order of the bytes / words may be affected by the setting of the Byte Swap / Word Swap parameters. Integers (whole numbers) sent through the floating point blocks should always have zeroes to the right of the decimal point location (5.00000, for example).

**Word 1** 0 0 1 1 1 1 1 0.....0 0 1 0 0 0 0 0

# <span id="page-19-0"></span>**5 Test Mode**

If the device is put in the automatic byte / word swap mode, a special floating point command can be sent from the control system to test the communications and make sure the byte and word order are set to match what it expects. This special command contains data that is byte and word order independent (the same in every byte).

The control system must place the value 2.76 (0x4030a3d7) in the floating point write value and send 80h in all four bytes of Word 2 and Word 3:

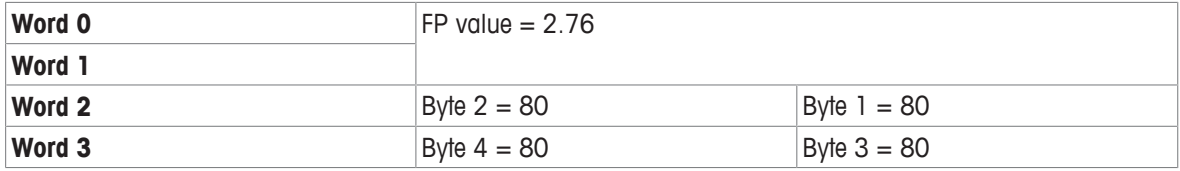

The device will see the special command and then read the data in the floating point bytes to determine which byte order the control system is using. Once it has determined the order, it changes its configuration to match and should then respond to the command in same order as the command data. The response will include the sent value (2.76) so that the control system can verify that the device is sending data in the expected order.

This test mode can also be used to confirm that the device is communicating with the control system even when other parts of the device may not be configured or operational (for example, the scale not yet calibrated). If the device is not in the automatic mode when the test command is sent, it will use the order specified in its configuration.

The test mode bit (13) of the RedAlert status bits will turn on when the device is in test mode. In this state, the device will also accept the other test commands and respond with pre-defined test data instead of normal operational data. For example, when in test mode, the device will respond with an expected fixed weight value instead of the actual weight so that test scripts can be written against these known values. This also provides methods for the control system to force status bits to a specific state for the same reason.

Until the device is told to exit test mode or power is cycled on the device, it will remain in test mode (Test Mode  $= 1$ ) and indicate that data is invalid (Data OK  $= 0$ ). Once the command to exit test mode is received or the device`s power is cycled, it will revert to sending operational data instead of test data. To exit test mode, the control system must send the Exit Test Mode command by sending 88h in both bytes of Word 3. If the Custom Format is used and there is no Floating Point Block, the Test Command can be sent through the Write Status Block. If both block types are present, only one command in one of the blocks is required to place the device in or out of test mode.

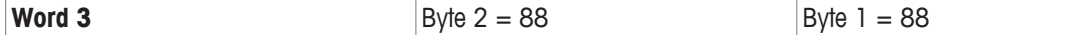

## **Floating point test commands for "Report" values**

If the control system sends a floating point command to report a value when in test mode, the device will respond with fixed data instead of valid data (it may be unable to provide valid data during the test). A simple formula will be used to calculate what this fixed value should be:

## **5000.11 + Command Value = Reported data value for command**

For example, if the command to report gross weight is sent after the device is placed in test mode, the device should provide the proper response value and its floating point value for gross weight should be 5000.11  $(5000.11 + 0 = 5000.11)$ . If Net weight is requested, the device should send 5003.11 (5000.11 + 3 = 5003.11).

## **Floating point test commands for scale status bits**

Special test commands are available to turn on and off the scale status bits provided in the floating point blocks when the device has been placed in test mode. Refer to the list provided in this document. The responses for these commands will also follow the formula above – if a trigger command of "1" is sent, the response value in the floating point will be "5001.11". If the command value "0" is sent the response value will be "5000.11".

## **Status block test commands**

Special test commands are available to turn on and off the status bits provided in the status blocks when the device has been placed in test mode. A special error response is provided when a test command is sent for status bits that have not been requested. Refer to the list provided in section [\[Commands](#page-23-0)  $\blacktriangleright$  [Page 22\].](#page-23-0)

## **Test variables for acyclic and variable block test commands**

Acyclic and variable block test commands do not require the device to be in test mode. To test the acyclic Direct Access Level 1 variables, a reserved index or class/instance/attribute is used for each type of variable, see section [\[Commands](#page-23-0)  $\blacktriangleright$  [Page 22\]](#page-23-0)). Each read variable always returns the same value and does not permit a new value to be written to it. Each write variable expects a specific value to be sent and will return an error state if any other value is sent. No special test command is assigned for Direct Access Level 2 variables.

For Indirect Access and Variable Block tests, two reserved variable names are assigned (refer to the section [\[Commands](#page-23-0) [}](#page-23-0) [Page 22\]](#page-23-0)). These variables have no other functional purpose except to respond to test read and test write commands. Each read variable always returns the same value and does not permit a new value to be written to it. Each write variable expects a specific value to be sent and will return an error state if any other value is sent.

## **Performance test commands**

The floating point data block provides a special command to permit performance testing of device`s data update through the fieldbus interface. This command (1912) switches the device into a special mode to send a timer count at the rate specified by the value in the floating point write ( $0 = at AD$  rate,  $1 = at 1$  msec rate,  $n =$ n msec rate). If the device is generally not capable of providing this data, or of providing data at a particular speed, it will return a response of 'invalid command.' It is also possible that the device will be unable to reach the desired speed due to other system activity.

Once in this mode, the device will report the updated count value in the floating point read block at the specified rate.

# <span id="page-21-0"></span>**6 Asynchronous Format (Acyclic Mode)**

SAI Asynchronous Format is for one-time read or write data that occurs outside of the normal scan cycle. This is typically used for setup data before the operation "starts" or other special information that is not needed as frequently. Acyclic messaging is typically not used for "real-time" activities and is generally used for nonrepetitive or low repetition requests, from a control system; simply stated, the control system sends a request and the device responds to the request.

Asynchronous Format provides no cyclic data. However, a device can support this format along with one or more of the cyclic data formats in this specification.

This format uses special message instructions in the control system to immediate execute the command specified within its configuration. These messages and their instructions are control system dependent. Within the configuration of the instruction, several parameters are used to define: 1) the command type, 2) the device variable that the command applies to, and 3) the control system memory space or variable used with the instruction (for write value or read response).

There are two methods of sending/receiving data through acyclic messages: 1) direct access to the variable through a unique name or number defined by the control system's acyclic message block and 2) indirect access through a variable name provided in the data structure of two generic message blocks reserved for this purpose (one for read, one for write). Within the Asynchronous Format, the specification covers two levels of direct access and one level of indirect access. When the Asynchronous Format is supported by a device, it must support Direct Access Level 1. All other methods are optional and not interdependent so a device can choose to provide Direct Level 1 only; Direct Level 1 and Indirect Access, but not Direct Level 2; Direct Level 1 and Level 2 but not Indirect; or all three. Variable names are exclusive within the Direct Access Levels – meaning that a variable in Level 1 will not be renamed in Level 2. However variables available in the Direct Access Levels may also be found in Indirect Access method.

## **Direct Access Level 1**

This group uses the acyclic parameter access method provided through the automation interface to read and write specific internal variables. Each variable is assigned its own unique parameter; either an index number, or class/instance/attribute which will differ depending on the automation bus type. This group would likely include weight data but not application-specific data; for example, it would not include counting variables like average piece weight or count.

In the Direct Levels, the control system variable's memory space shares a similar structure with the variable block data only since it does not require the words reserved for the command and variable name. Its space is reserved based on the type of data requested and the type of command used:

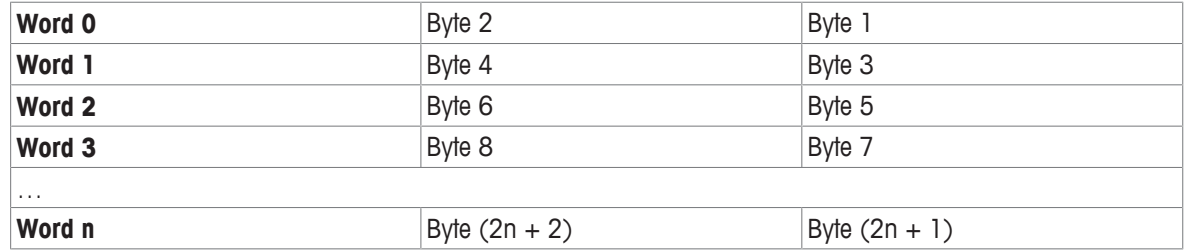

## **Figure 1—26: Asynchronous Direct Command / Response**

**Figure 1—27: Asynchronous Indirect Command / Response**

| Word 0   | Read Length       |                 |
|----------|-------------------|-----------------|
| Word 1   | Variable Group    |                 |
| Word 2   | Variable Subgroup |                 |
| Word 3   | Variable Item     |                 |
| Word 4   | Byte 2            | Byte 1          |
| Word 5   | Byte 4            | Byte 3          |
| Word 6   | Byte 6            | Byte 5          |
| Word 7   | Byte 8            | Byte 7          |
| $\cdots$ |                   |                 |
| Word n   | Byte $(2n + 2)$   | Byte $(2n + 1)$ |

## **Control system parameters for Direct Access**

Because control systems use different methods for providing acyclic messages, the parameter used in the message block may also differ and is based on their requirements.

## **Profibus/ProfiNet acyclic messages**

For most control systems using Profibus or ProfiNet networks, there are two types of commands that can be used to execute acyclic messages: RDREC (SFB52) and WRREC (SFB53). The index and length parameters within these blocks are used to specify what variable (for Direct Access) or what command (for Indirect Access) is required. To read a variable, a combination of RDREC and WRREC commands are used. To write a value to a variable, the WRREC command is used. Index numbers used are interface dependent due to the restrictions of the particular network type.

## **EIP/ControlNet/DeviceNet acyclic messages**

For control systems using EthernetIP, ControlNet or DeviceNet networks, there are two types of commands that can be used to execute asynchronous messages: CIP Generic Message Instruction for Get Attribute Single ("e") or CIP Generic Message Instruction for Set Attribute Single ("10"). These commands use parameters called class code, instance number, attribute number and length to be configured in the message block in order to specify what variable (for Direct Access) or what command (for Indirect Access) is required.

# <span id="page-23-0"></span>**7 Commands**

# **7.1 Command sequences**

<span id="page-23-1"></span>The commands available to use for the control system in measuring and status blocks (write) are grouped according to block type and command type.

Every command is triggered only once. However, it can remain in the command word for multiple scans until another command is sent. In order to permit a command twice in a row, a NOOP command (2000) has to be executed in between.

Only one command per block is permitted. The only exception is a cancel operation command to abort the previously sent command. All other commands to this block will be ignored until its active command is completed. Commands sent before completion are not stored to be acted upon completion of the prior command.

When multiple block commands are sent, the order of completion is lowest word block to highest word block. The control system has to make sure command conflicts do not exist when multiple blocks are assigned to the same channel.

## **Receiving and excecuting a command**

All responses to commands for the cyclic data blocks are provided through the response word value. During the process of receiving and executing the operation required for a command, the device will follow a defined sequence.

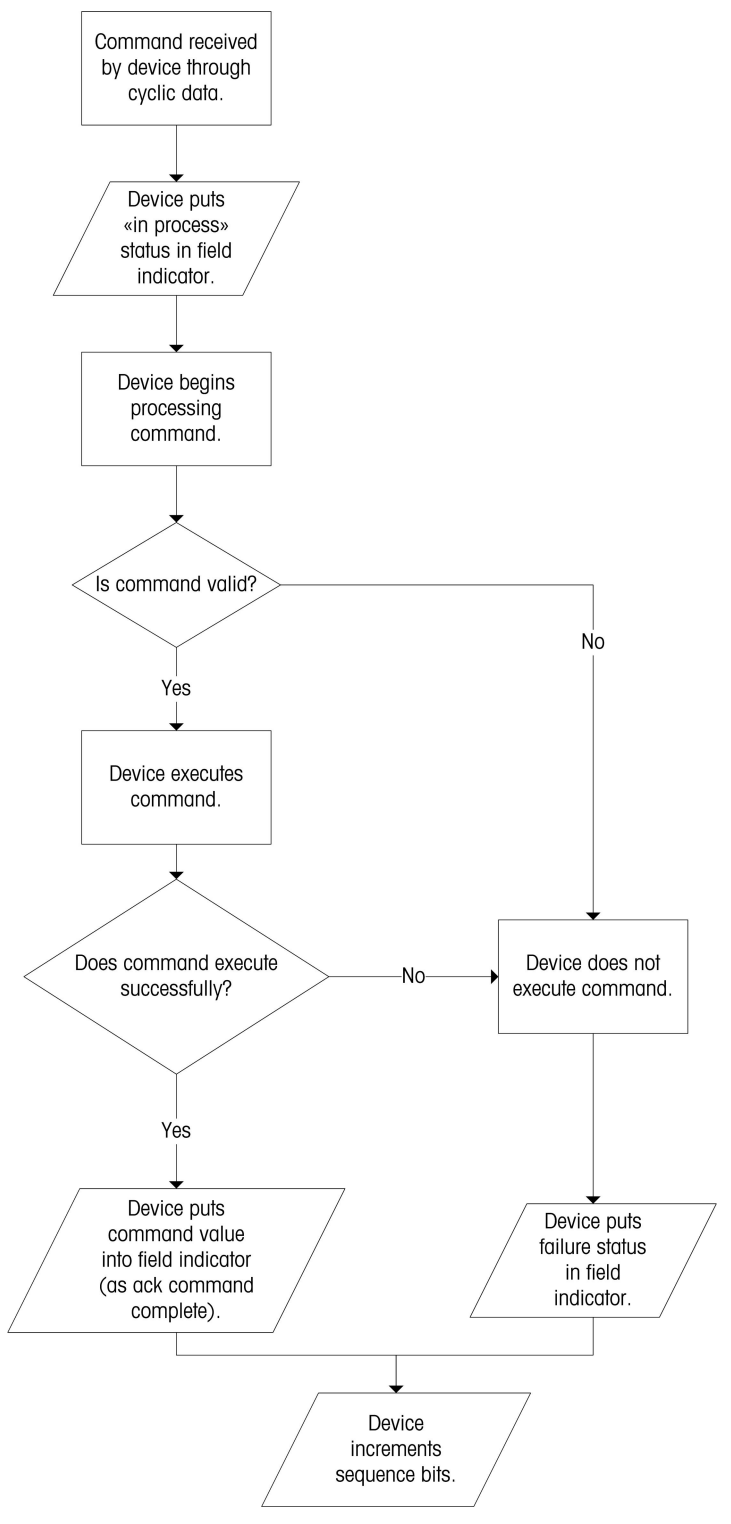

## <span id="page-25-0"></span>**Aborted command**

If a command is aborted, following sequence applies:

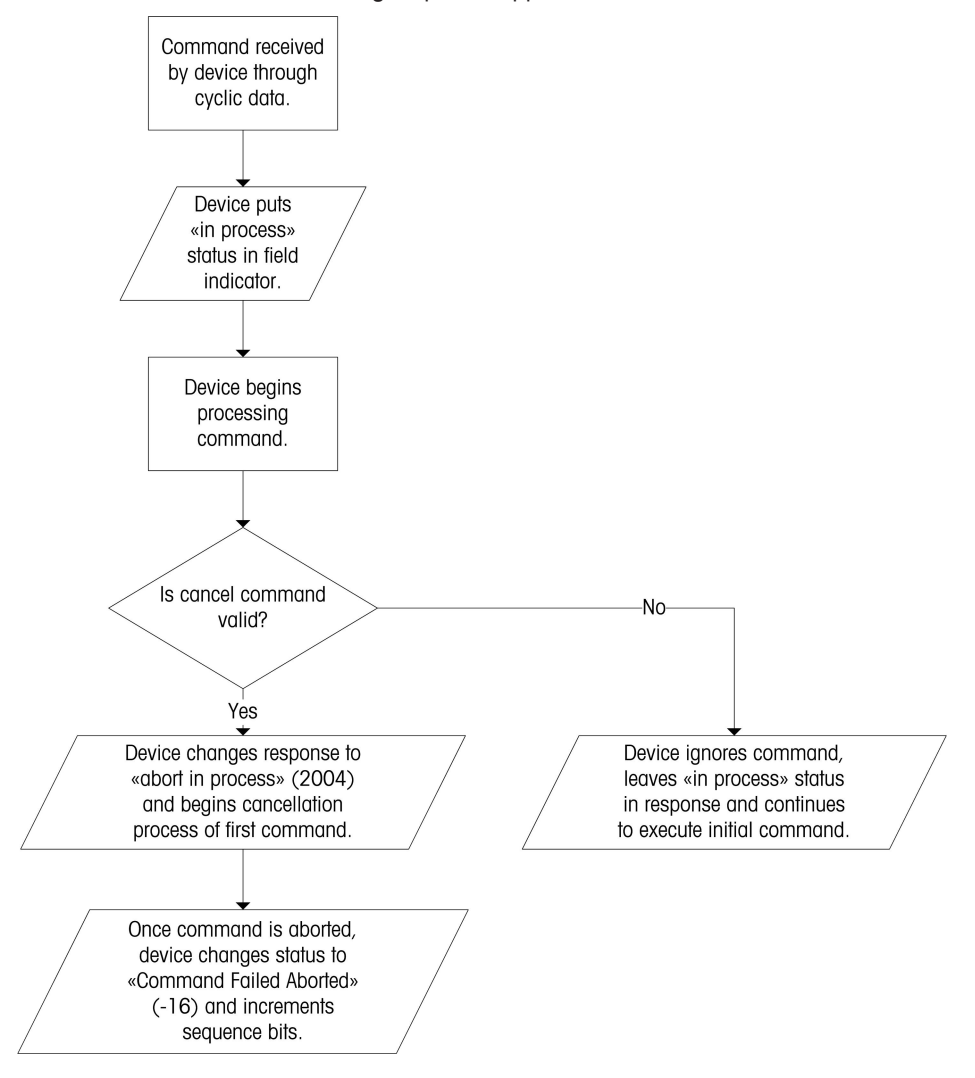

## **Multi-step command**

For multi-step commands, special commands are used for the following:

- advance to the next step
- retry a failed step
- abort the entire process

Corresponding status values indicate whether the device is ready to execute the next step or whether the step has failed.

During a multi-step command, the commands follow the following sequence:

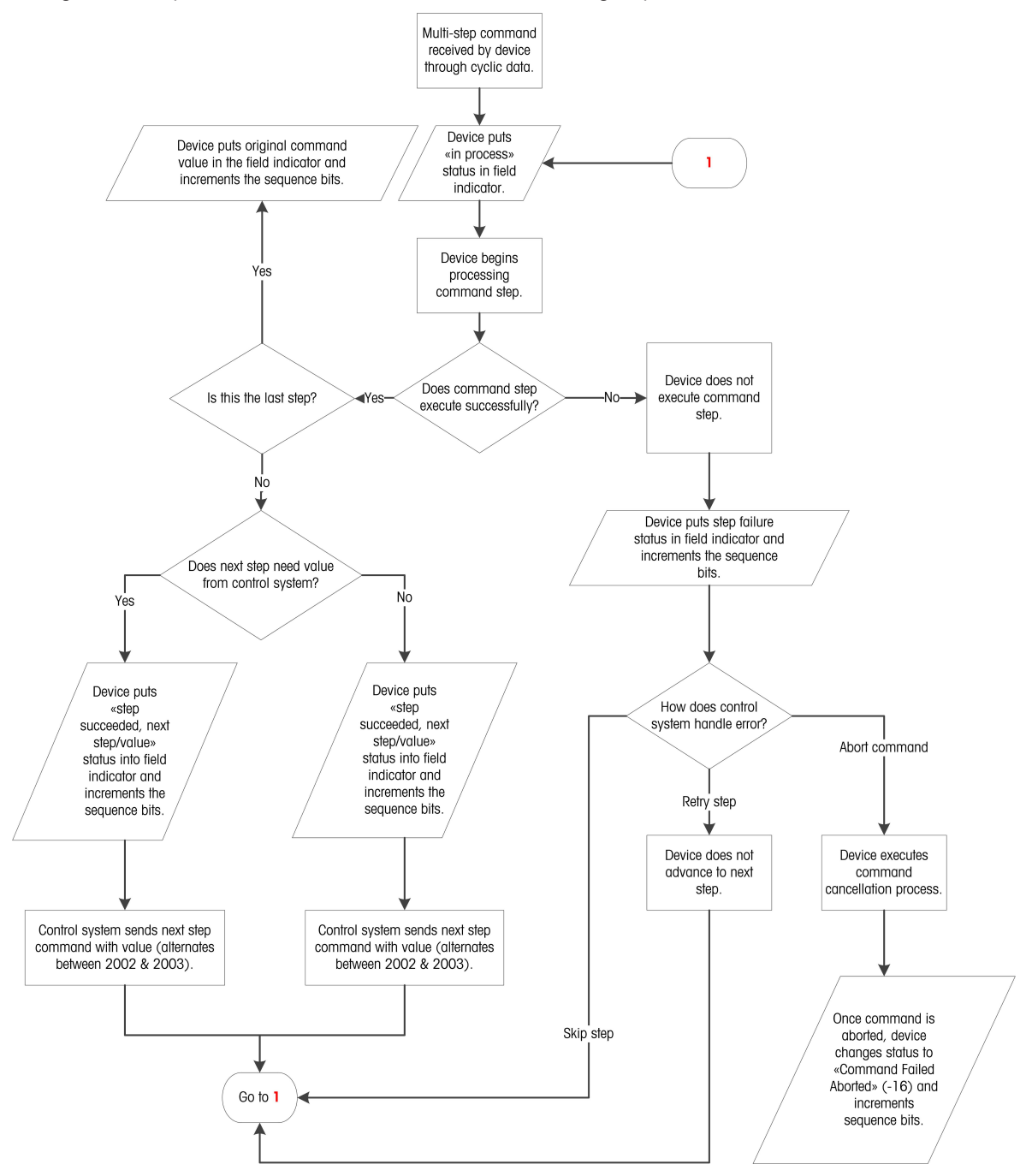

# **7.2 Measuring block commands**

<span id="page-27-0"></span>There are different types of measuring block commands:

- Measuring block report commands
- Measuring block write commands
- Measuring block operation commands

Each type is based on the command use and the expected response from the device.

## **See also**

■ [SAI Measuring Block Command List](#page-38-0) ▶ [Page 37](#page-38-0)

## **7.2.1 Measuring block report commands**

<span id="page-27-1"></span>Measuring block report commands request the data which is sent by the device in its measuring block (read). Measuring block report commands are used for data which is updated continuously, e.g. gross weight, net weight, raw weight, rate or other application numeric data values which are time-sensitive.

## **Example**

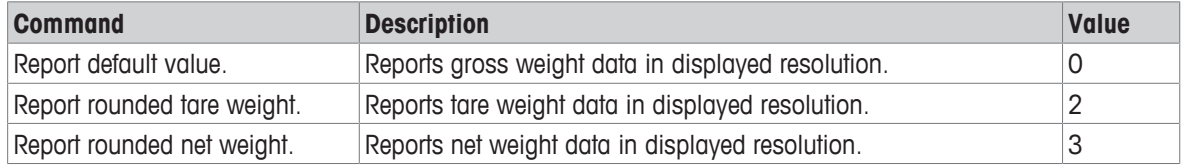

## **Valid command response**

- 1 The device receives a valid measuring block report command and reacts as follows:
	- $\Rightarrow$  It places the "in process" response in field indicator value and begins to process the command.
	- $\Rightarrow$  It reports the requested data in the floating point value of the measuring block.
	- $\Rightarrow$  It updates the response word to indicate what data is present in the floating point value. This matches the command & channel value of the command request of the measuring block (read).
	- $\Rightarrow$  It increments and updates the sequence bits in the status word.
- 2 The device continues to update the floating point value and status bits until another command is received.

Timeout and invalid command data responses appear in report commands. No data will be sent and any data provided will be ignored.

## **7.2.2 Measuring block write commands**

<span id="page-27-2"></span>Measuring block write commands write a value provided by the measuring block (write) to some device functions. Measuring block write commands are used to set common process values, e.g. tare, target, tolerance or other application numeric data that can be user-specified during operation.

# **Note**

• Measuring block write commands may or may not execute immediately. The "in process" response may be seen by the control system in the cyclic data before the command is completed.

## **Example**

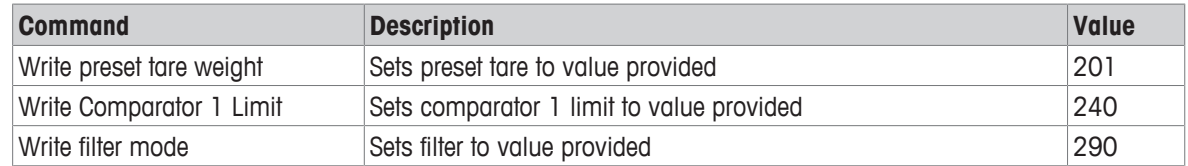

## **Valid command response**

- − The device receives a valid measuring block write command and reacts as follows:
	- $\Rightarrow$  It places the "in process" response in field indicator value and begins to process the command.
	- $\Rightarrow$  It loads the supplied value into the device's internal variable and reports the value stored in the floating point value of the measuring block.
	- $\Rightarrow$  It updates the response word to indicate what command was received. This matches the command & channel value of the command request of the measuring block (write).
	- $\Rightarrow$  It increments and updates the sequence bits in the status word.

<span id="page-28-0"></span>Timeout command data response appear in write commands.

## **7.2.3 Measuring block operation commands**

Measuring block operation commands trigger an operation. Measuring block operation commands may or may not require a sequence of responses. Simple operations can be executed immediately and do not require additional sequence steps. More complex operations take multiple steps to be executed and require additional commands from the control system to continue through the entire process.

## **Example**

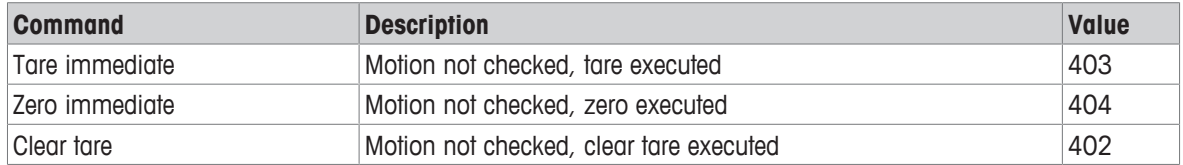

## **Valid command response**

- − The device receives a valid measuring block operation command and reacts as follows:
	- $\Rightarrow$  It places the "in process" response in field indicator value and begins to process the command.
	- $\Rightarrow$  It triggers the device's operational function requested by the command.
	- $\Rightarrow$  It waits for a response from the device. If the process takes multiple steps and the current step is finished successfully, it reports "step complete". If the current step was unsuccessful it reports "step failed".
	- $\Rightarrow$  It waits for the "Continue" or "Abort" command from the control system to start the next test.
	- $\Rightarrow$  If the process is complete, it updates the response word to indicate what command was received. This matches the command & channel value of the command request of the measuring block (write).
	- $\Rightarrow$  It increments and updates the sequence bits in the status word.

# **7.3 Status block commands**

<span id="page-28-1"></span>Status block commands request data which is sent by the device in its status blocks. These commands are used to get data which is continuously updated, e.g. scale, target, physical discrete input/output information.

## **Example**

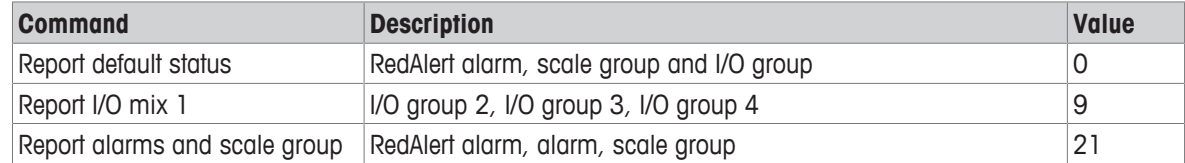

## **Valid command response**

- − The device receives a valid status block command and reacts as follows:
	- $\Rightarrow$  It places the "in process" response in field indicator value and begins to process the command.
	- $\Rightarrow$  It reports the requested data in the status group word of the status block.
	- $\Rightarrow$  It updates the response word to indicate what data is present in the scale status group word. This matches the command & channel value of the command request of the status block (write).
	- $\Rightarrow$  It continues to updates the status bits until another command is received.

Timeout and invalid command data responses can not appear in report commands.

## **See also**

■ [SAI Status Block Command List](#page-61-0) ▶ [Page 60](#page-61-0)

## **7.4 Other command responses**

<span id="page-29-0"></span>In addition to valid command responses, other responses can occur:

## **Reserved commands for unique status or command sequencing**

For all measuring and status blocks, there are some reserved commands used for unique status or command sequencing:

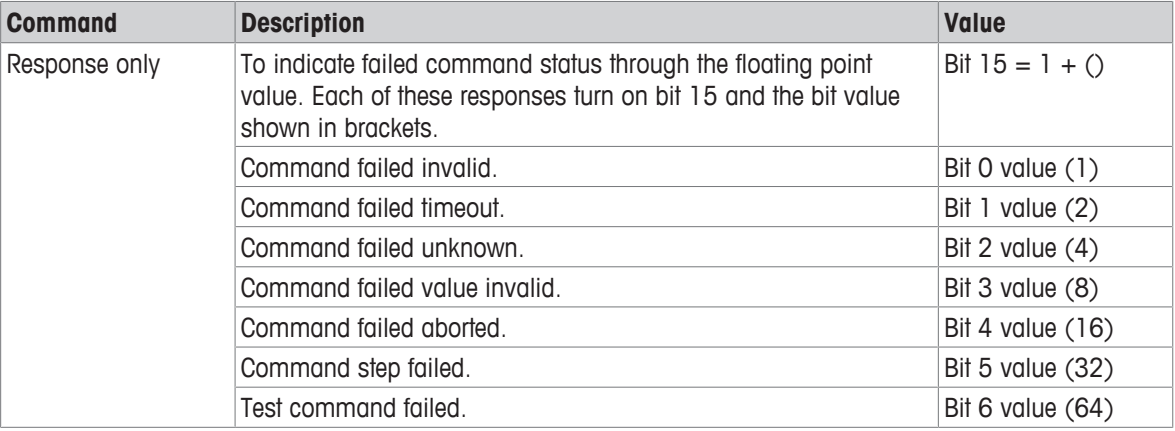

## **General system commands**

For all measuring and status blocks, there are some general system commands:

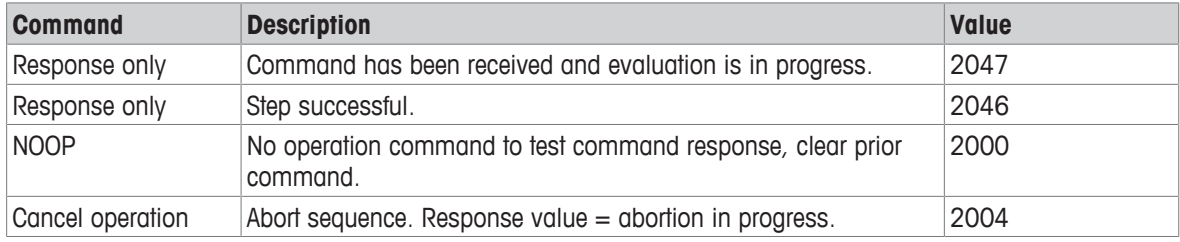

## **Complex command responses**

The links to the command responses are listed below:

## **See also**

- [Invalid command response](#page-30-0) ▶ [Page 29](#page-30-0)
- [Unknown command response](#page-30-1) ▶ [Page 29](#page-30-1)
- [Invalid command data response](#page-30-2) ▶ [Page 29](#page-30-2)
- [Timeout command response](#page-30-3) ▶ [Page 29](#page-30-3)
- [Aborted command response](#page-31-0) ▶ [Page 30](#page-31-0)
- [Step successful command response](#page-31-1) ▶ [Page 30](#page-31-1)
- [Step failed command response](#page-31-3) ▶ [Page 30](#page-31-3)

## **7.4.1 Invalid command response**

<span id="page-30-0"></span>An invalid command response is sent if the device determines that the command is known but cannot be executed.

It can occur due to state restrictions, e.g. attempting to zero when the scale is outside of acceptable zero range.

- − The device receives an invalid command and reacts as follows:
	- $\Rightarrow$  It places the "in process" response (2047) in the field indicator value and begins to process the command.
	- $\Rightarrow$  It updates the response word to indicate the invalid command: **Bit 15 = 1, error value = 1**
	- $\Rightarrow$  It increments and updates the sequence bits in the status word.

## **7.4.2 Unknown command response**

<span id="page-30-1"></span>An unknown command response is sent if the device does not support the information; e.g. rate values are requested from a device that does not provide rate functionality.

- − The device receives an unknown command and reacts as follows:
	- $\Rightarrow$  It places the "in process" response (2047) in the field indicator value and begins to process the command.
	- $\Rightarrow$  It updates the response word to indicate the unsupported command: **Bit 2 = 1, error value = 4**
	- $\Rightarrow$  It increments and updates the sequence bits in the status word.

## **7.4.3 Invalid command data response**

<span id="page-30-2"></span>An invalid command data response is sent if the device receives a valid command (write) with an invalid value; e.g. the value is smaller or larger than the allowed value.

- − The device receives an invalid command and reacts as follows:
	- $\Rightarrow$  It places the "in process" response (2047) in the field indicator value and begins to process the command.
	- $\Rightarrow$  It updates the response word to indicate the invalid command value: **Bit 3 = 1, error value = 8**
	- $\Rightarrow$  It increments and updates the sequence bits in the status word.

## **7.4.4 Timeout command response**

<span id="page-30-3"></span>A timeout command response is sent if the device receives a valid command which is unable to execute within a pre-determined time; e.g. a command which requires no motion or stable weight before execution.

- − The device receives an invalid command and reacts as follows:
	- $\Rightarrow$  It places the "in process" response (2047) in the field indicator value and begins to process the command.
	- $\Rightarrow$  It updates the response word to indicate the command timeout failure value: **Bit 1 = 1, error value = 2**
	- $\Rightarrow$  It increments and updates the sequence bits in the status word.

# **Note**

If the control system aborts the previous command, it can issue a special command to cancel operation of the aborted command as long as its status is "in process" or during any step of a multiple step sequence. After the cancel command is acknowledged through the use of its value as an "abort in process"-response,

the device will provide a response to indicate the initial command has been aborted.

## **7.4.5 Aborted command response**

<span id="page-31-0"></span>An aborted command response is sent once a second command to cancel the prior command has been received and processed.

This can only occur if the original command:

- permits cancellation.
- has not already completed successfully.
- has already failed.
- − The device receives an aborted command response and reacts as follows:
	- $\Rightarrow$  It places the "abort in process" response (2004) in the field indicator value and begins to process the command.
	- $\Rightarrow$  It updates the response word to indicate the command abort failure value: **Bit 4 = 1, error value = 16**
	- $\Rightarrow$  It increments and updates the sequence bits in the status word.

## **See also**

<span id="page-31-1"></span>■ [Command sequences](#page-25-0) ▶ [Page 24](#page-25-0)

## **7.4.6 Step successful command response**

A step successful command response is sent if the device determines that the command's current step has been successfully executed and requires acknowledgement to start the next step in the process.

- − The device receives a step successful command response and reacts as follows to start the next step in sequence:
	- $\Rightarrow$  It places the "in process" response (2047) in the field indicator value and begins to process the command.
	- $\Rightarrow$  It updates the response word to indicate step successful when ready to execute next step: (2046)
	- $\Rightarrow$  It increments and updates the sequence bits in the status word.

## **7.4.7 Step successful / Next value command response**

<span id="page-31-2"></span>A step successful / next value command response is sent when device determines that the command's current step has been successfully executed and requires the next value and acknowledgement to start the next step in the process. When a previous step completes and the next step in the sequence requires another value to execute the next step in the process, the device does the following:

- 1. Places the "in process" response in the field indicator value and begin processing the command….
- 2. Updates the Response word to indicate step successful and next value is needed when ready to execute next step (value  $= 2045$ ).
- 3. Increments and updates the sequence bits in the status word.

The control system should send one of the next step commands with the required value in the floating point words to continue with the next step in the process.

## **7.4.8 Step failed command response**

<span id="page-31-3"></span>An step failed command response is sent if the device determines that the command's current step has failed.

- 1 The device receives a step failed command response and reacts as follows:
	- $\Rightarrow$  It places the "in process" response (2047) in the field indicator value and begins to process the command.
	- $\Rightarrow$  It updates the response word to indicate the failed step: **Bit 5 = 1, error value = 32**
- 2 If it is a cyclic command, the device increments and updates the sequence bits in the status word.
- 3 If it is a cyclic command, the control system starts to abort the sequence (2004)

# <span id="page-32-0"></span>**8 PROFINET IO RT**

PROFINET IO RT supports the following features:

- User programmable IP addressing.
- Capability for bi-directional discrete mode communications (cyclic messaging) of weight or display increments, status and control data between the control system and the device.
- Acyclic or unscheduled message transfer between the control system and the device.

METTLER TOLEDO provides product specific device description files for an efficient implementation in a control system project. The pre-defined format needs no configuration and simplifies the integration.

The file can be downloaded from the product web page on www.mt.com. Check the documentation tab on the corresponding product web page.

# <span id="page-32-1"></span>**8.1 Functional description**

## **8.1.1 Industrial ethernet LED status**

<span id="page-32-2"></span>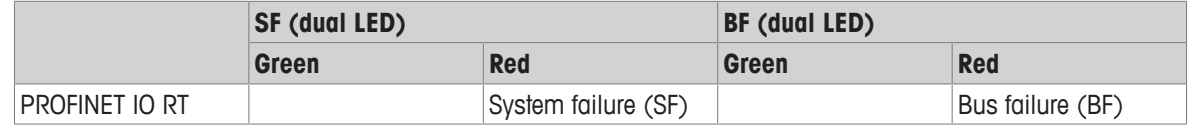

# **8.1.2 PROFINET IO RT specific terms**

<span id="page-32-3"></span>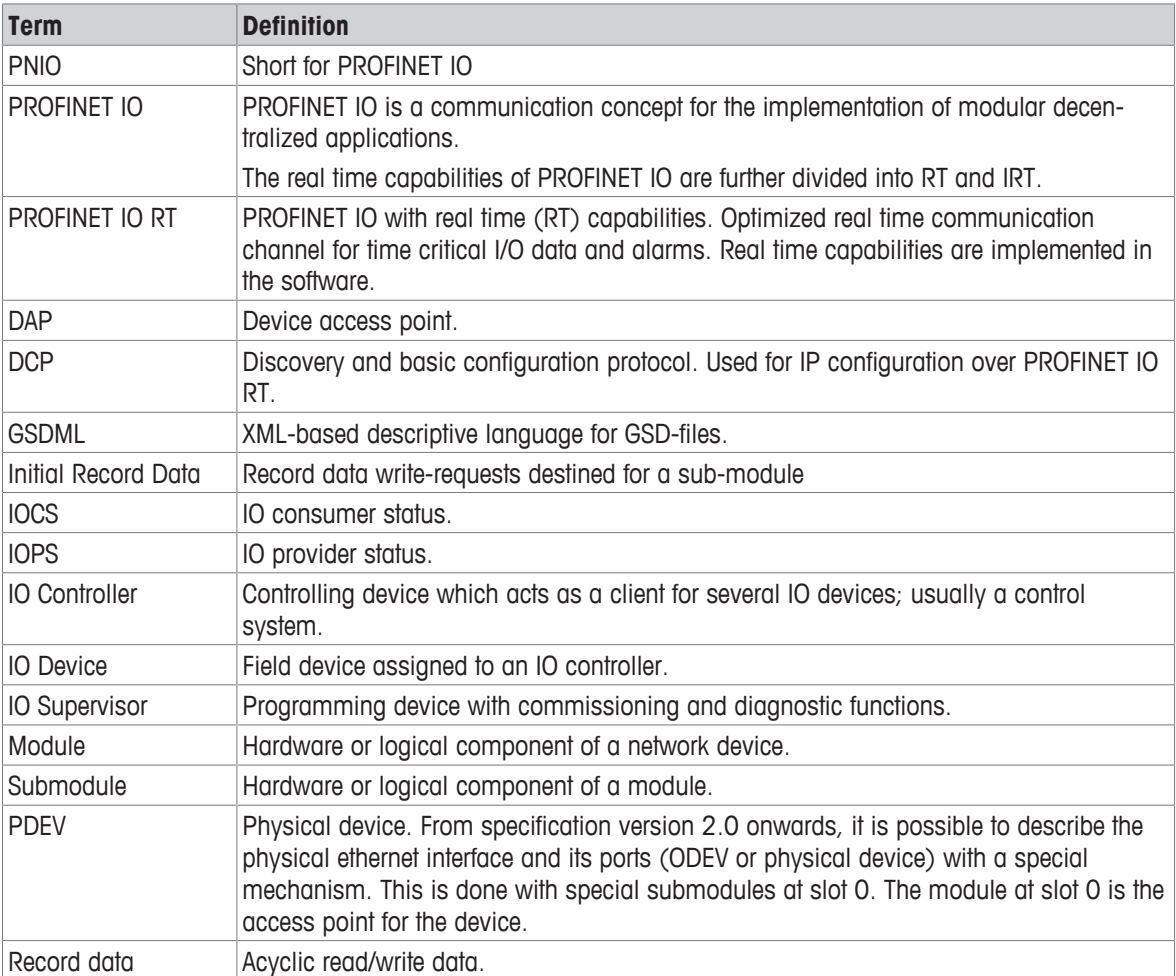

# **8.1.3 Communication**

<span id="page-33-0"></span>The SAI device utilizes component parts to ensure complete compatibility with Siemens PROFINET IO RT network. An SAI device is recognized as a generic PROFINET IO RT device by the control system.

## **IP address**

Each PROFINET IO RT device connected to the PROFINET IO RT network is assigned one IP address. This address is chosen by the system designer and can be assigned by the control system using DCP and MAC address association.

The IP address entry must be unique for each device. Once the SAI device is configured to work on the network (MAC address, IP address, Subnet mask, router, module name) and the control system is configured to add the device to its network, the device begins to send gross weight data.

# **8.2 Module parameters**

<span id="page-33-1"></span>See control system project tool (e.g. SIEMENS TIA portal) > menu "module parameter" for device configuration parameters.

# **8.3 Data formats**

<span id="page-33-2"></span>The PROFINET IO RT interface provides discrete data transfer. Data transfer is accomplished via the control systems cyclic (UDP) messaging respectively. Discrete data is continuously available. The PROFINET IO RT interface has its own logical IP address to send and receive information to and from the control system continuously. Only floating point format of discrete data is supported.

Acyclic (TCP/IP) messaging is also supported. The SAI protocol provides a read and a write message block that contains parameters to refer to the device's internal variables. The method employs the acyclic message itself to select the variable (slot, sub slot and index value) using a fieldbus specific parameter in its message block.

# <span id="page-34-0"></span>**9 EtherNet/IP**

EtherNet/IP supports the following features:

- User-programmable IP addressing.
- Capability for bi-directional discrete mode communications (class 2 messaging) of weight or display increments, status and control data between the control system and the device.
- Acyclic or explicit unscheduled message transfer between the control system and the device.

METTLER TOLEDO provides product specific device description files for an efficient implementation in a control system project. The pre-defined format needs no configuration and simplifies the integration.

The file can be downloaded from the product web page on www.mt.com. Check the documentation tab on the corresponding product web page.

# <span id="page-34-1"></span>**9.1 Functional description**

# **9.1.1 Industrial ethernet LED status**

<span id="page-34-2"></span>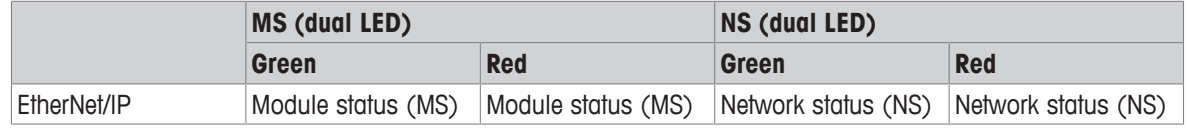

# **9.1.2 EtherNet/IP specific terms**

<span id="page-34-3"></span>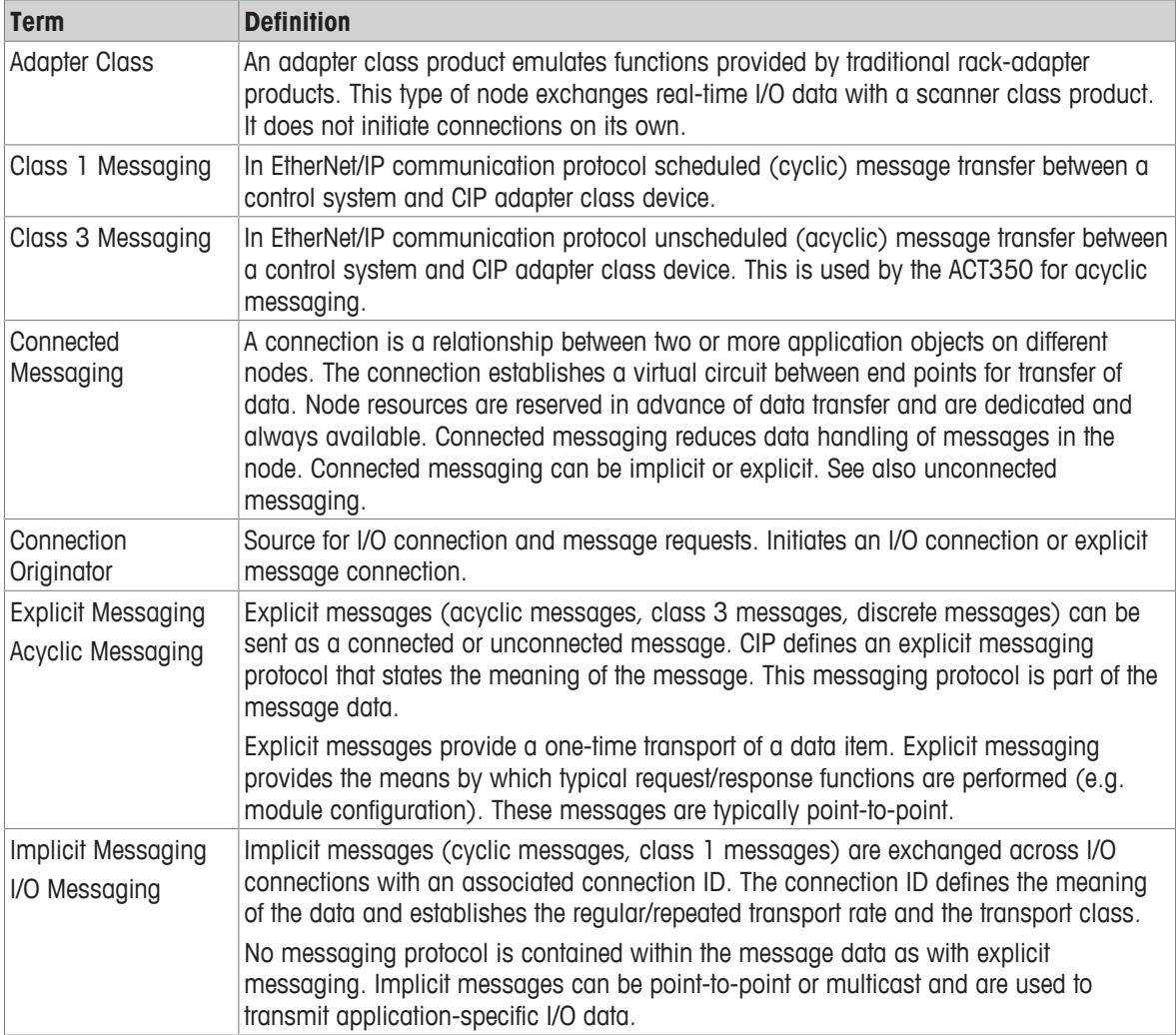

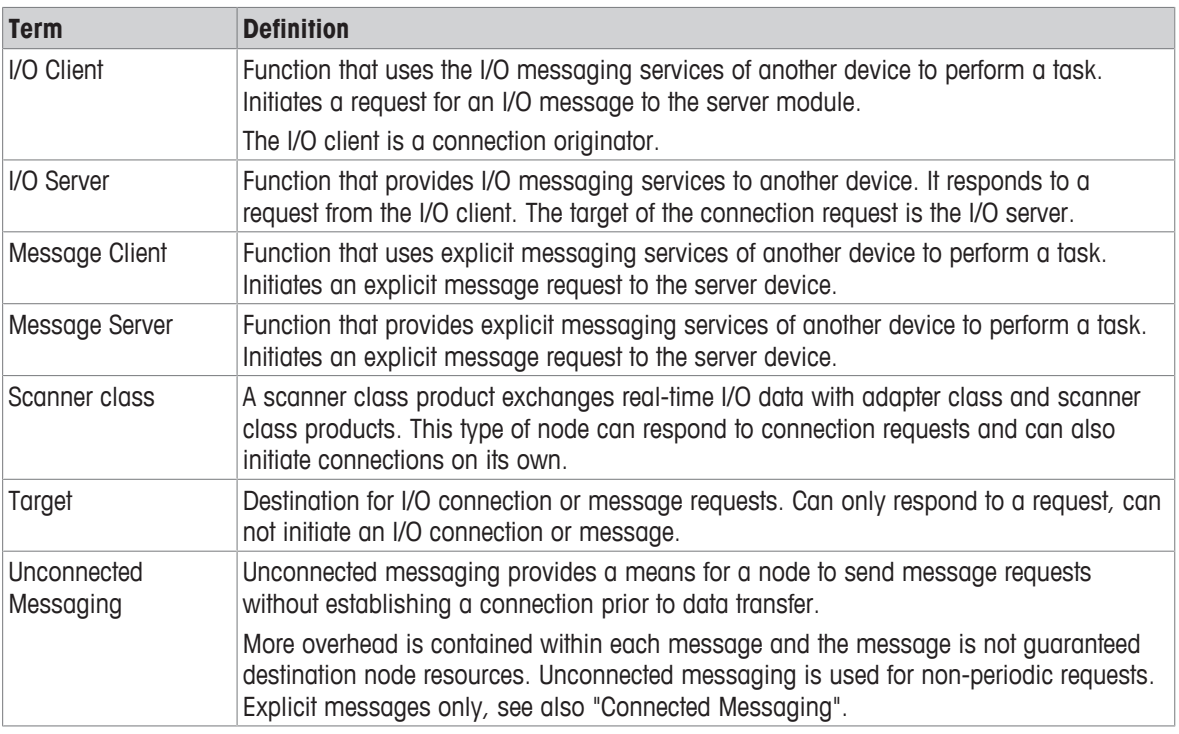

## **9.1.3 Communication**

<span id="page-35-0"></span>The SAI device utilizes component parts to ensure complete compatibility with the EtherNet/IP network. SAI devices are recognized as a generic EtherNet/IP device by the control system.

METTLER TOLEDO recommends using the provided add-on profile (AOP) or the electronic data sheets (EDS file). Both the AOP and EDS files can be downloaded from the product web page on www.mt.com. Check the documentation tab on the corresponding product web page.

The wiring between the control system and the device is an industrial ethernet twisted pair cable. The cable installation procedure and specification including distance and termination requirements are the same as recommended for the EtherNet/IP network.

The SAI device only uses class 1 cyclic data for discrete data and class 3 explicit messages for access to the device variables. Explicit message blocks may be connected or unconnected. The programmer must make this choice.

## **IP address**

Each EtherNet/IP device connected to the EtherNet/IP network represents a physical IP address. This address is chosen by the system designer and programmed into the device and control system or from a DHCP server. DHCP is active as default for all EtherNET/IP devices. More information on how to configure the device can be found in the device specific manual.

The IP address entry must be unique for each device. Once the SAI device is configured to work on the network (MAC address, IP address, Subnet mask, router, module name) and the control system is configured to add the device to its network the device begins to send gross weight data.

# **9.2 Module parameters**

<span id="page-35-1"></span>See control system project tool (e.g. Rockwell Software Studio 5000) > menu "module parameter" for device configuration parameters.

# **9.3 Data formats**

<span id="page-35-2"></span>The EtherNet/IP interface provides discrete data transfer and class 1 and class 3 messaging. Data transfer is accomplished via the control systems cyclic (UDP) messaging respectively. Discrete data is continuously available. The EtherNet/IP interface has its own logical IP address to send and receive information to and from the control system continuously. Only floating point format of discrete data is supported.
Acyclic data transfer and class 3 acyclic messaging are also supported. The SAI protocol provides a read and a write message block that contains parameters to refer to the device's internal variables. The method employs the acyclic message itself to select the variable (index or class/instance attribute) using a fieldbus specific parameter in its message block.

# **10 PROFIBUS Interface**

PROFIBUS DP interface enables to communicate to a PROFIBUS DP master according to DIN 19245. PROFIBUS is based on a variety of existing national and international standards. The protocol architecture is based on the Open Systems Interconnection (OSI) reference model in accordance with the international standard ISO 7498.

The implemented PROFIBUS-DPV1 supports cyclic and acyclic data exchange, diagnostics, and process alarm handling.

METTLER TOLEDO provides product specific device description files for an efficient implementation in a control system project. The pre-defined format needs no configuration and simplifies the integration. The file can be downloaded from the product web page on www.mt.com. Check the documentation tab on the corresponding product web page.

### **10.1 Node address**

Each device represents one physical node. The node address is chosen by the system designer. Please check the installation manual of the specific product to get more information how to set the note address.

# **11 SAI Measuring Block Command List**

## **11.1 Weight commands**

Weight commands are commands for weight values in display units.

#### **Cyclic commands - measuring block**

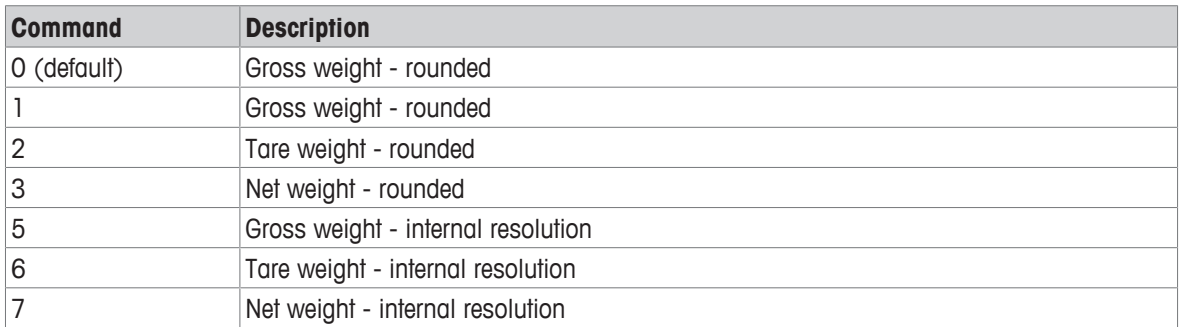

#### **Acyclic command - read**

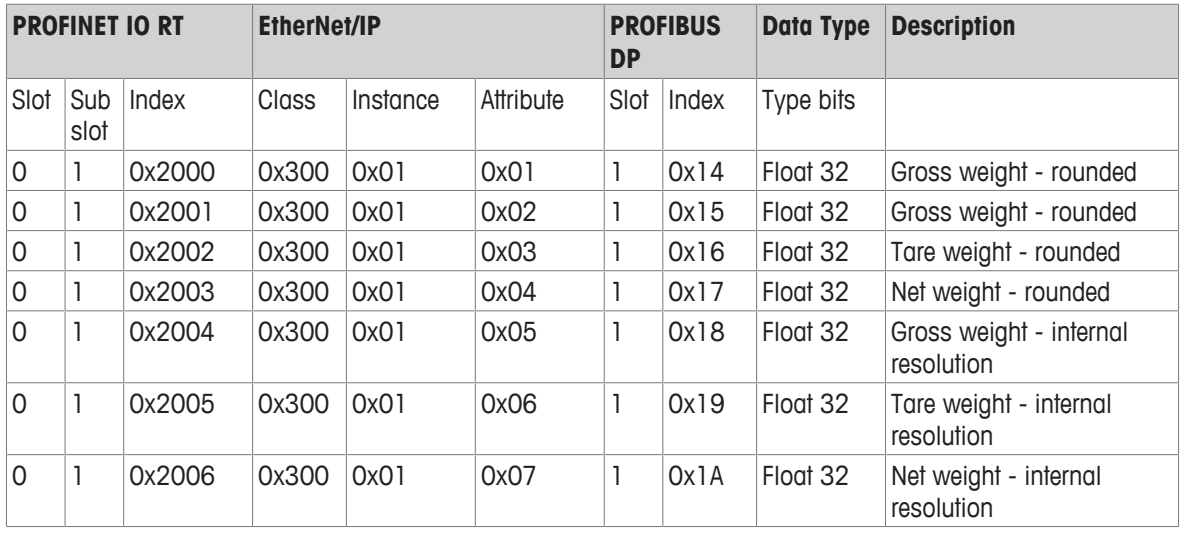

## **Note**

- Reports weight data in display unit
- Check device status group ([\[Parameters of measuring block \(read\)](#page-8-0)  $\blacktriangleright$  [Page 7\]](#page-8-0))
	- Data okay
	- Alarm condition
	- Center of zero
	- Motion
	- Net mode
	- Alternative weight unit

## **11.2 Zero / tare commands**

Zero / tare commands are commands for zero and tare settings.

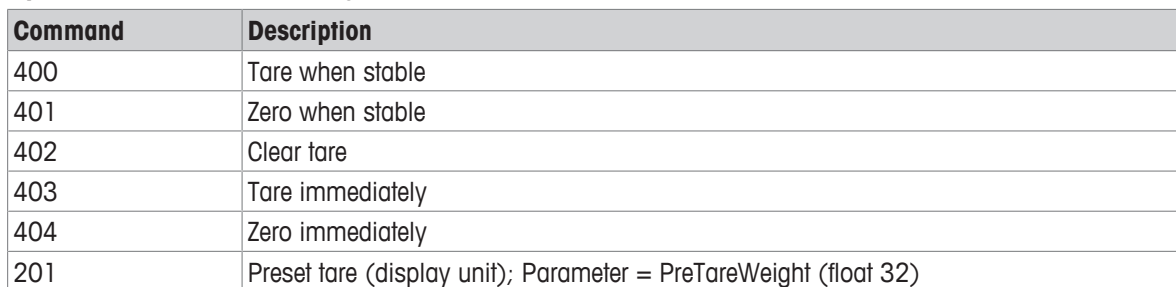

#### **Cyclic commands - measuring block**

#### **Acyclic commands - read**

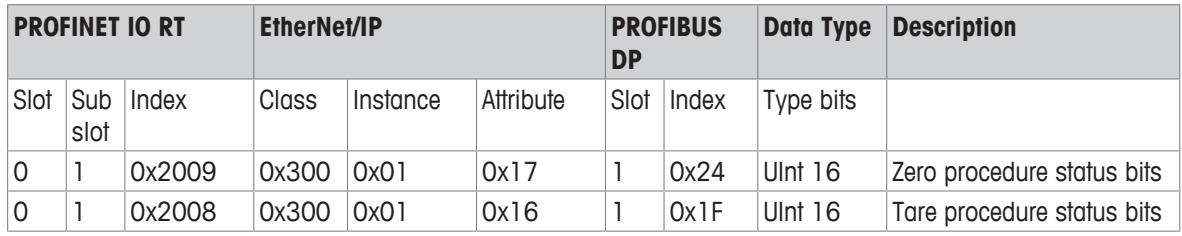

#### **Acyclic commands - write**

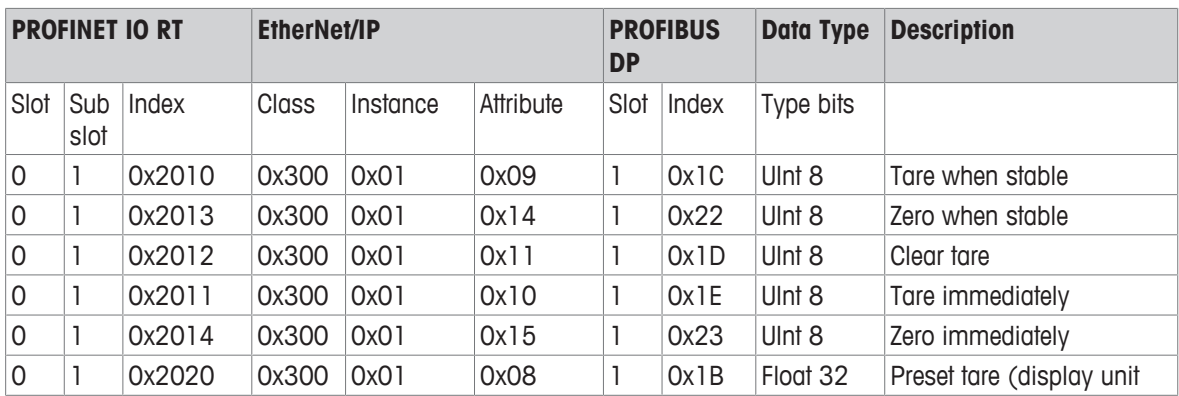

### **E** Note

- Check device status group [\(\[Parameters of measuring block \(read\)](#page-8-0)  $\blacktriangleright$  [Page 7\]\)](#page-8-0)
	- Data okay
	- Alarm condition
	- Center of zero
	- Motion
	- Net mode
	- Alternative weight unit

#### **Procedure status bit parameters**

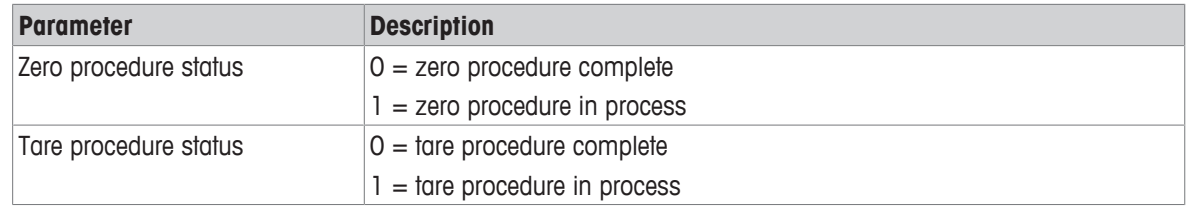

# **11.3 Filter settings**

Filter settings are commands for changing the filter behavior.

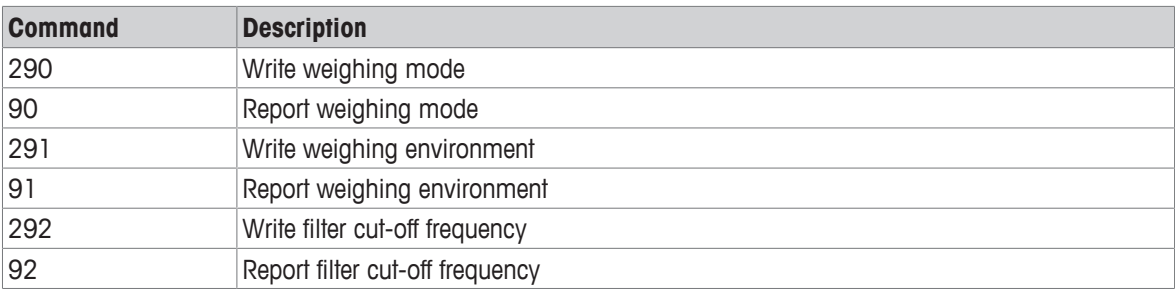

#### **Cyclic commands - measuring block**

### **Acyclic commands - read / write**

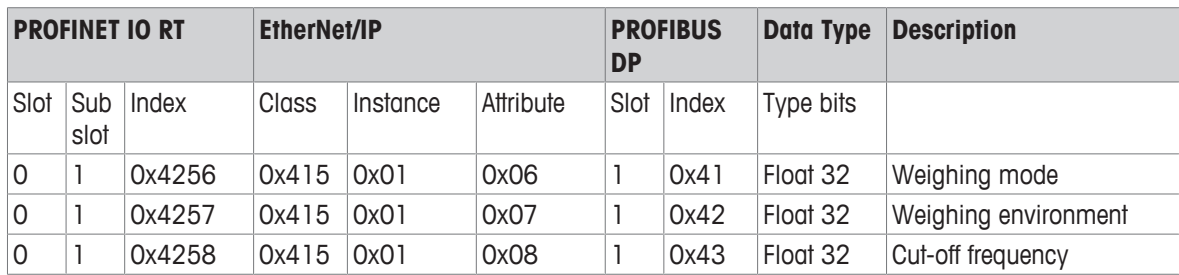

#### **Parameters**

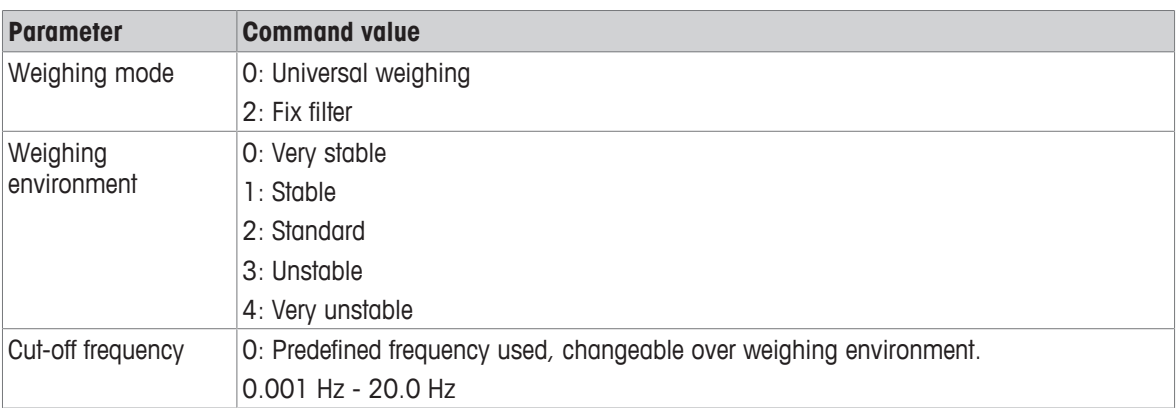

## **Note**

# **11.4 Stability criteria settings**

Stability criteria settings are commands for weighing tare and zeroing.

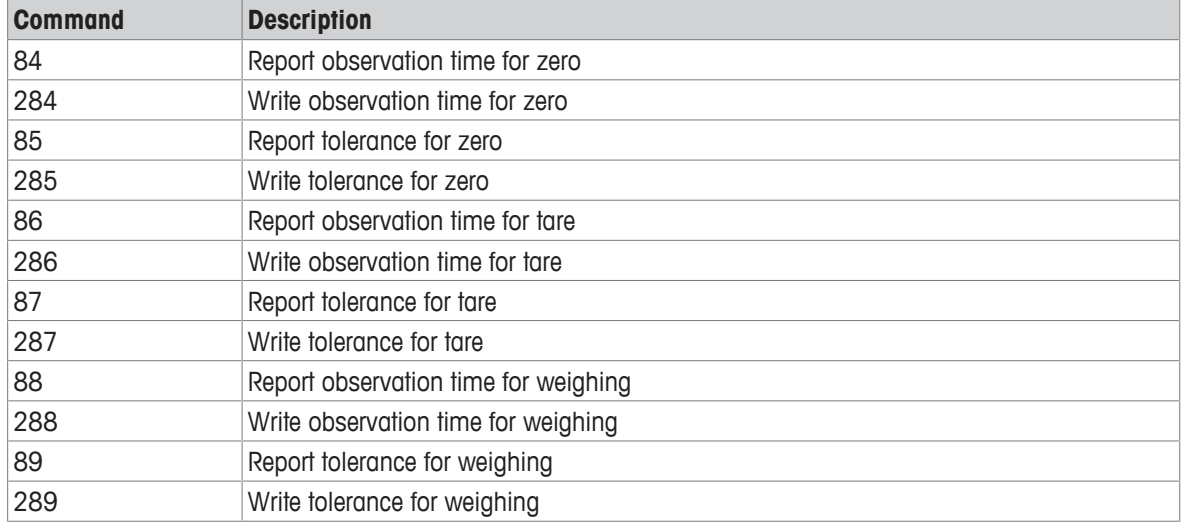

#### **Cyclic commands - measuring block**

### **Acyclic commands - read / write**

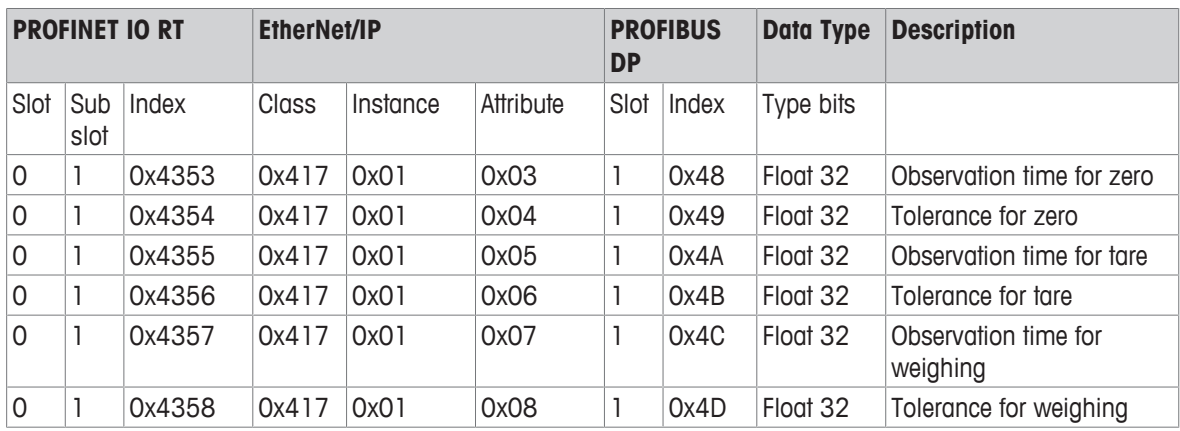

#### **Parameters**

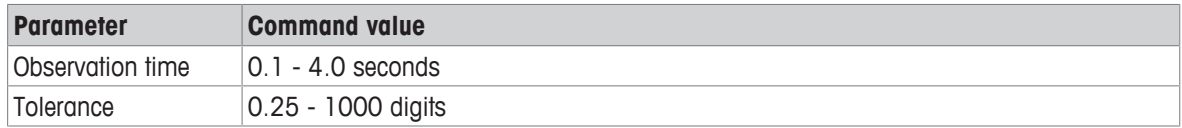

## **Note**

# **11.5 General settings**

General settings are commands for general weight value configuration.

#### **Cyclic commands - measuring block**

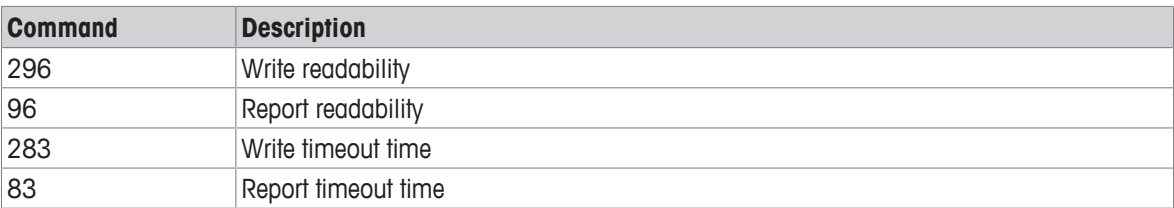

#### **Acyclic commands - read / write**

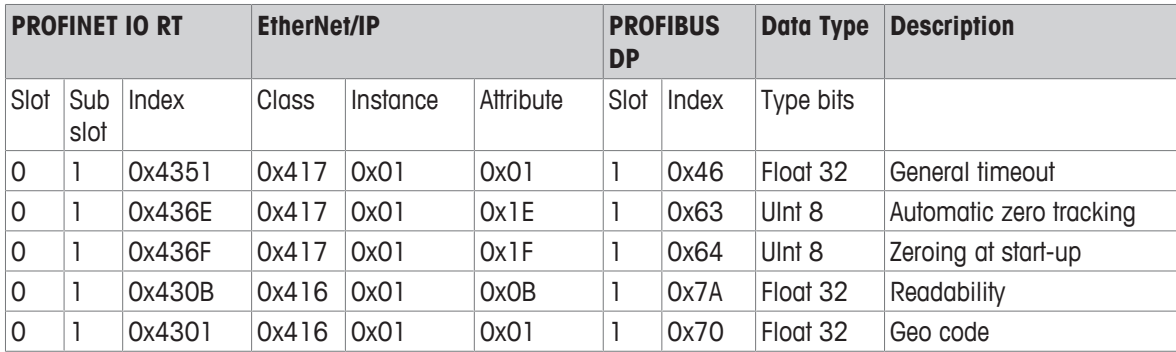

#### **Parameters**

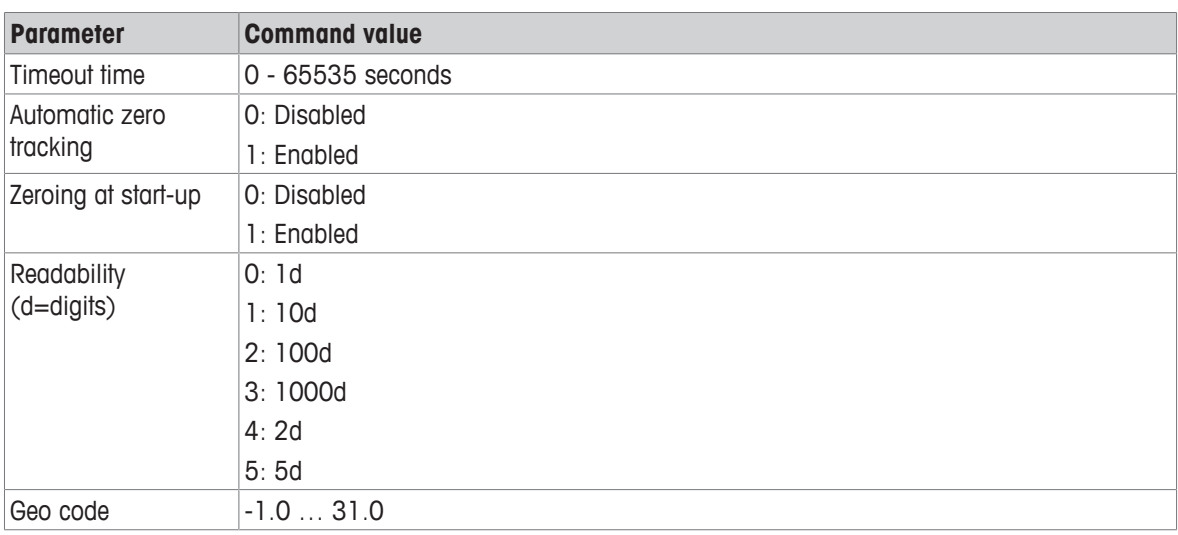

## **Note**

## **11.6 Adjustment / test**

Adjustment / test commands are commands for internal and external adjustment and tests.

#### **Cyclic commands - measuring block**

Not supported

#### **Acyclic commands - read**

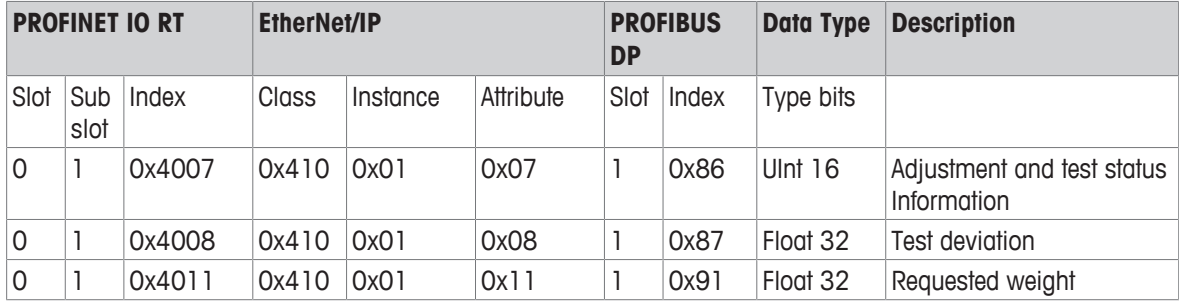

#### **Acyclic commands - write**

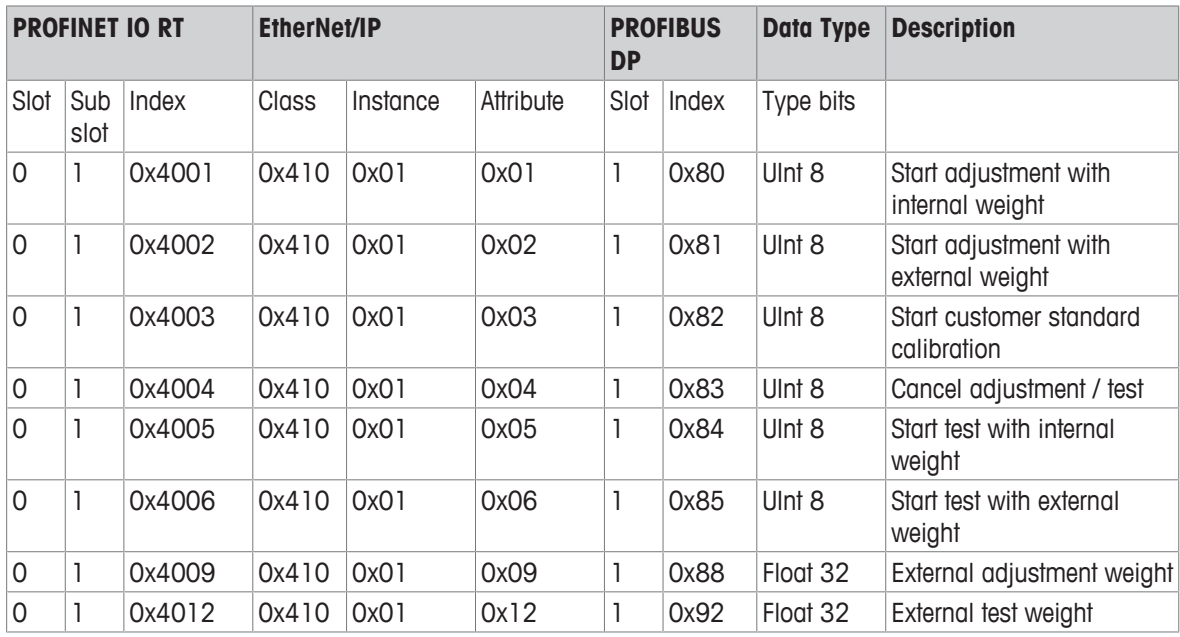

#### **Parameters**

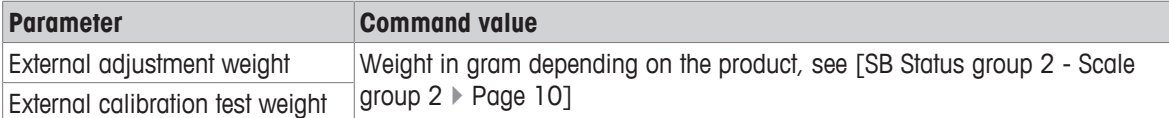

### **Note**

• To cancel the adjustment/test a 1 must be sent to the device.

#### **Response information**

#### **Adjustment / calibration status**

see [\[Other command responses](#page-29-0)  $\blacktriangleright$  [Page 28\]](#page-29-0)

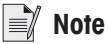

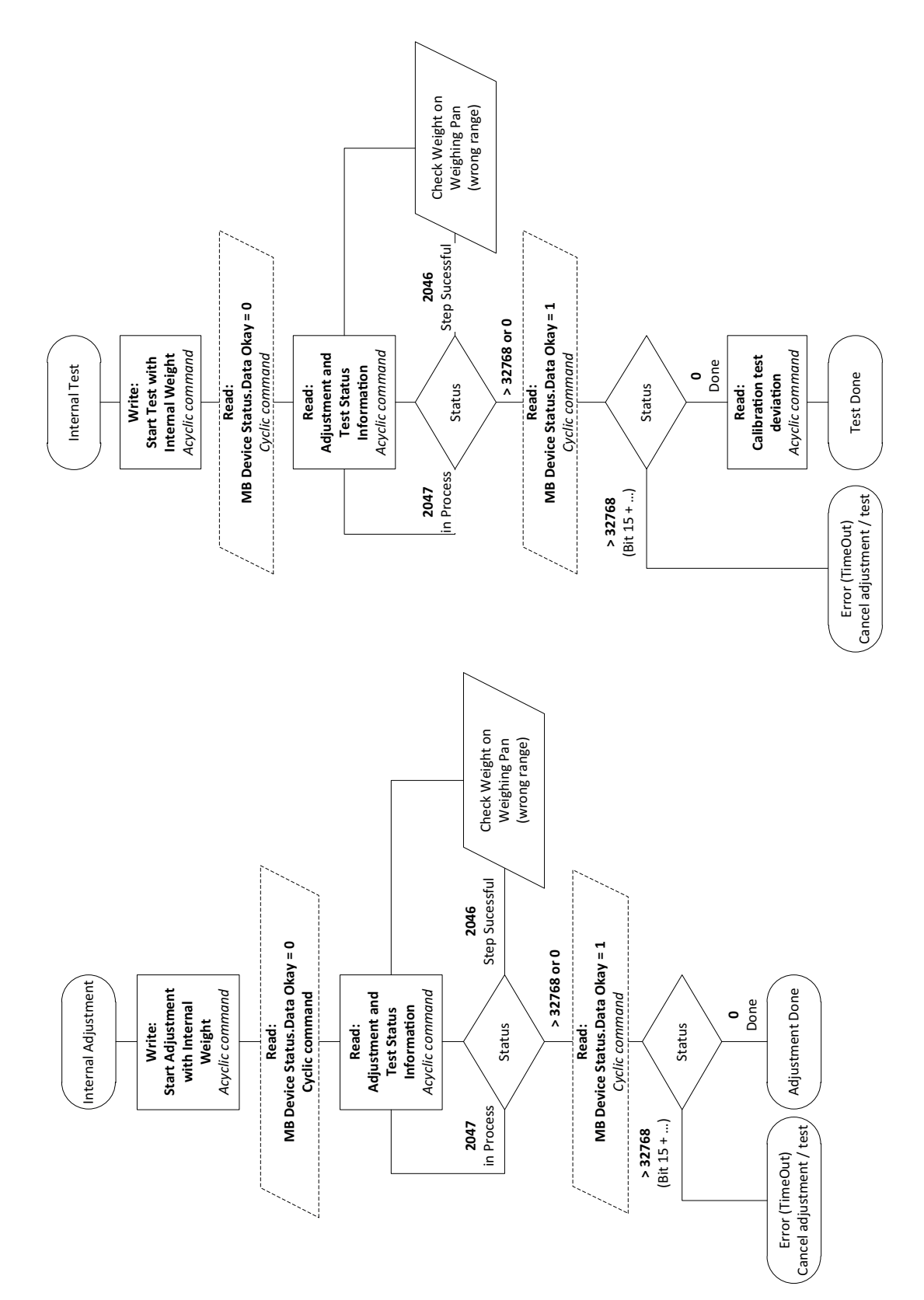

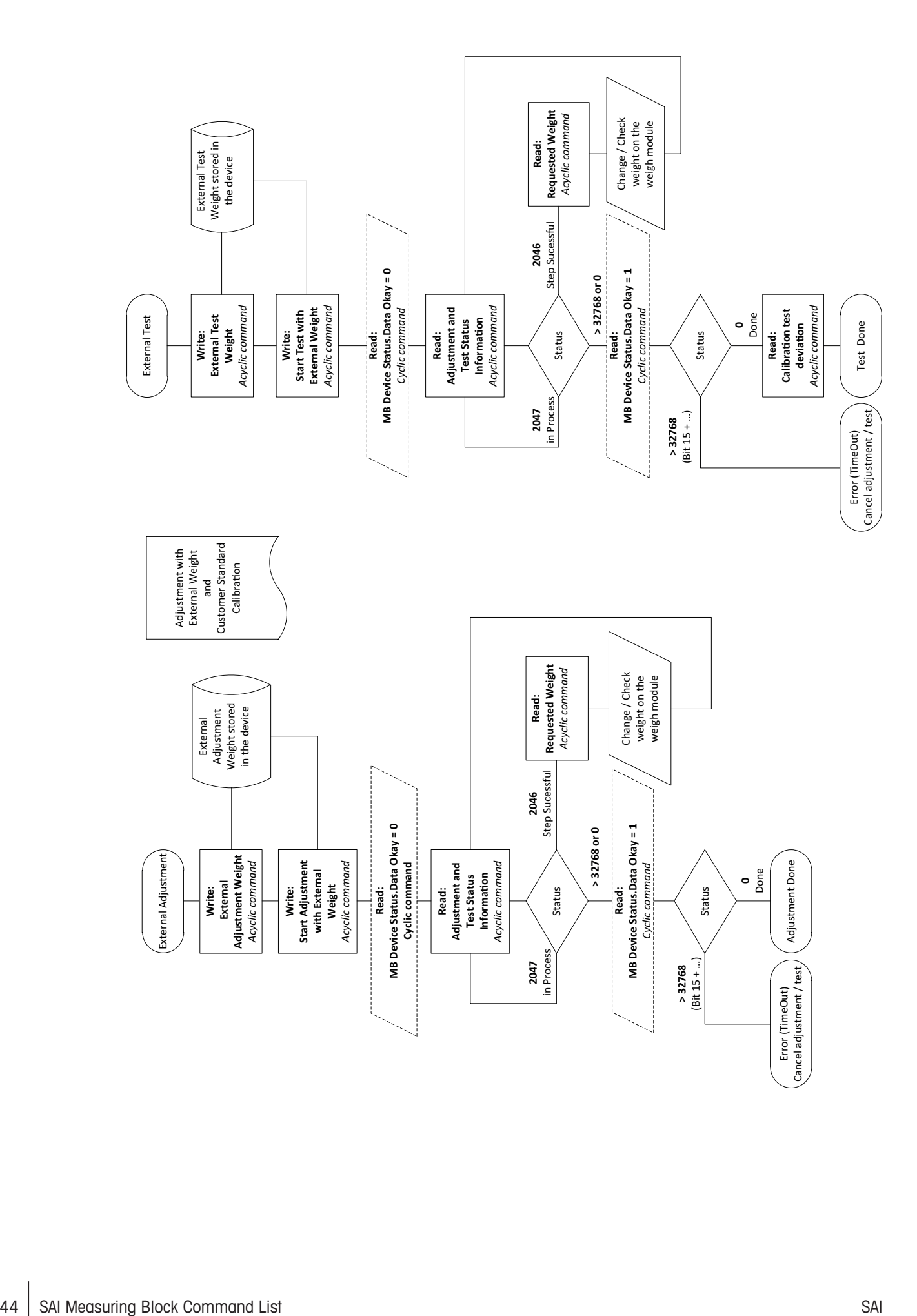

# **11.7 Weigh module information**

Weigh module information are commands for information about the weigh modules.

#### **Cyclic commands - measuring block**

Not supported

#### **Acyclic commands - read**

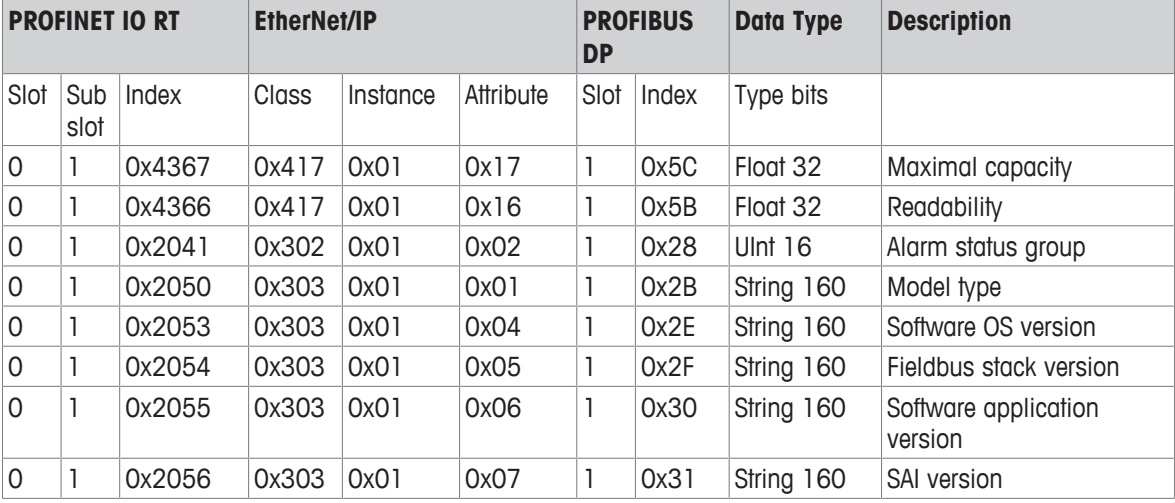

# **11.8 Diagnostic**

Diagnostic commands are commands for information about the weight modules.

#### **Cyclic commands - measuring block**

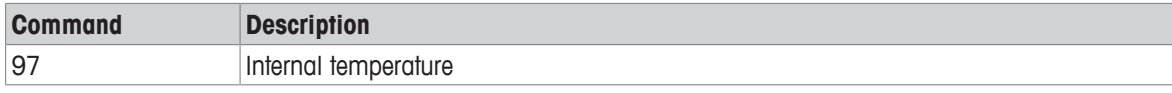

### **Acyclic commands - read (SLP85xD)**

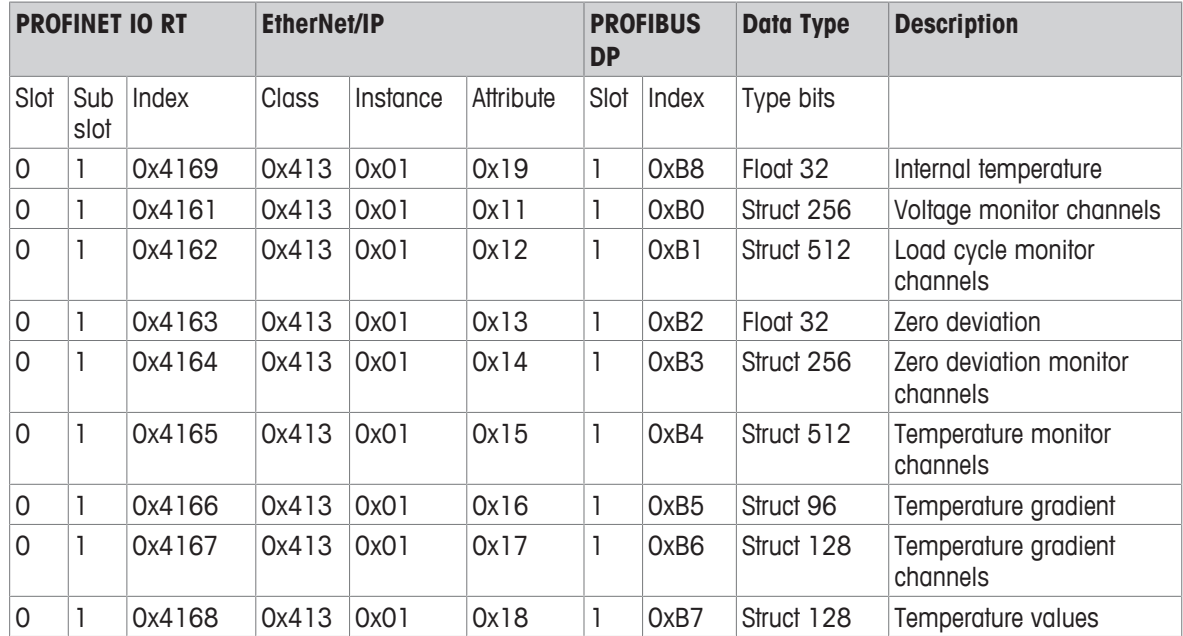

## **11.9 SLP85xD filling process**

More information about the configuration of the filing application can be found in the SLP85xD application note: www.mt.com/SLP85xD.

The following load cells have an integrated filling application: SLP852D and SLP854D.

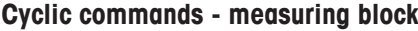

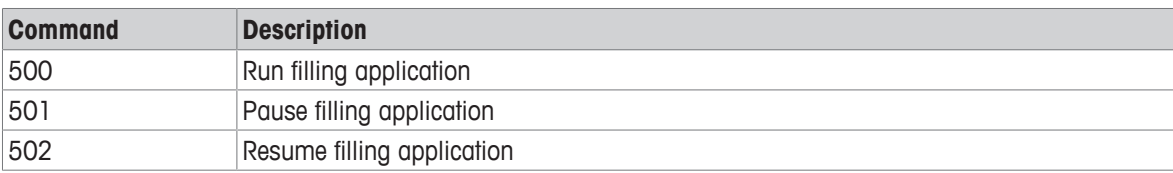

#### **Acyclic commands - read**

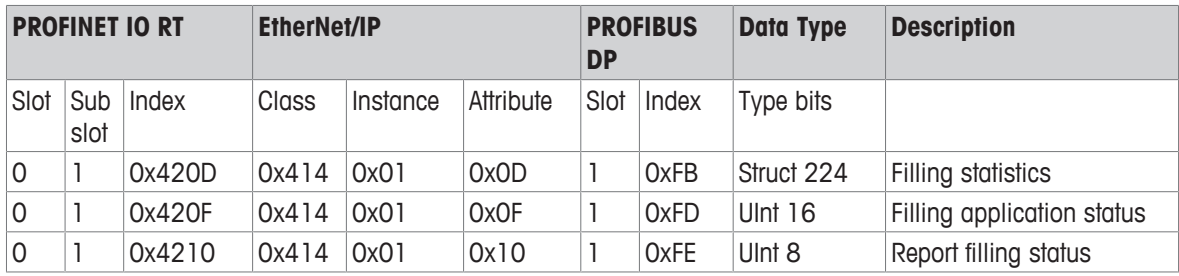

#### **Acyclic commands - write**

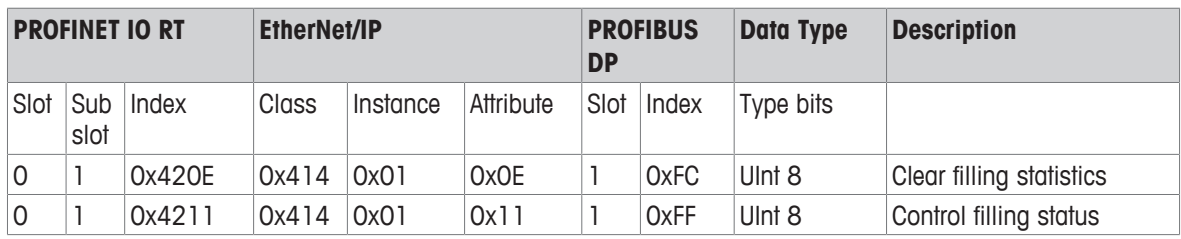

#### **Acyclic commands - read/write**

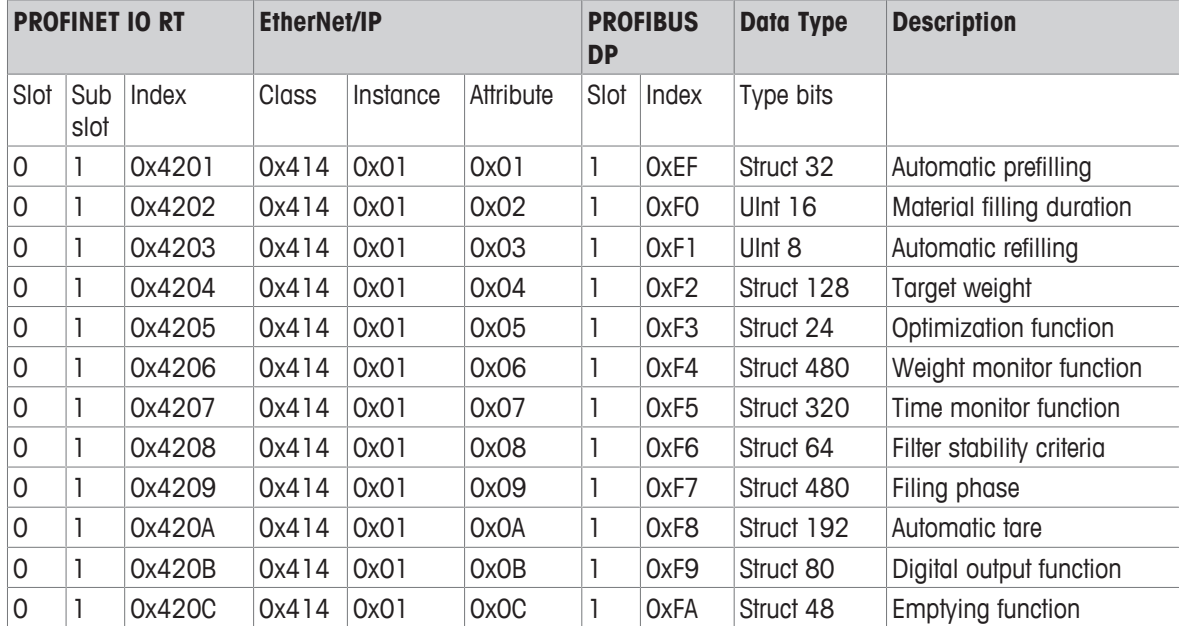

# **12 ACT350 Comparator Commands**

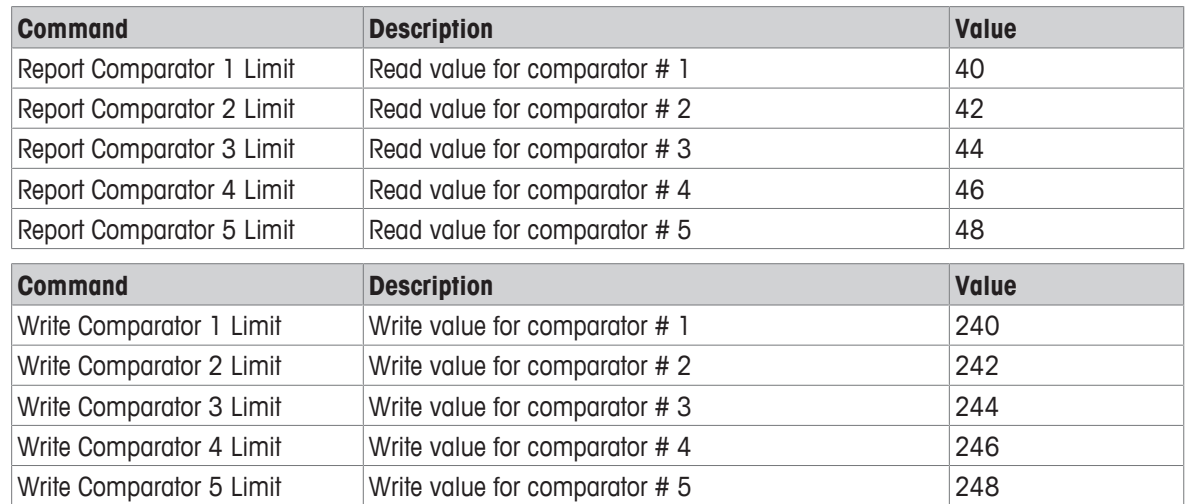

# **13 ACT350 Acyclic Commands (Level-2 Variables)**

### **Application Specific Commands**

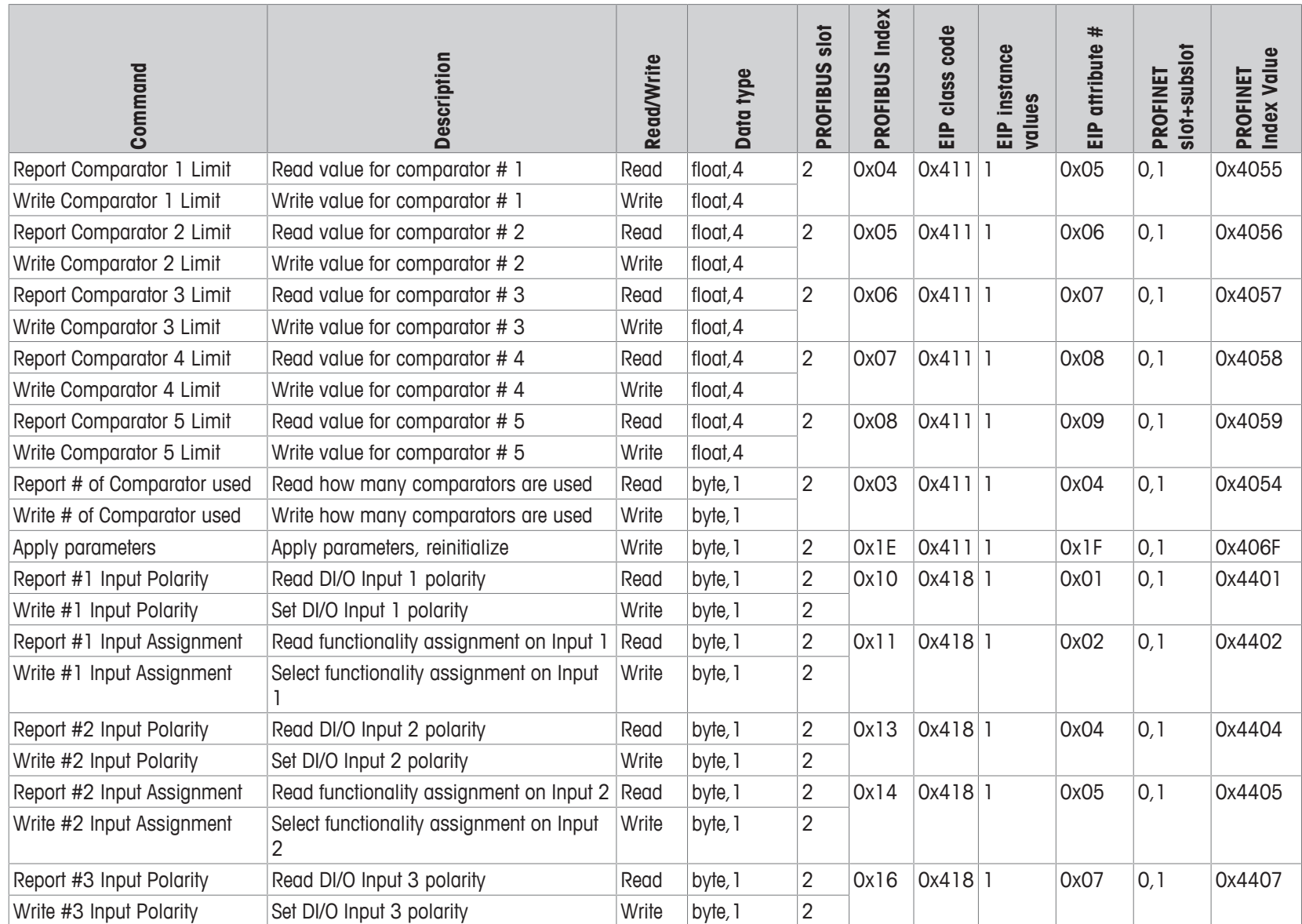

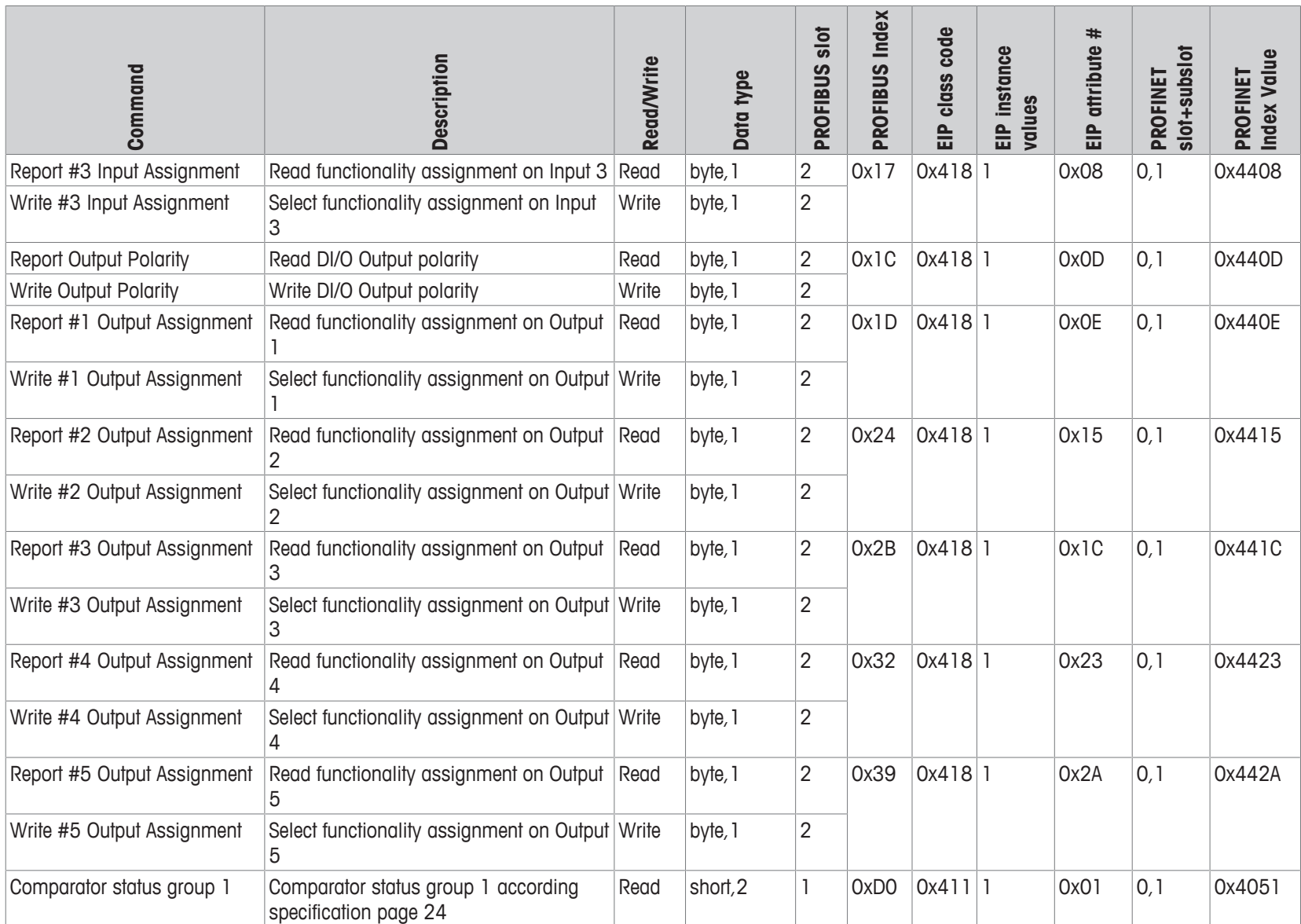

### **Diagnostic Commands**

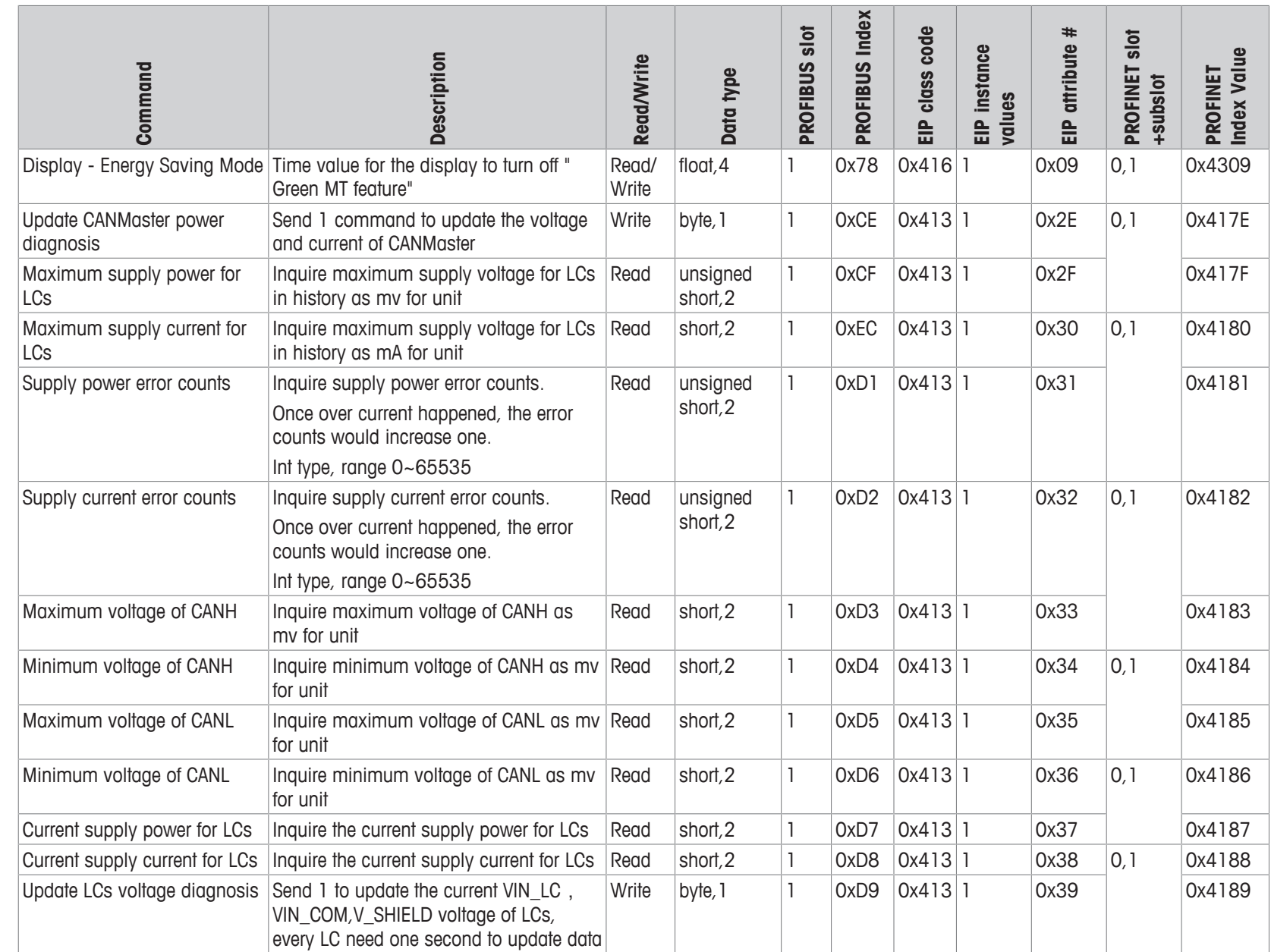

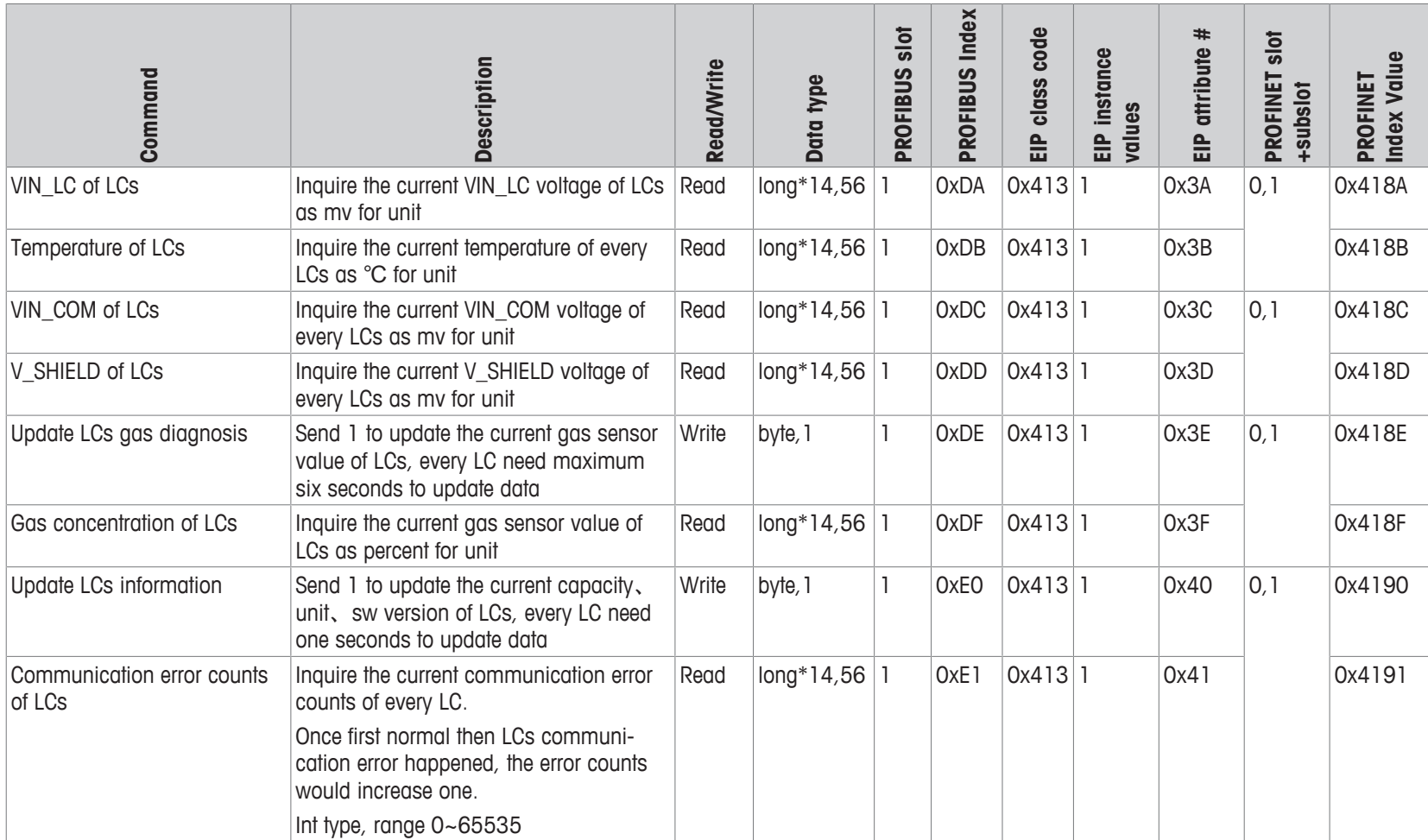

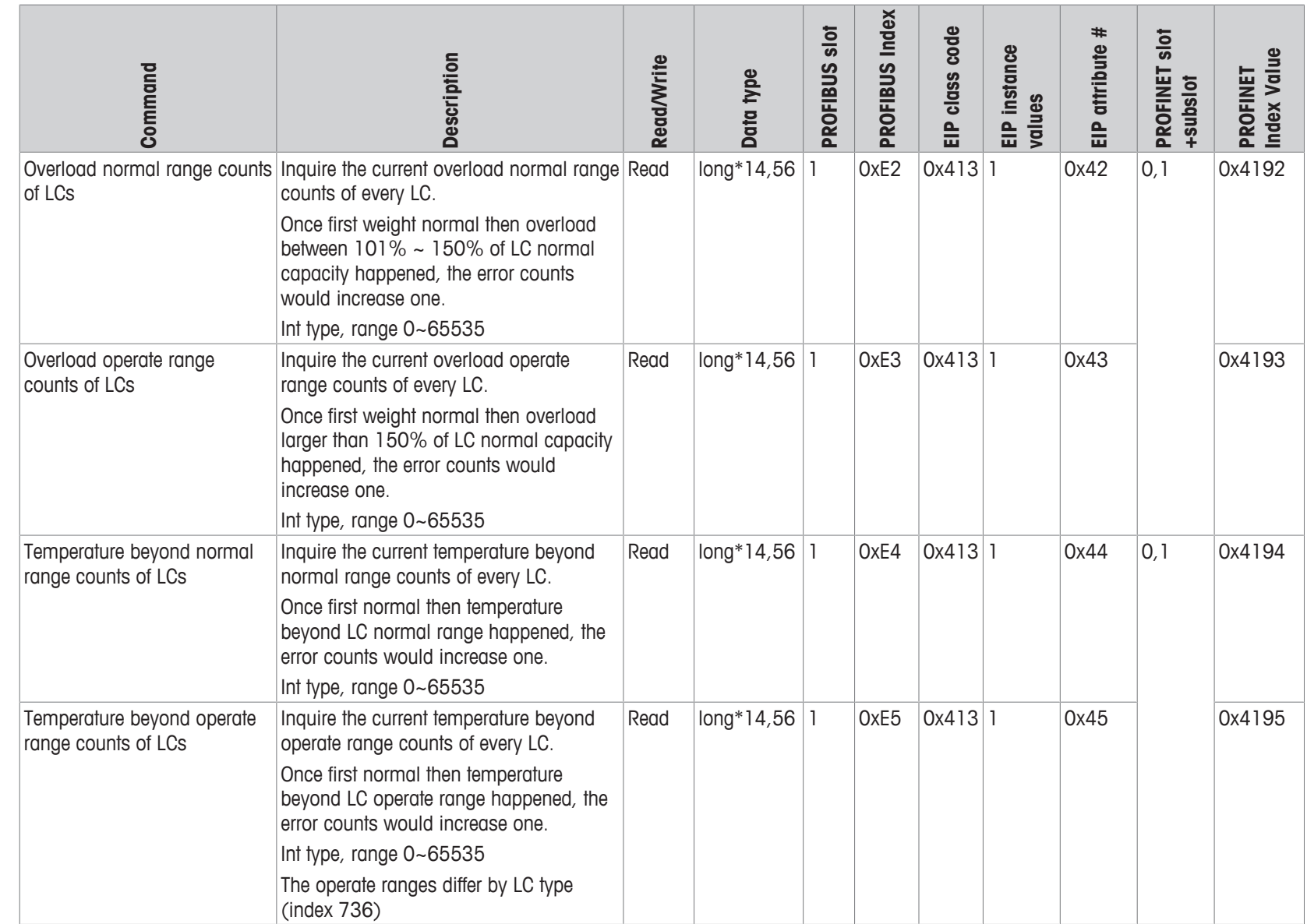

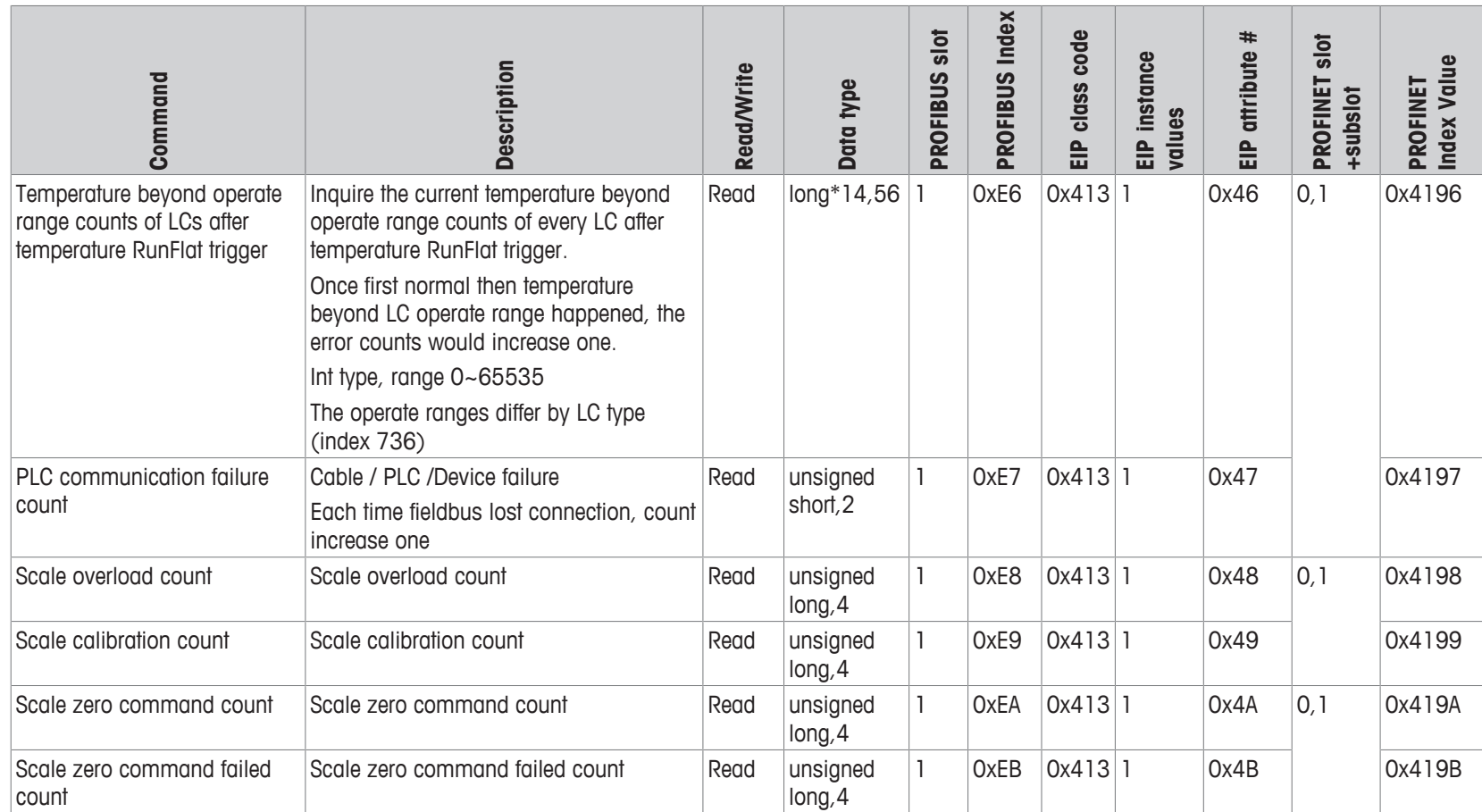

# **Calibration / Adjustment Commands**

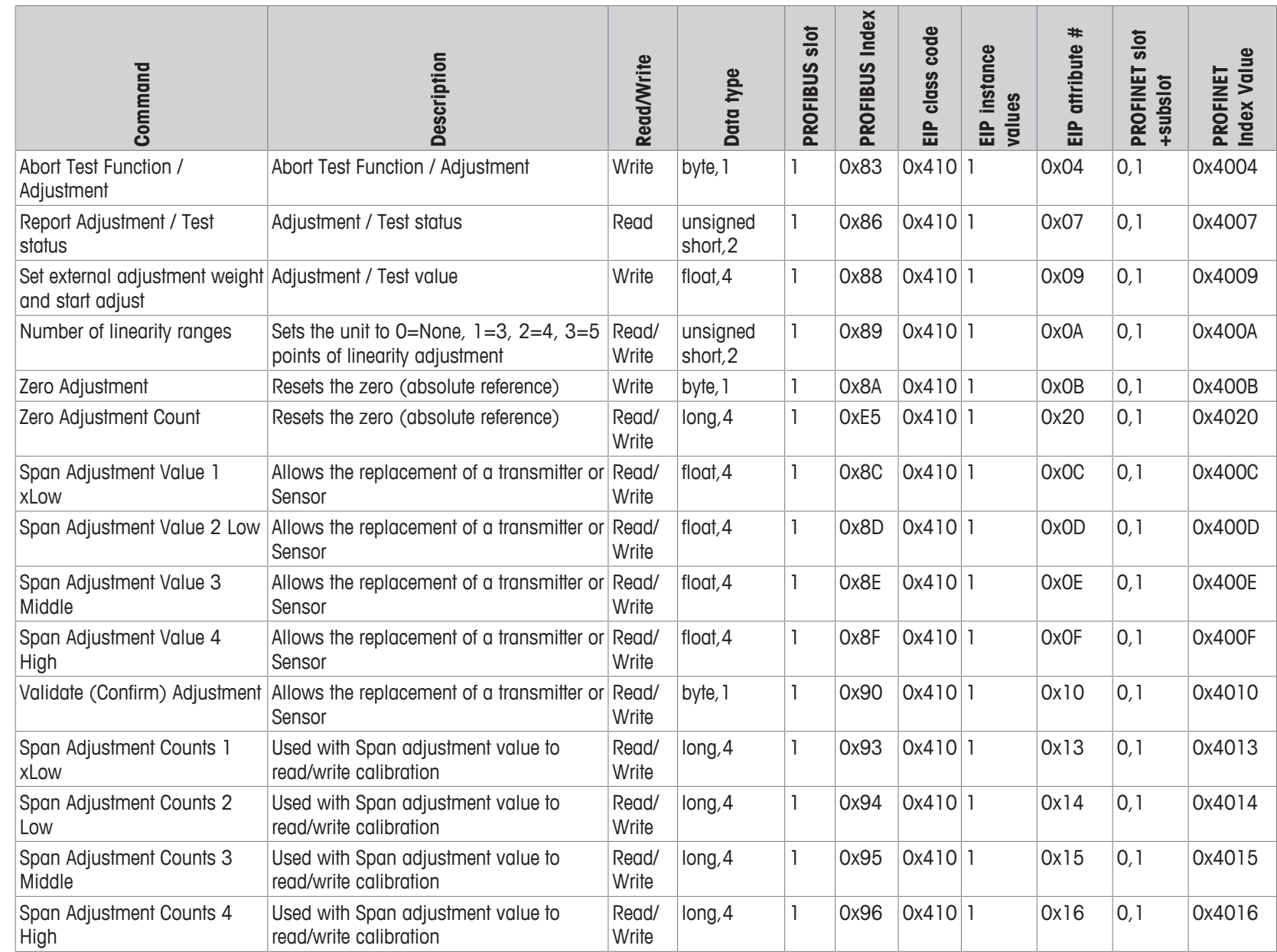

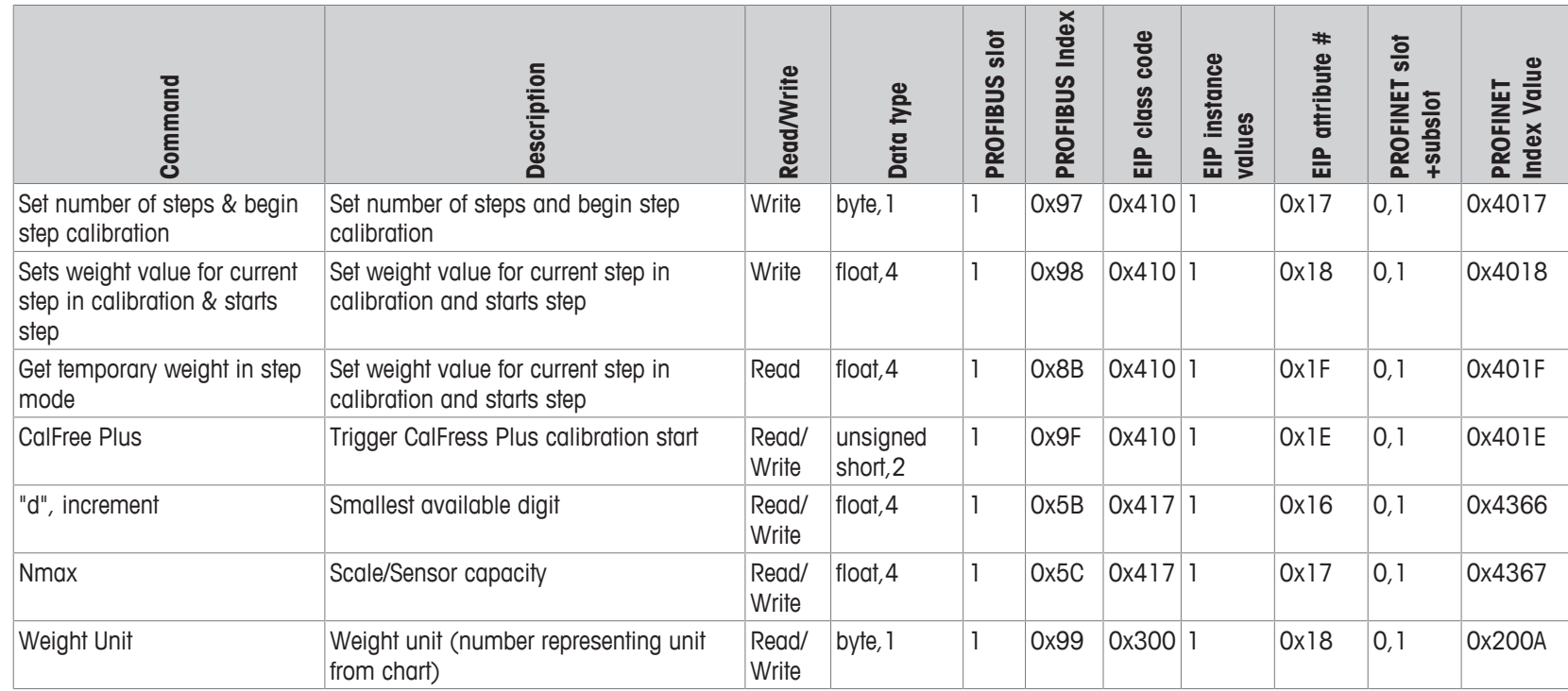

# **14 Test Commands**

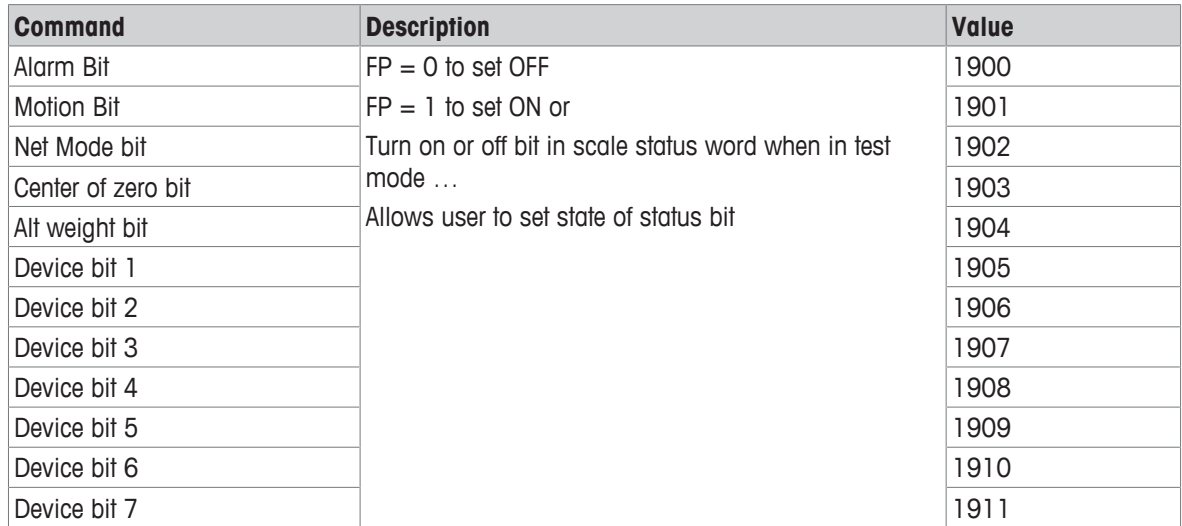

# **15 General System Commands**

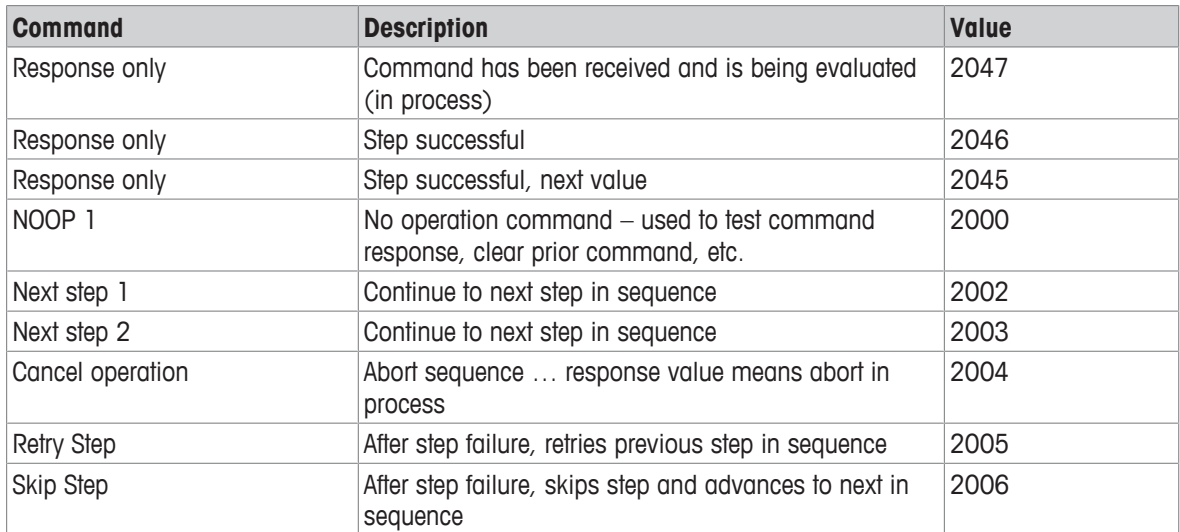

# **16 Special Commands**

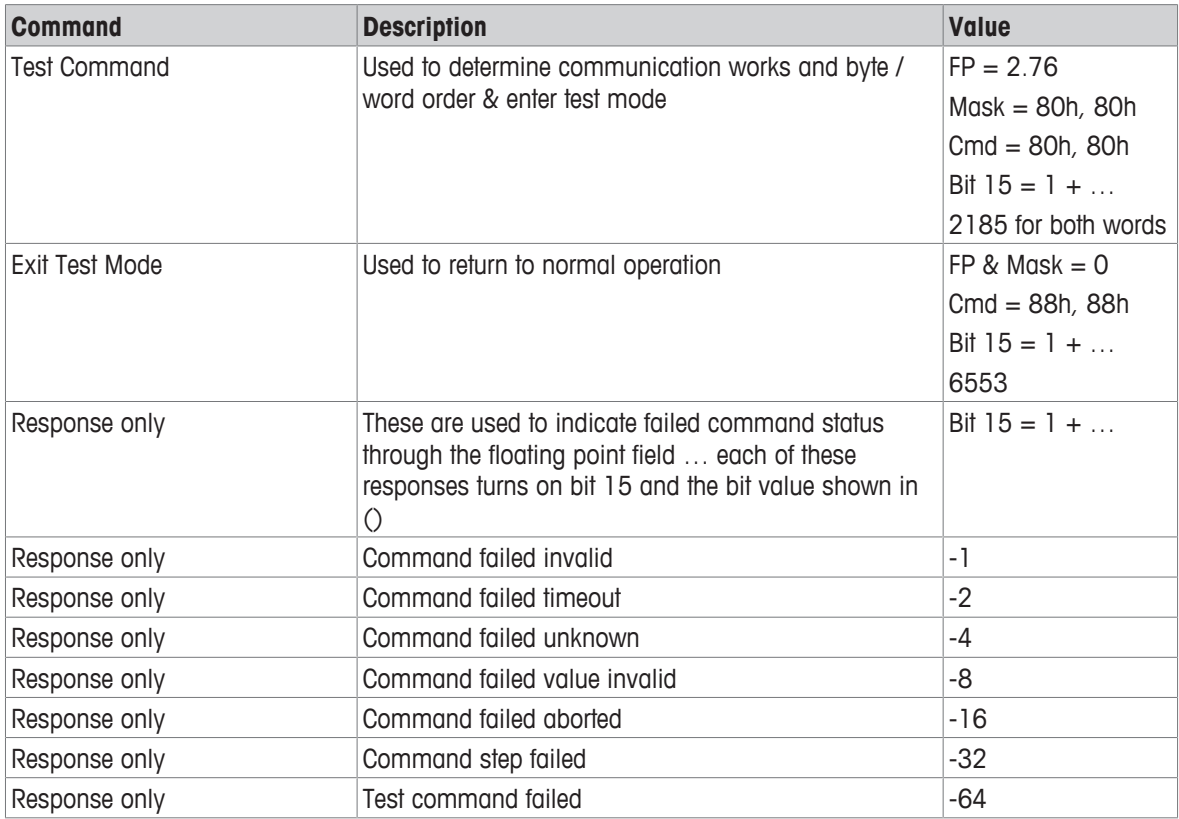

# **17 SAI Status Block Command List**

Status block commands are commands for the status block which are selectable.

#### **Cyclic commands - status block**

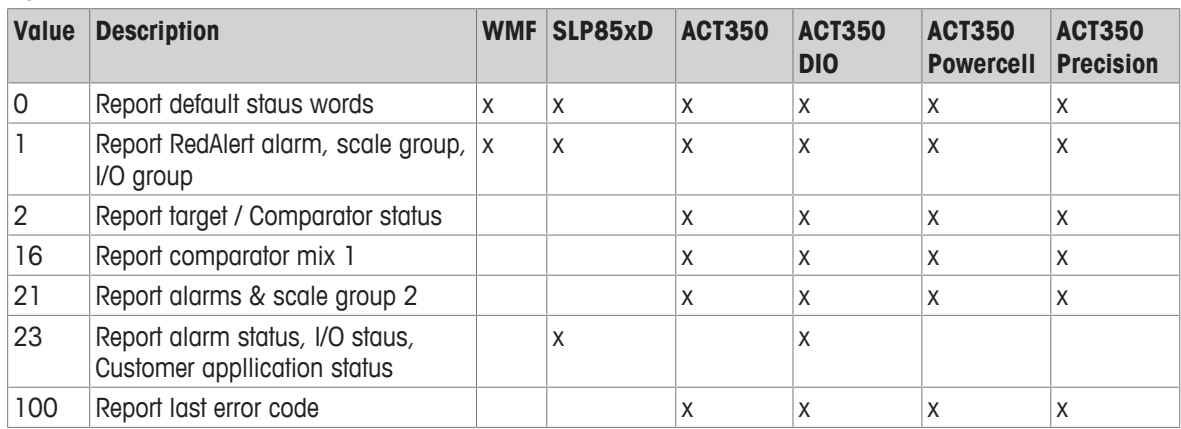

#### **See also**

■ [Parameters of status block \(read\)](#page-10-0) ▶ [Page 9](#page-10-0)

# **17.1 Cyclic command list for measuring block**

All cyclic commands are floating blocks

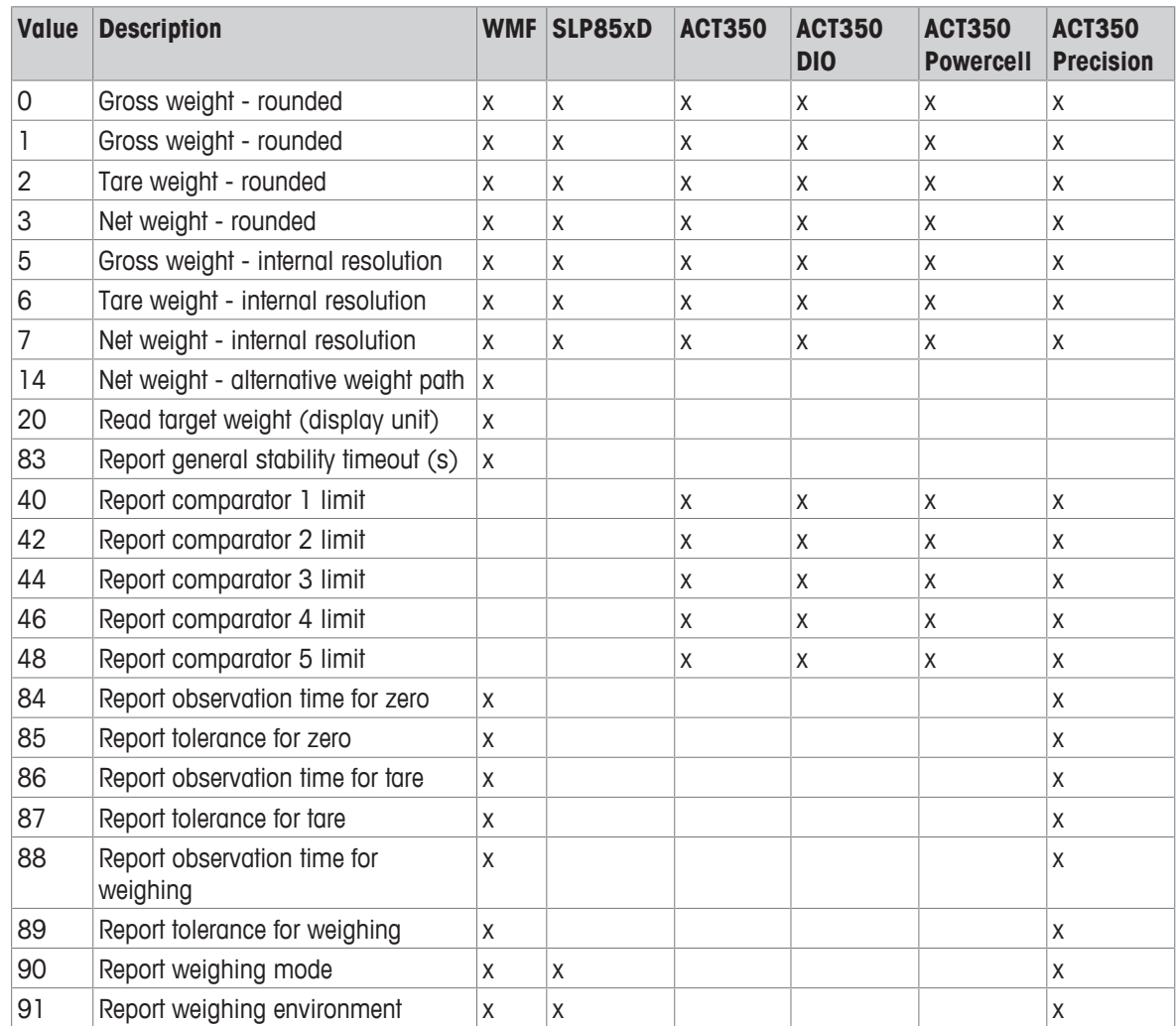

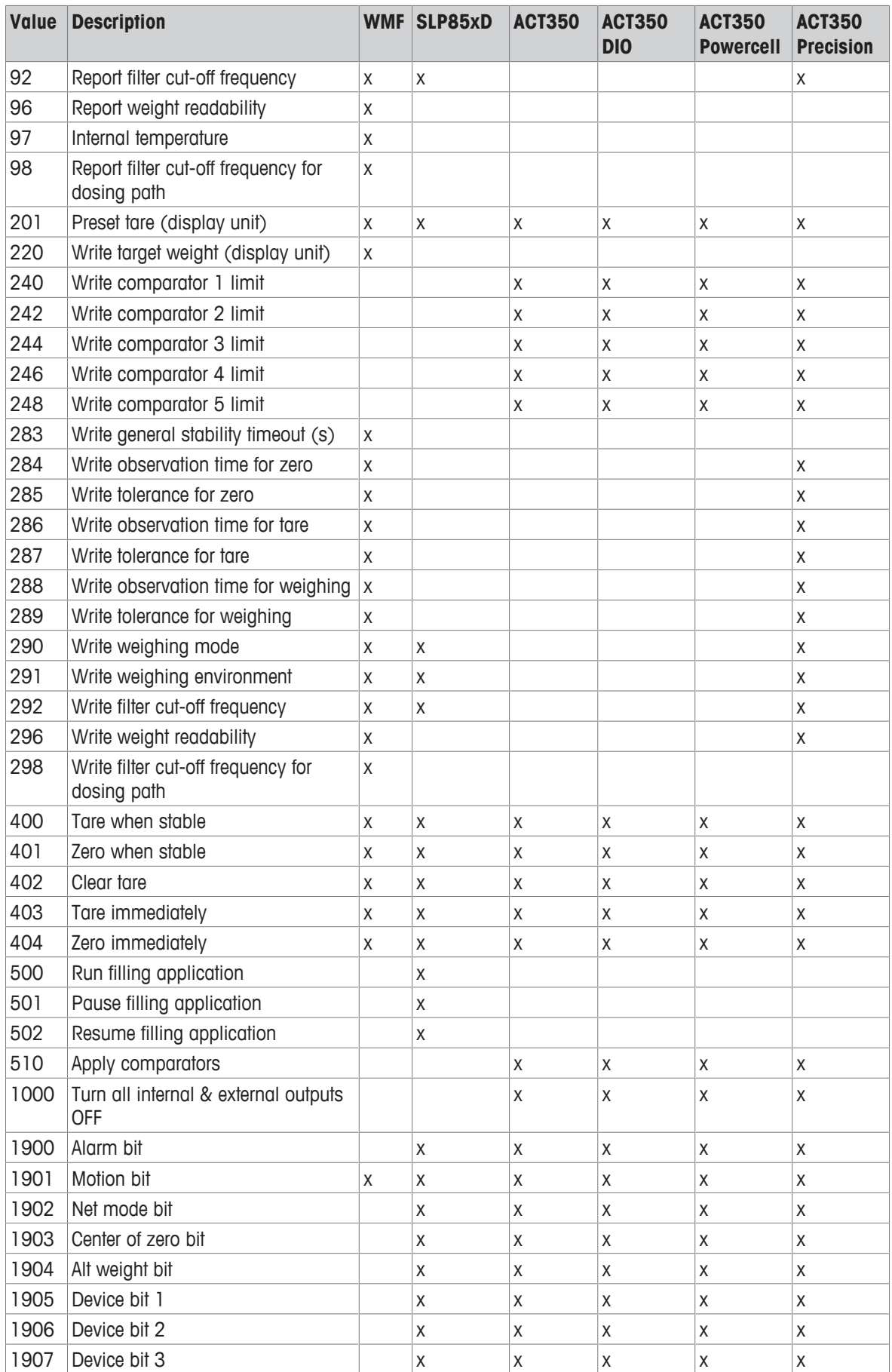

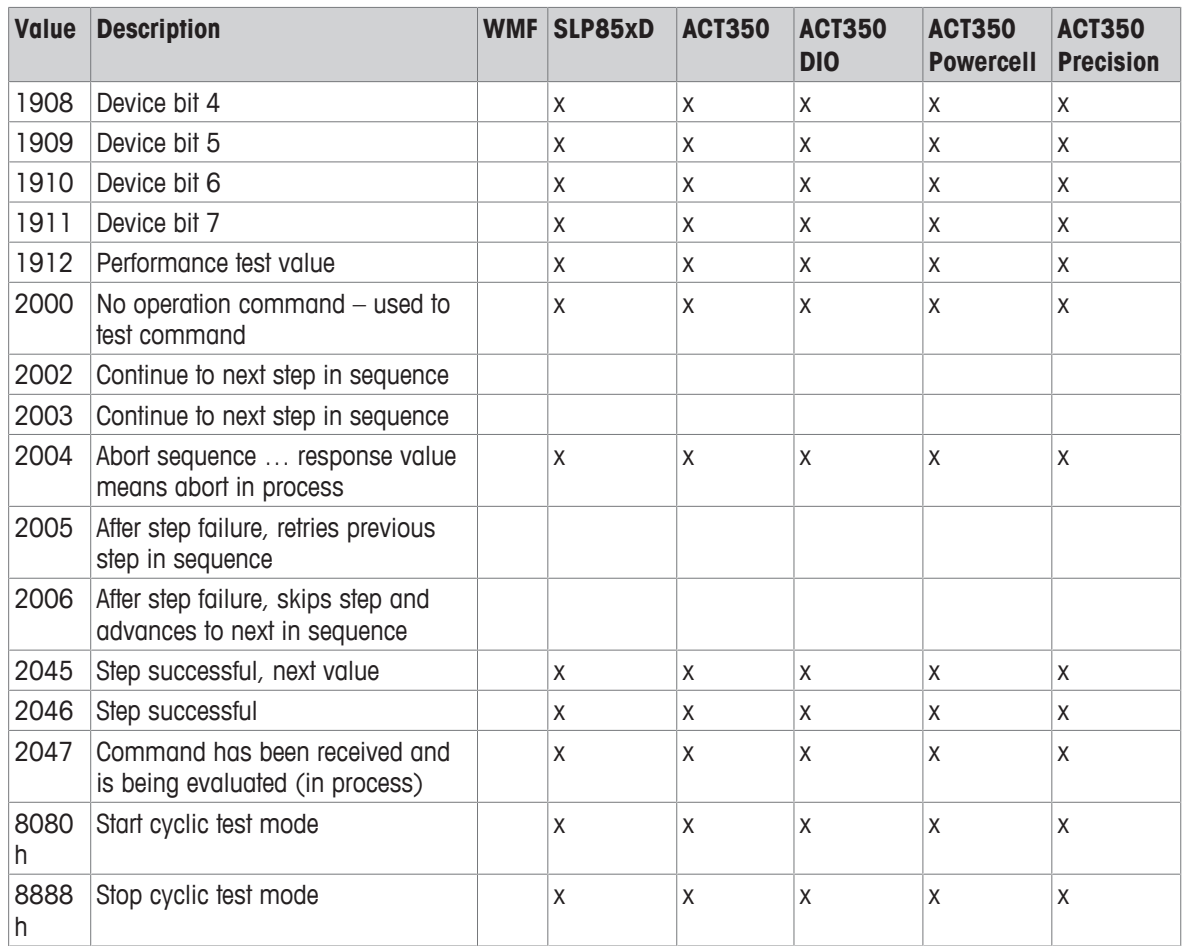

# **18 Acyclic command list**

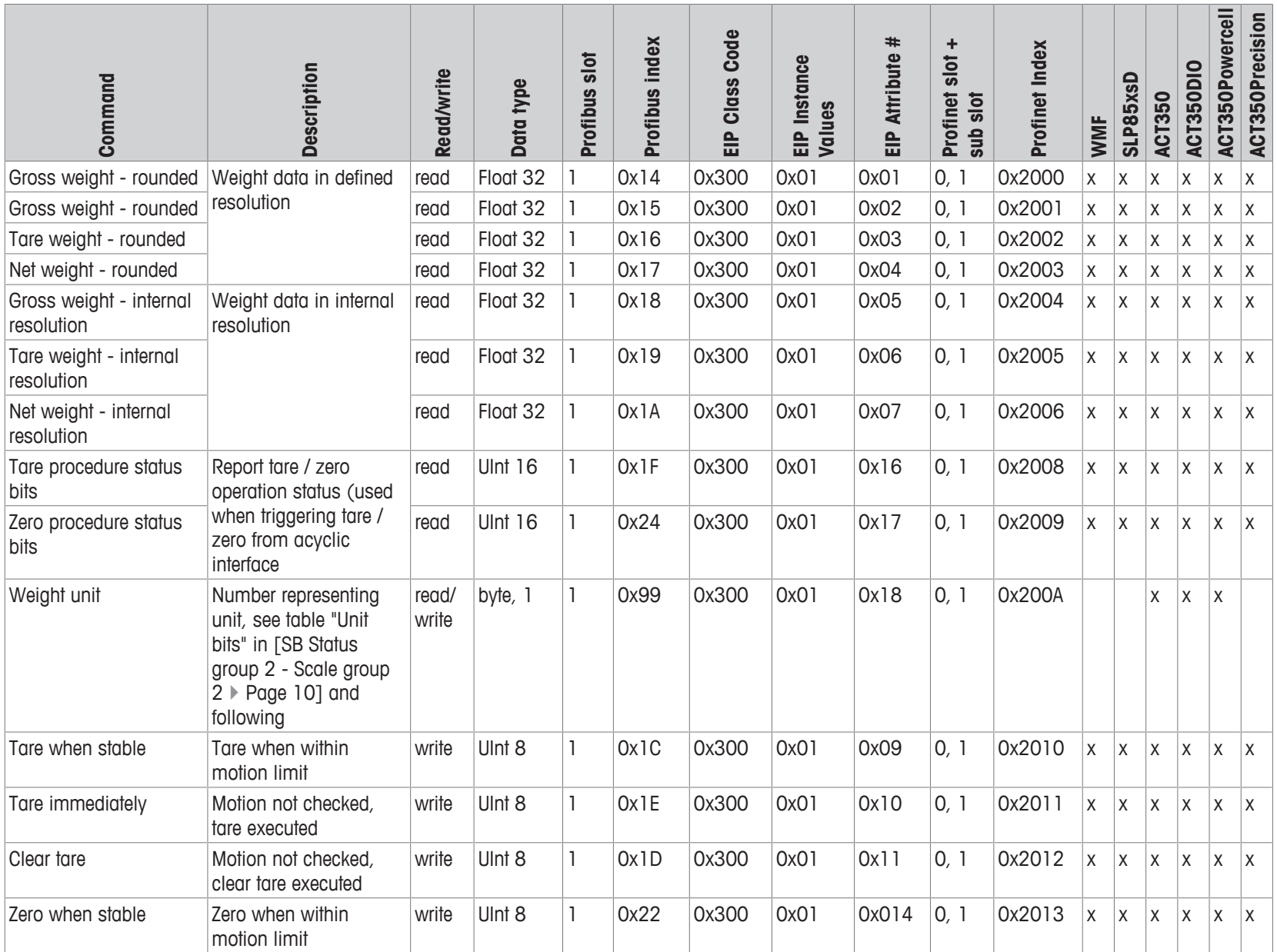

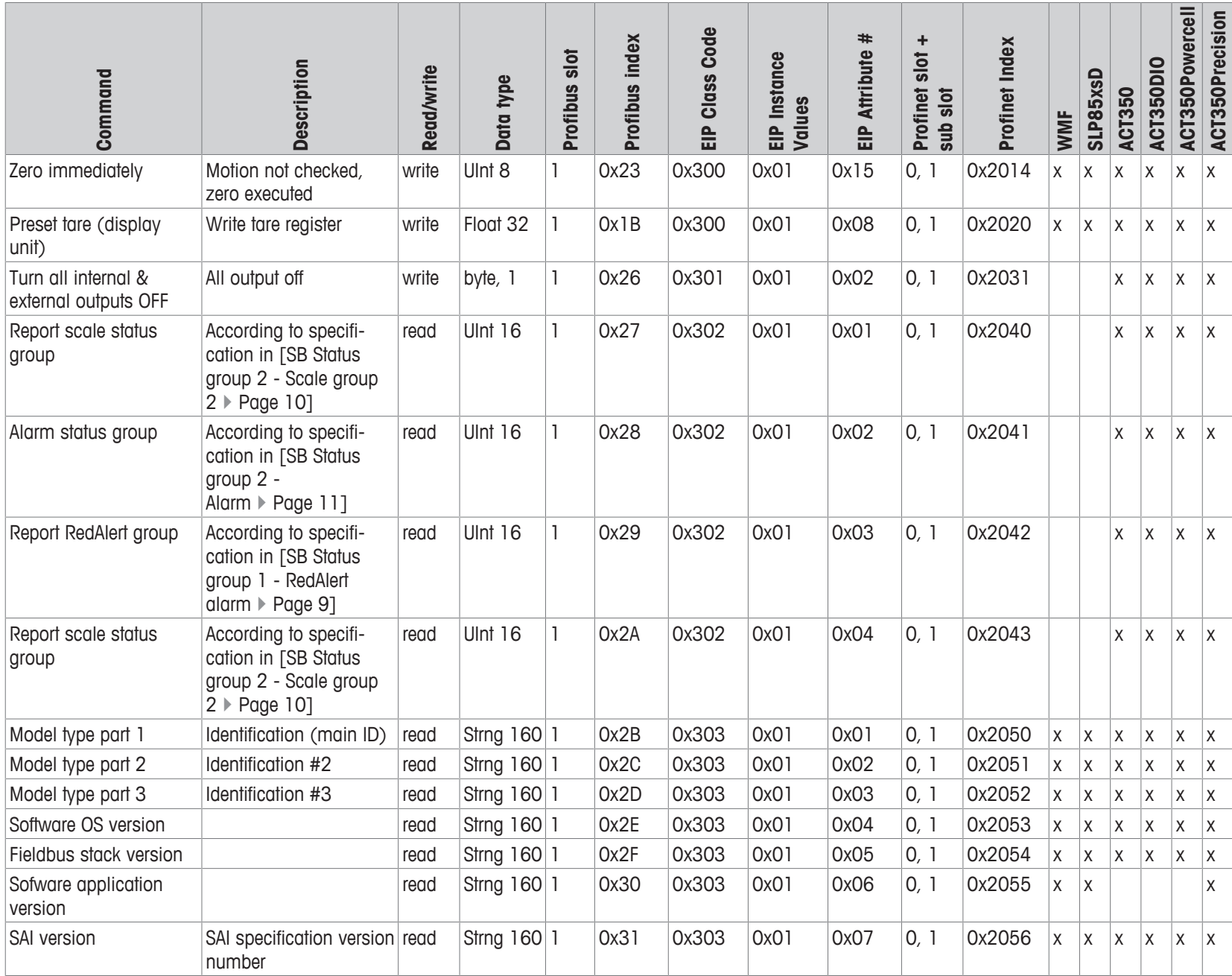

SAI

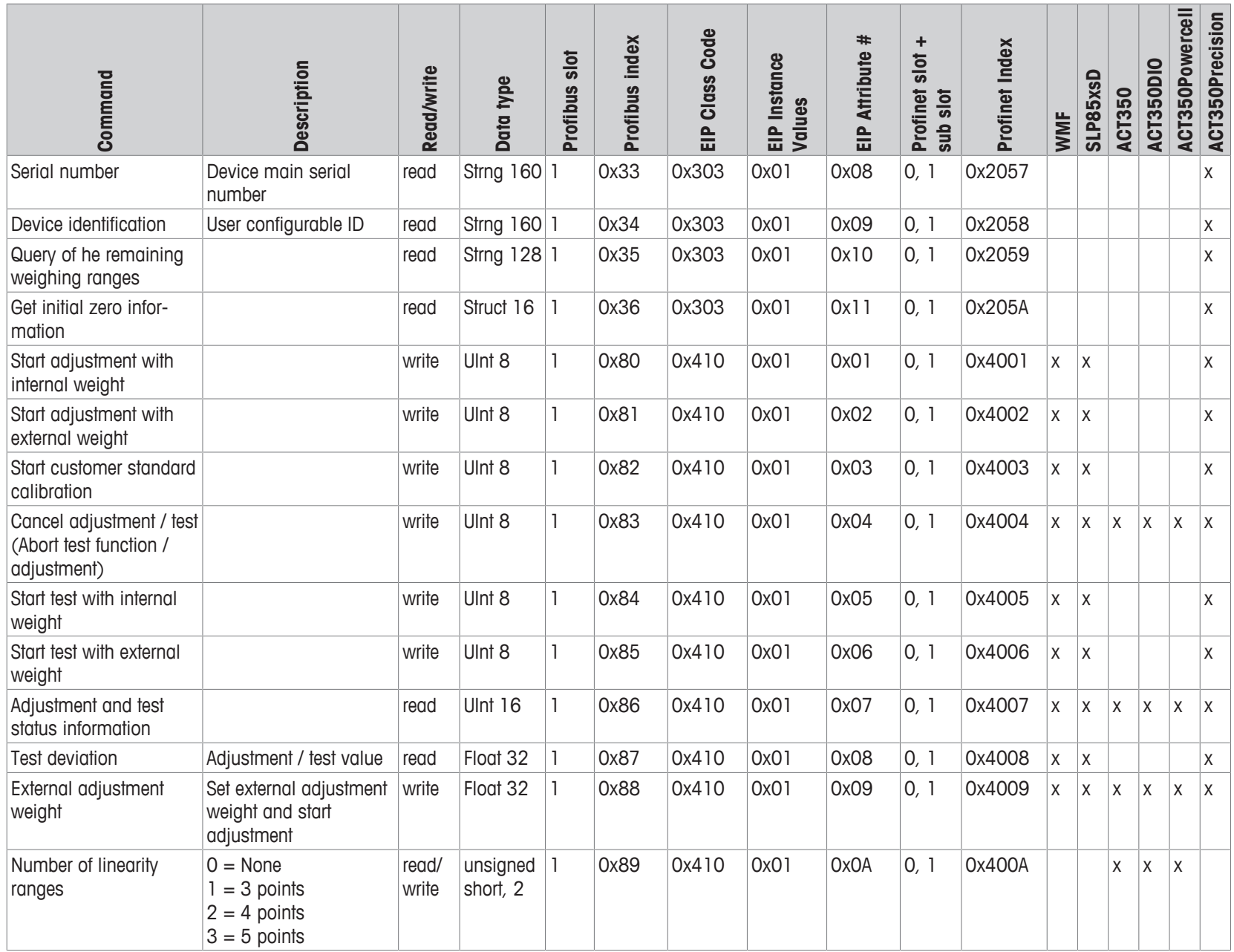

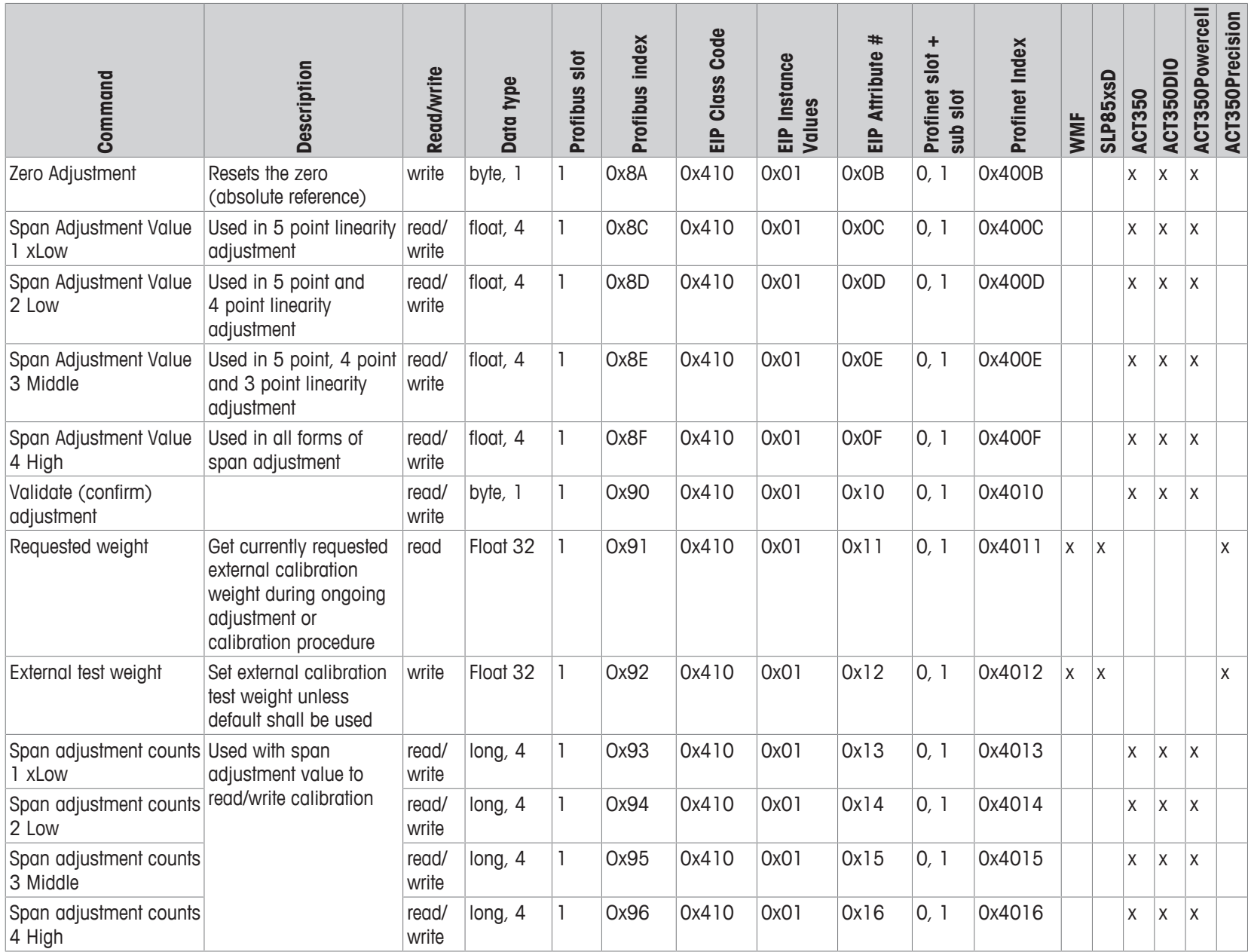

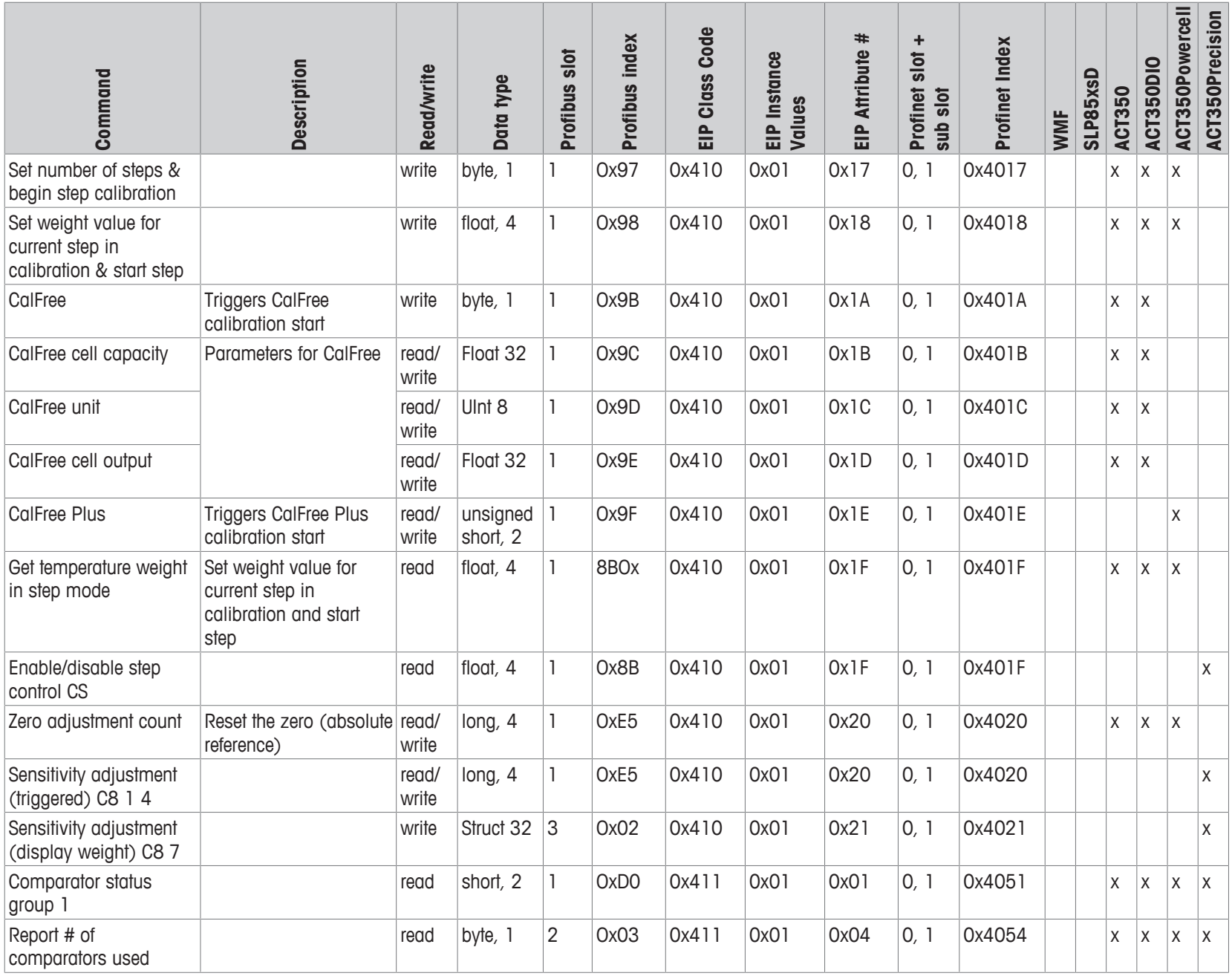

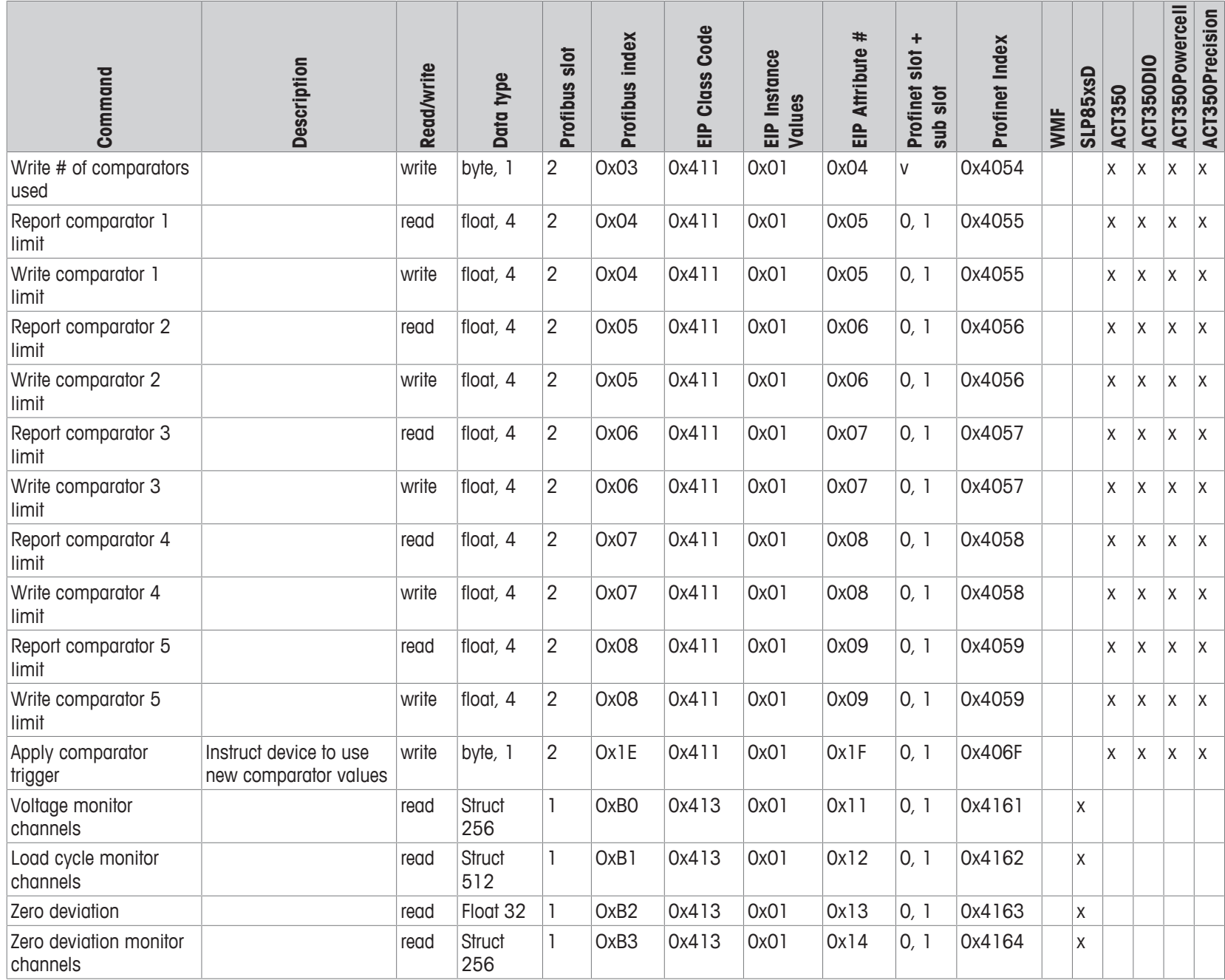

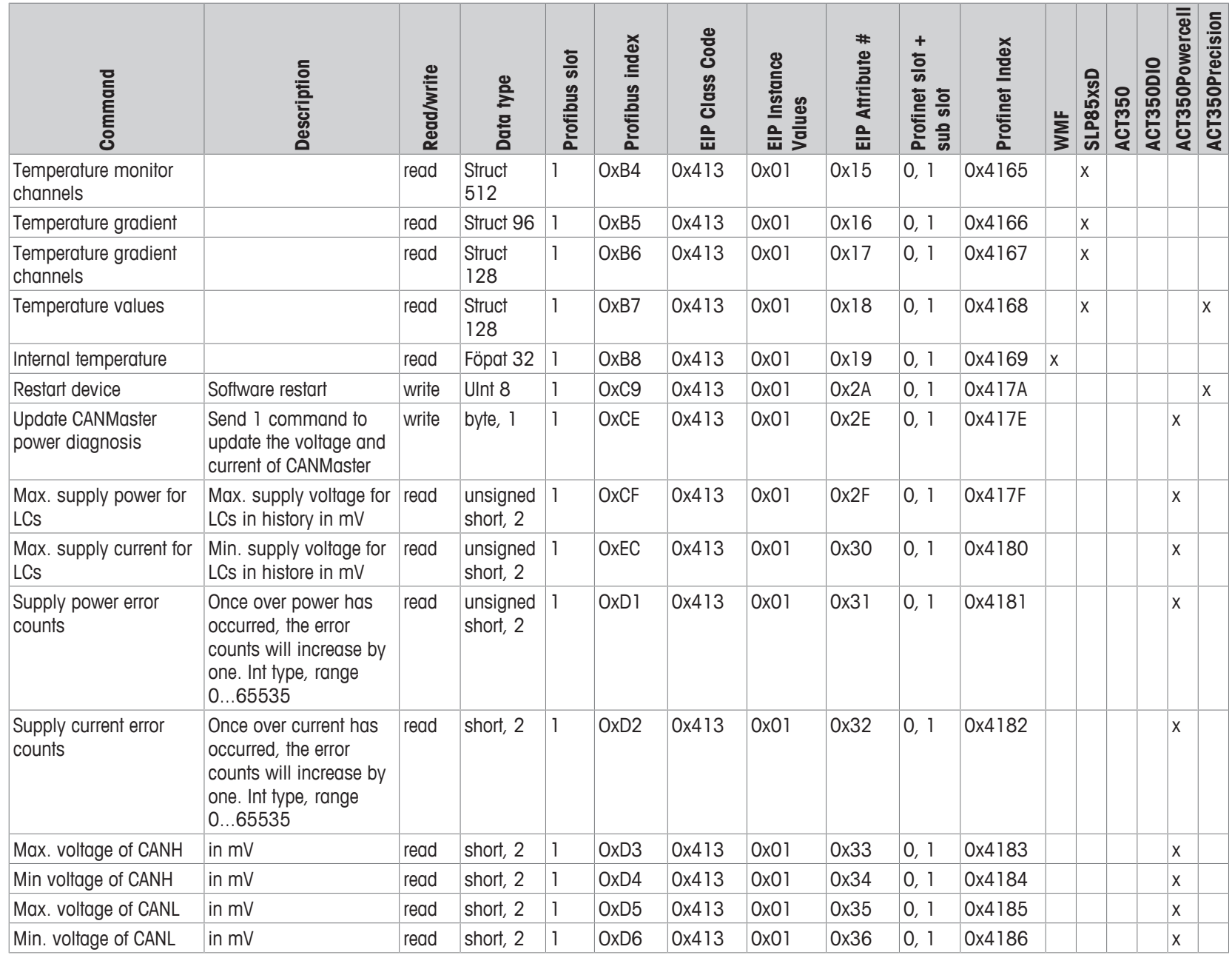

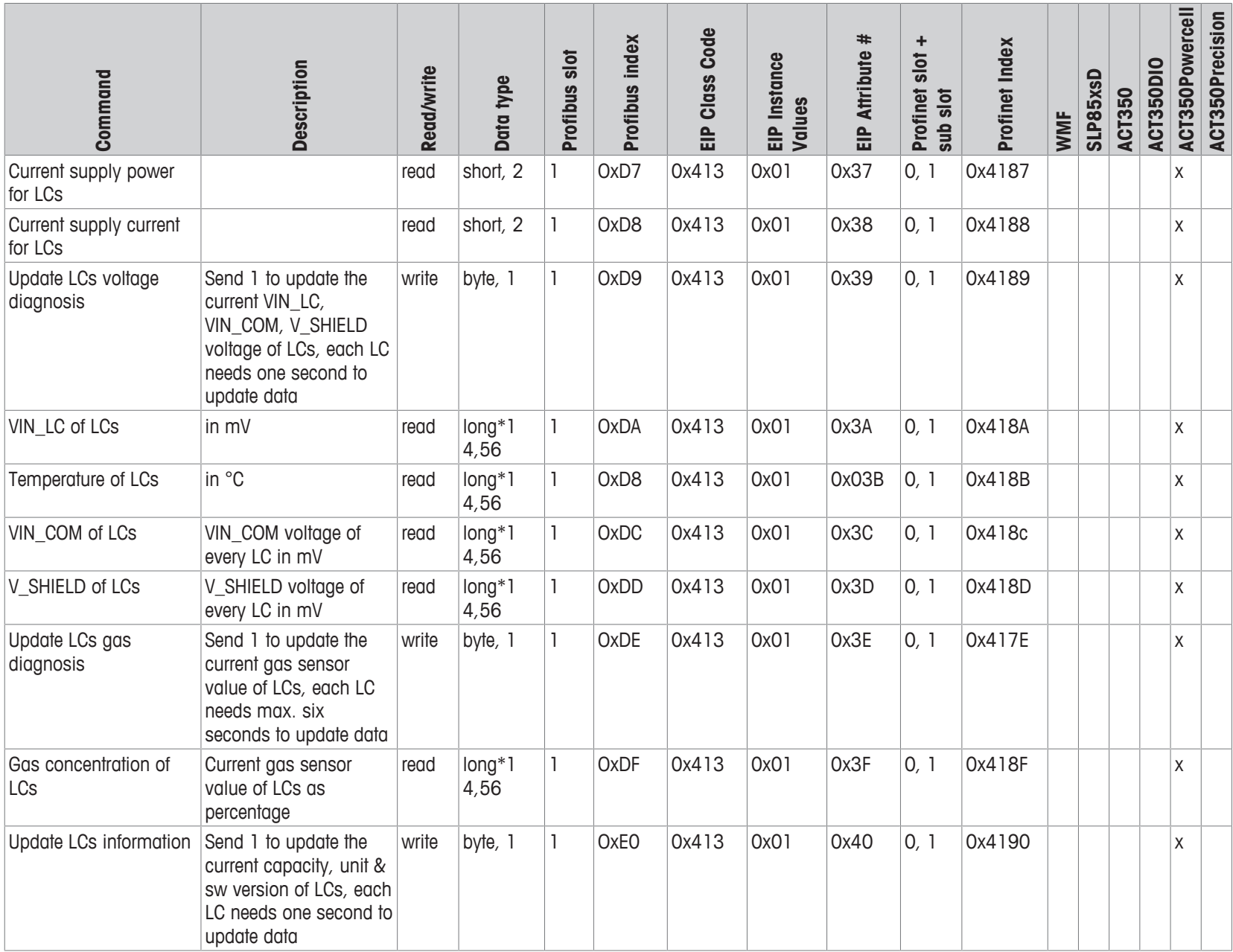

70 Acyclic command list Acyclic command list 70
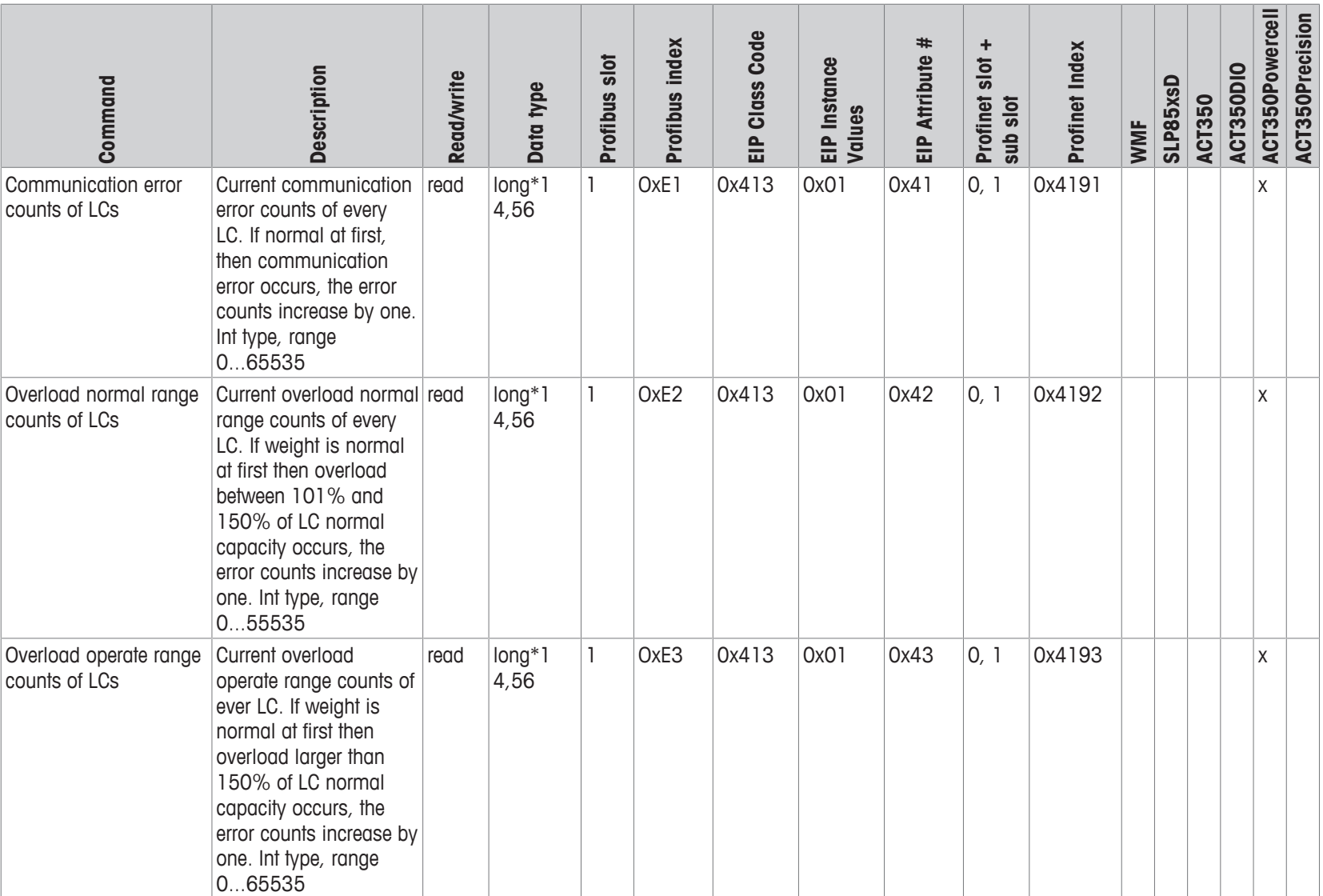

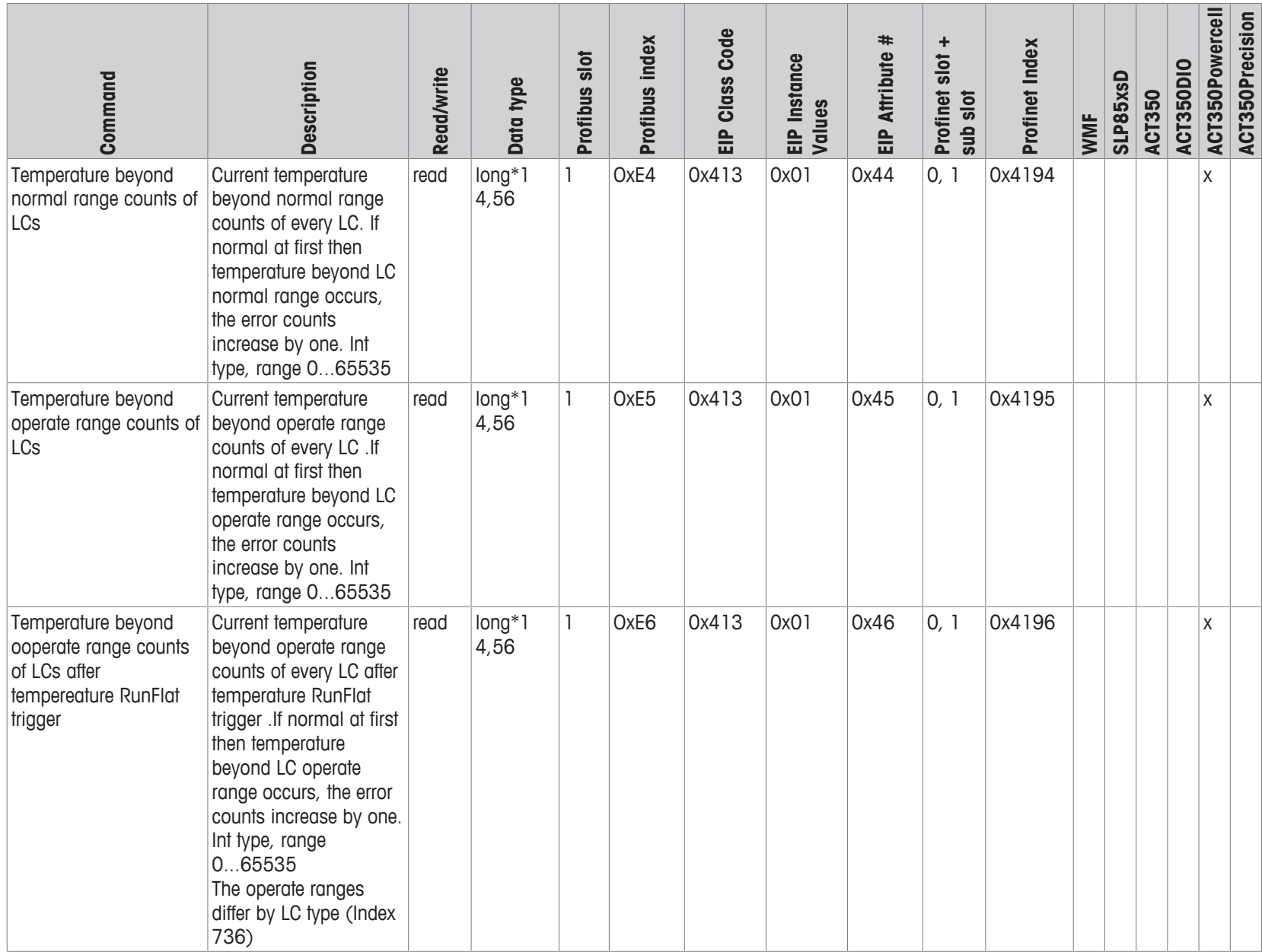

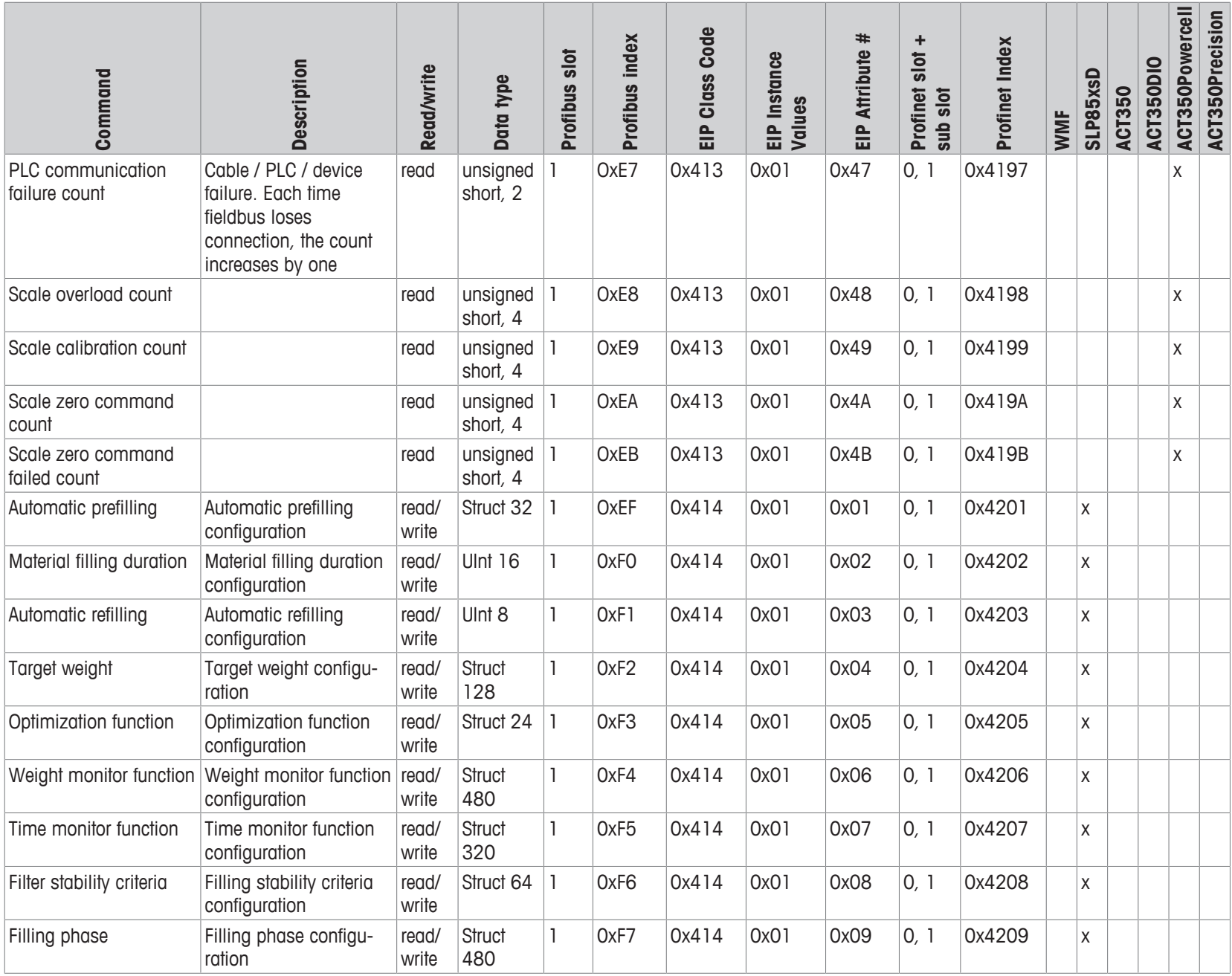

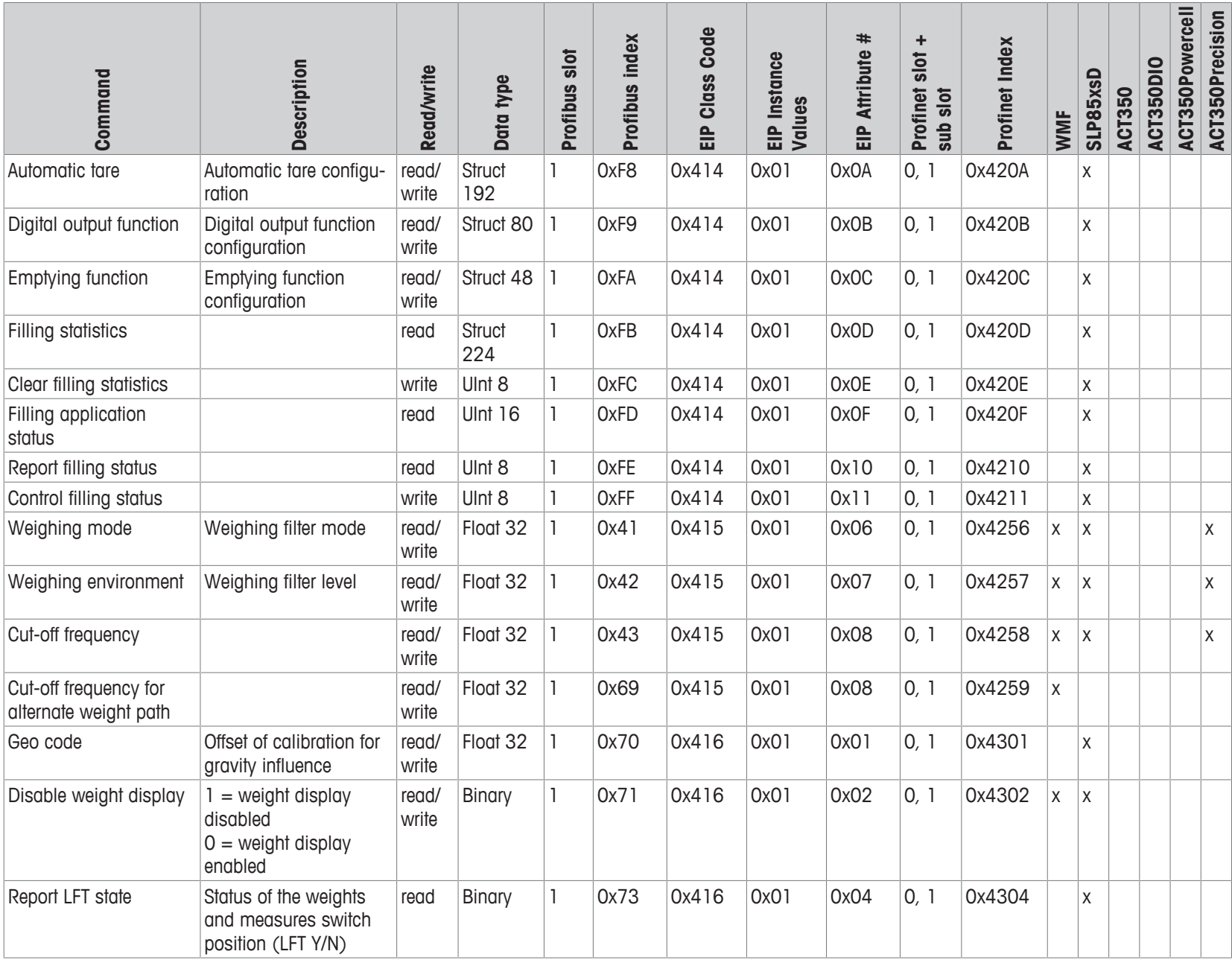

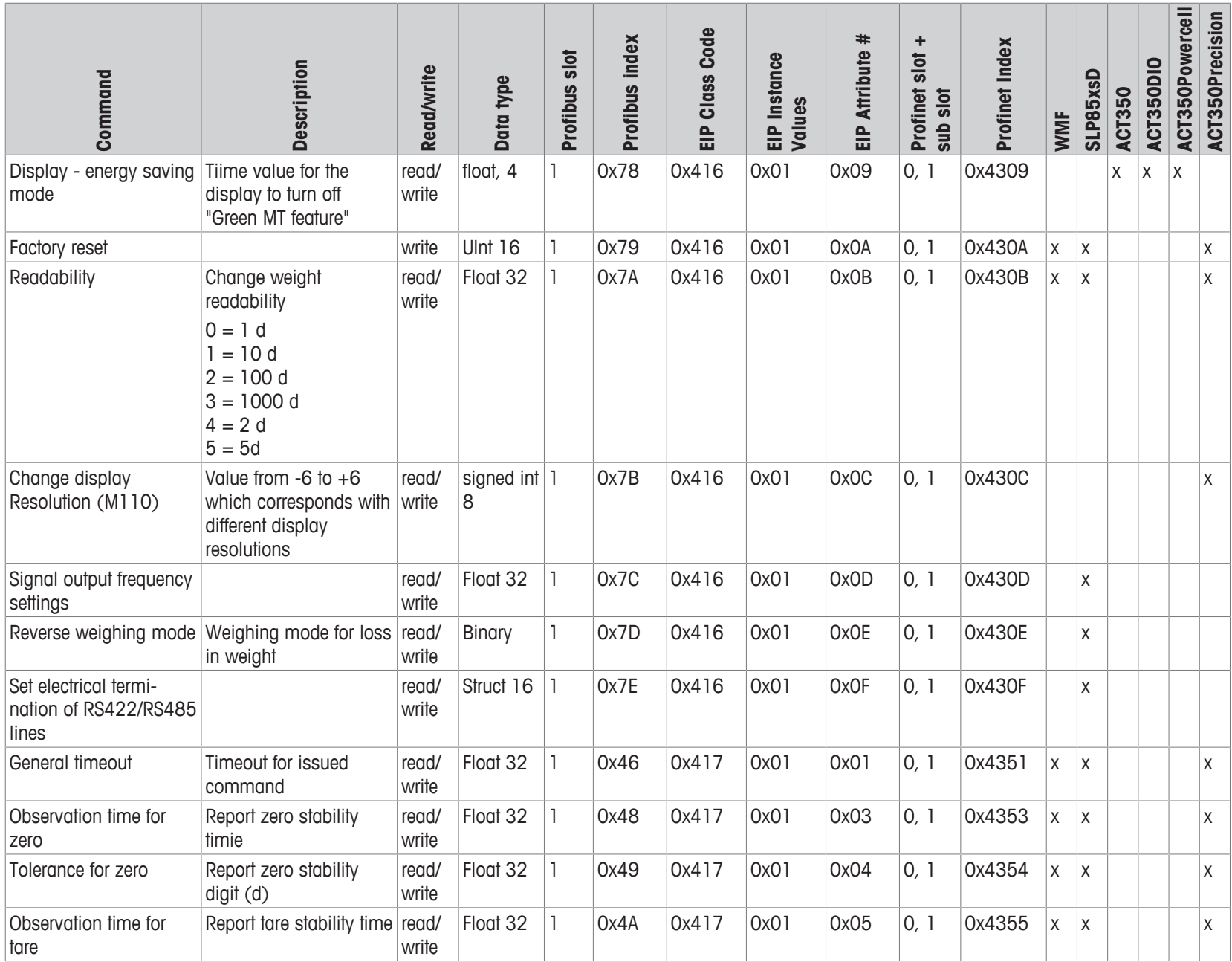

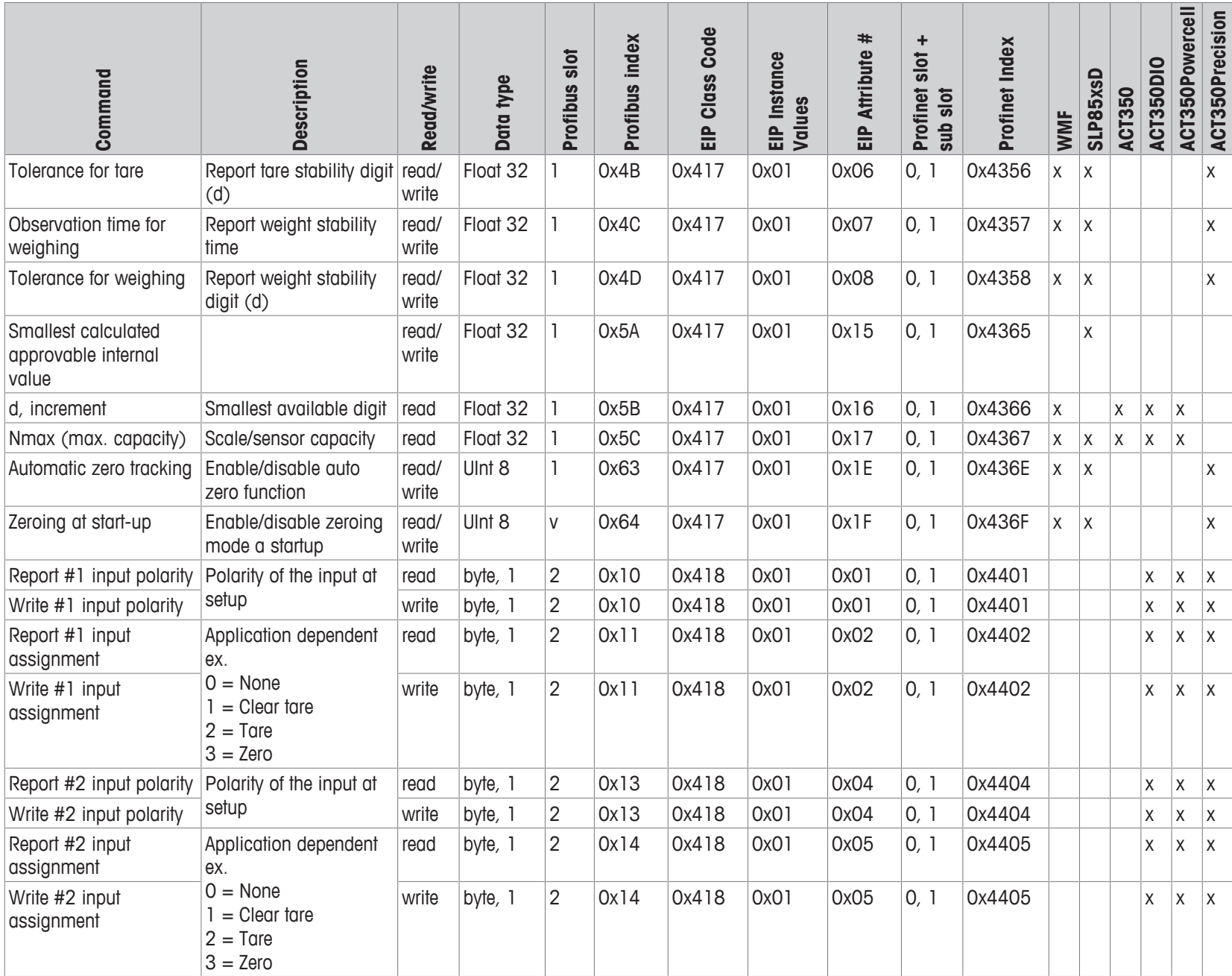

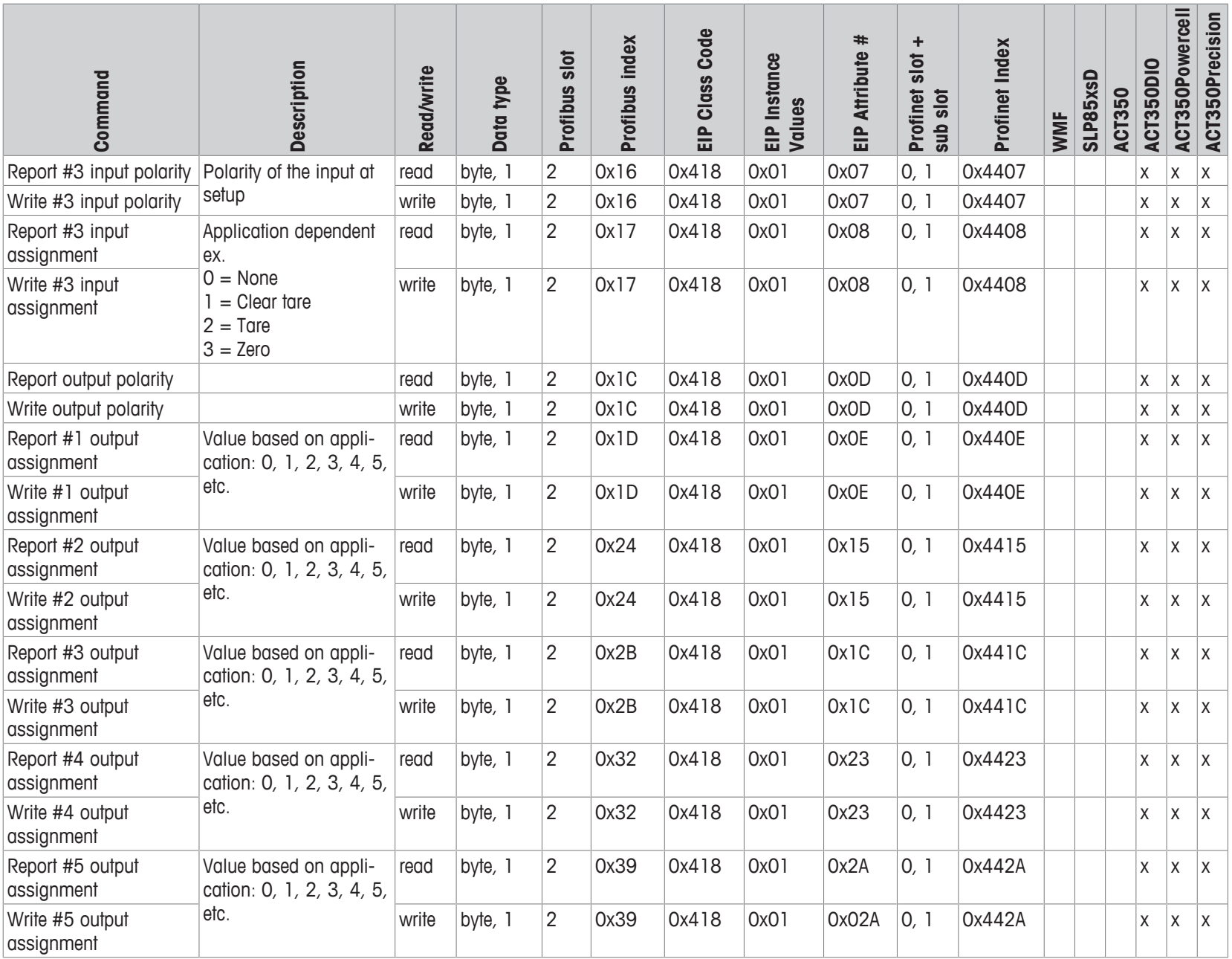

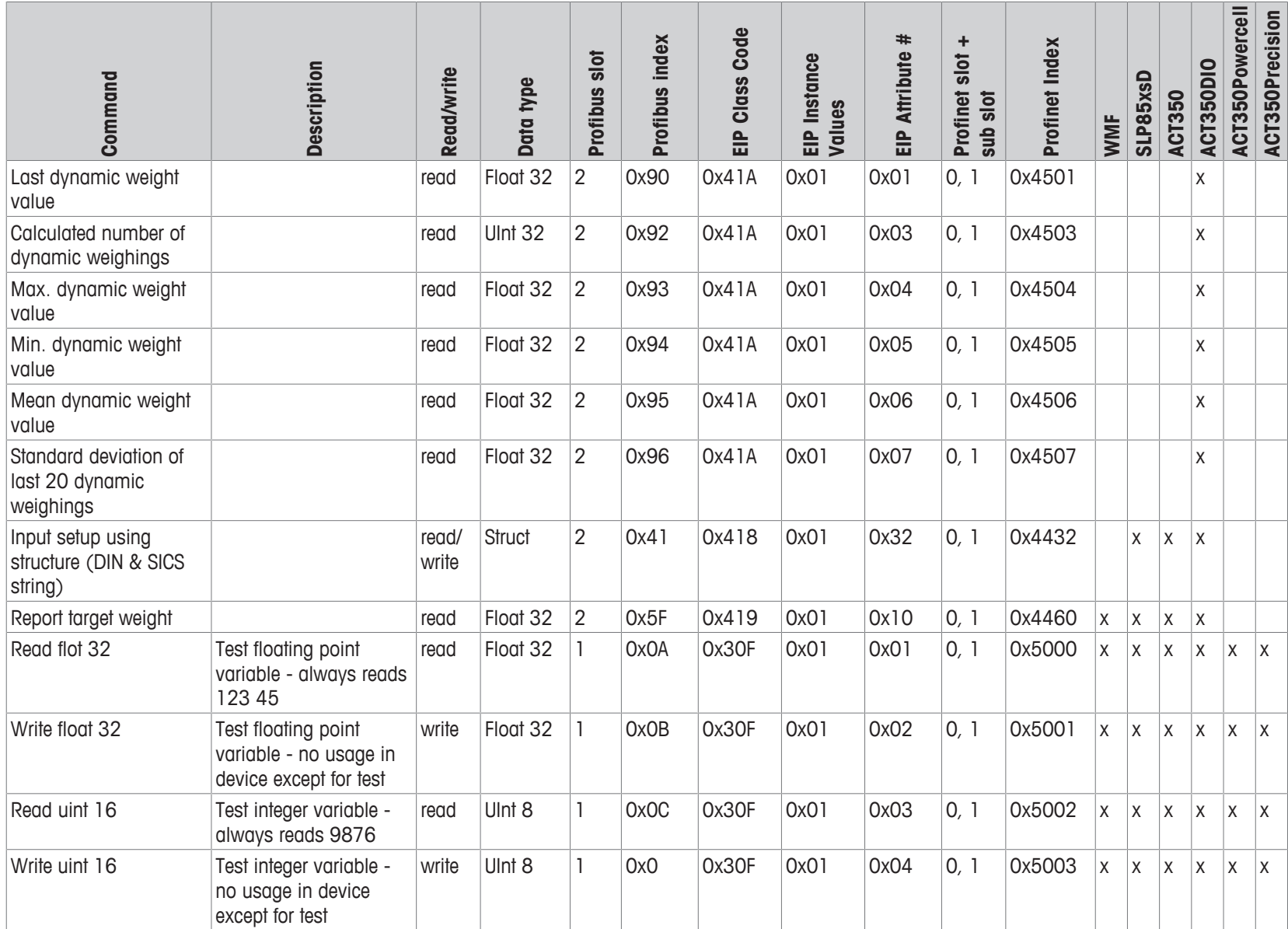

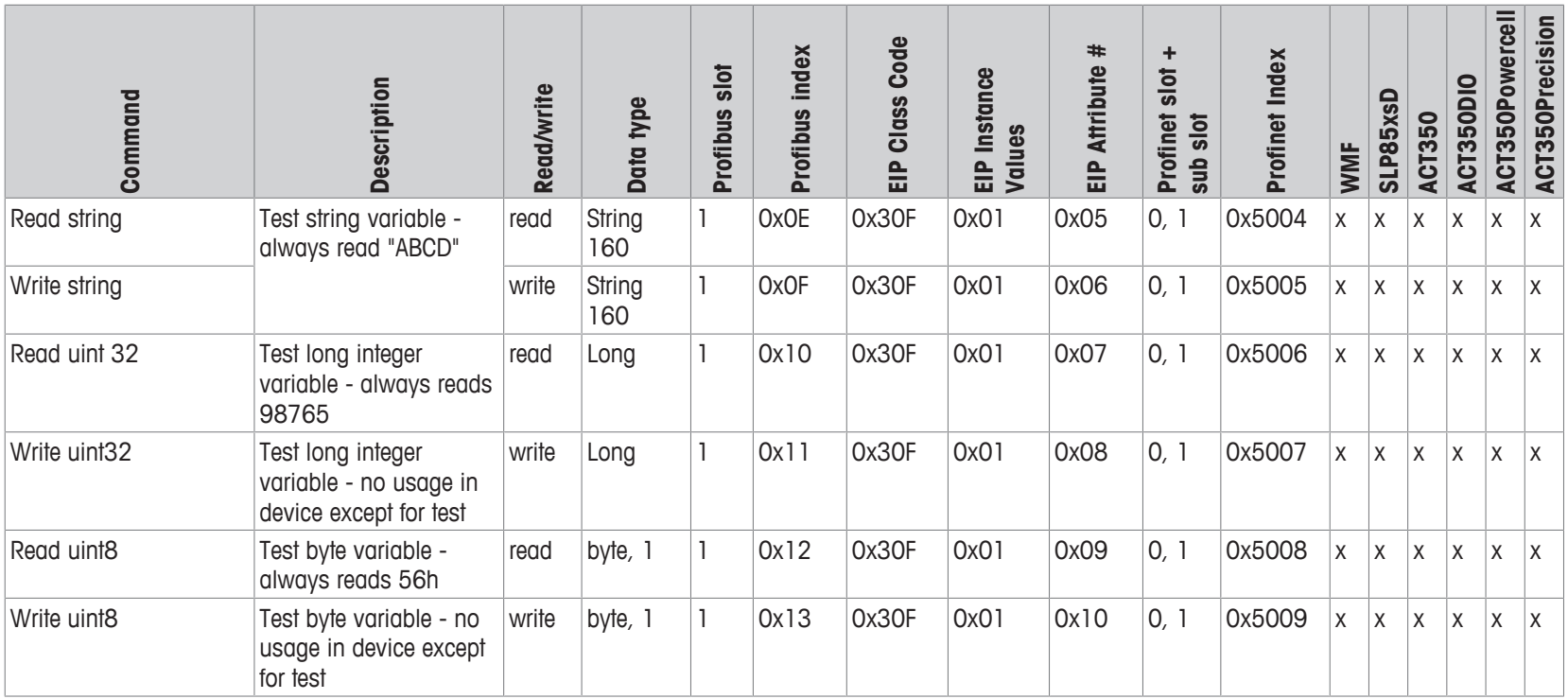

## **Index**

# **A**

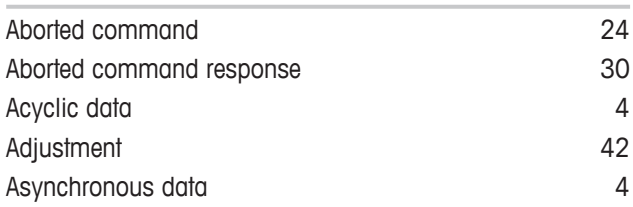

# **C**

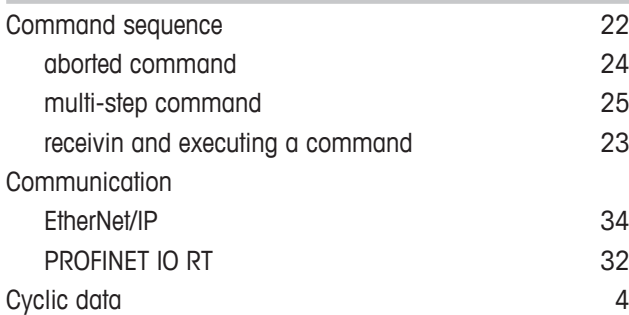

## **D**

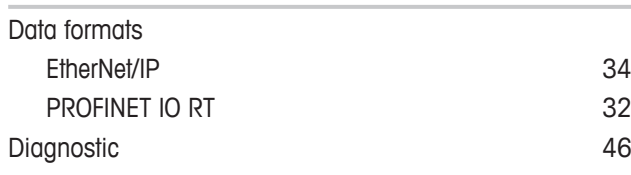

# **E**

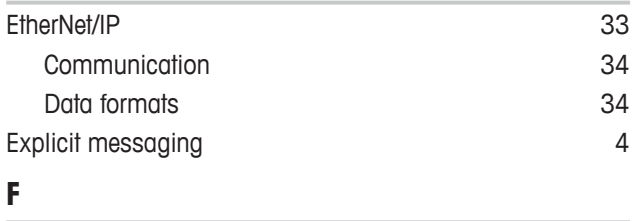

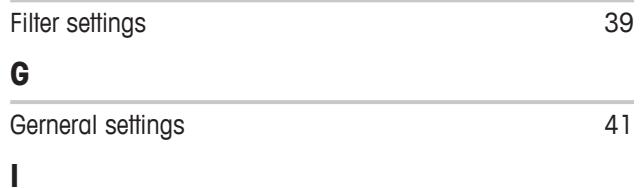

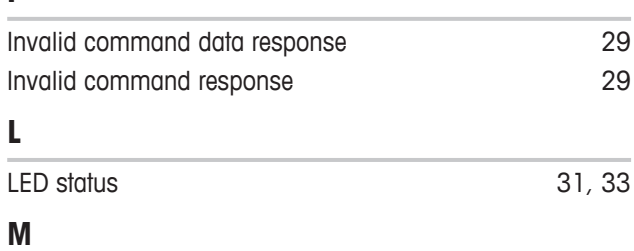

#### Measuring block [5](#page-6-0) commands [26](#page-27-0) operation commands [27](#page-28-0) Parameter [7](#page-8-0)[, 15](#page-16-0) Report commands [26](#page-27-1)

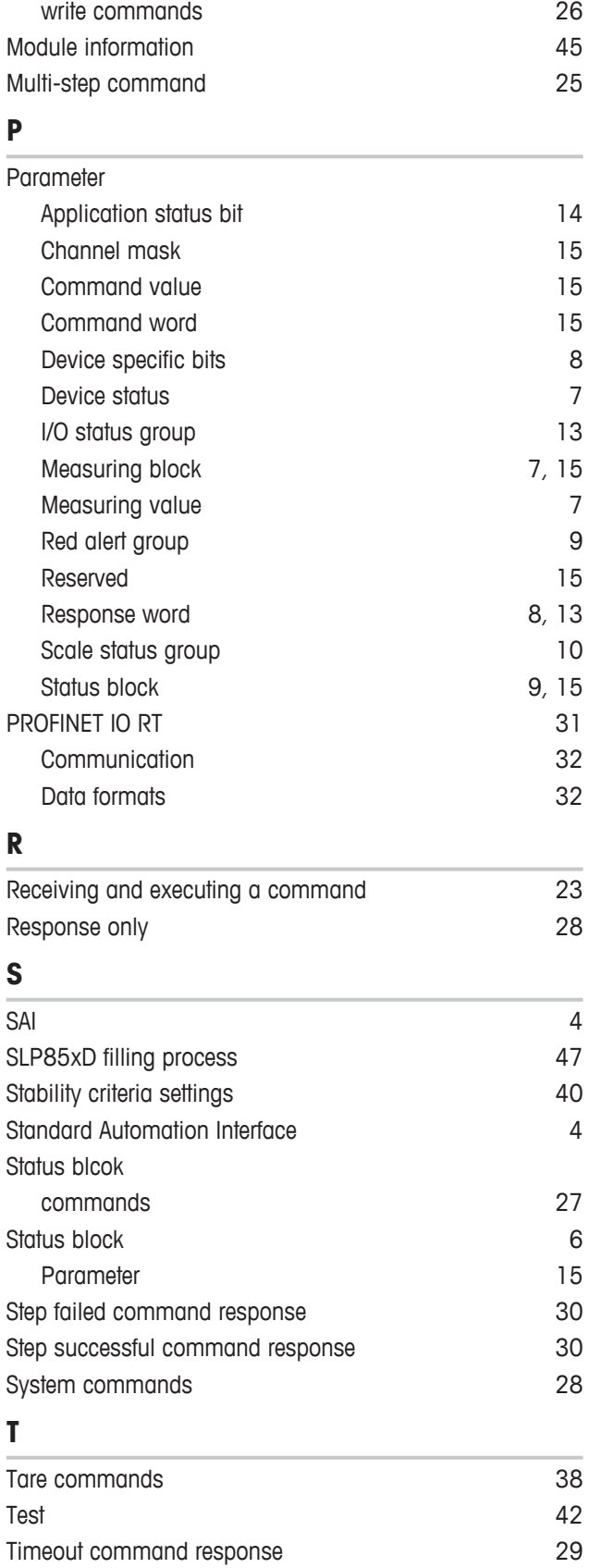

#### **U**

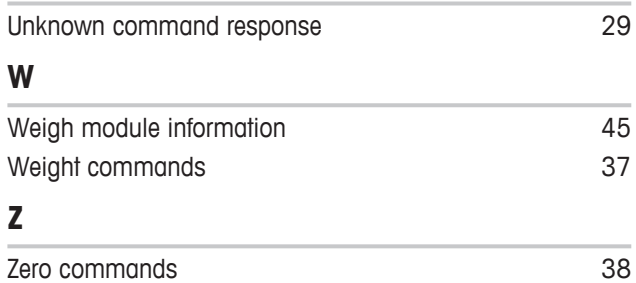

GWP® is the global weighing standard, ensuring consistent accuracy of weighing processes, applicable to all equipment from any manufacturer It helps to:

- Choose the appropriate balance or scale
- Calibrate and operate your weighing equipment with security
- Comply with quality and compliance standards in laboratory and manufacturing

### www.mt.com/GWP

**www.mt.com**

For more information

**Mettler-Toledo GmbH** Im Langacher 44 8606 Greifensee, Switzerland www.mt.com/contact

Subject to technical changes. © Mettler-Toledo GmbH 02/2019 30324925G en

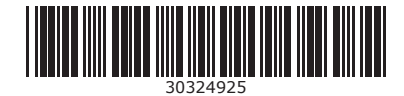